**Oracle® Identity Synchronization for Windows 6.0 Deployment Planning Guide**

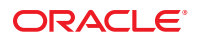

Part No: 820–0386 November 2009

Copyright © 2009, 2011, Oracle and/or its affiliates. All rights reserved.

#### **License Restrictions Warranty/Consequential Damages Disclaimer**

This software and related documentation are provided under a license agreement containing restrictions on use and disclosure and are protected by intellectual property laws. Except as expressly permitted in your license agreement or allowed by law, you may not use, copy, reproduce, translate, broadcast, modify, license, transmit, distribute, exhibit, perform, publish or display any part, in any form, or by any means. Reverse engineering, disassembly, or decompilation of this software, unless required by law for interoperability, is prohibited.

#### **Warranty Disclaimer**

The information contained herein is subject to change without notice and is not warranted to be error-free. If you find any errors, please report them to us in writing.

#### **Restricted Rights Notice**

If this is software or related documentation that is delivered to the U.S. Government or anyone licensing it on behalf of the U.S. Government, the following notice is applicable:

#### **U.S. GOVERNMENT RIGHTS**

Programs, software, databases, and related documentation and technical data delivered to U.S. Government customers are "commercial computer software" or "commercial technical data" pursuant to the applicable Federal Acquisition Regulation and agency-specific supplemental regulations. As such, the use, duplication, disclosure, modification, and adaptation shall be subject to the restrictions and license terms set forth in the applicable Government contract, and, to the extent applicable by the terms of the Government contract, the additional rights set forth in FAR 52.227-19, Commercial Computer Software License (December 2007). Oracle America, Inc., 500 Oracle Parkway, Redwood City, CA 94065.

#### **Hazardous Applications Notice**

This software or hardware is developed for general use in a variety of information management applications. It is not developed or intended for use in any inherently dangerous applications, including applications that may create a risk of personal injury. If you use this software or hardware in dangerous applications, then you shall be responsible to take all appropriate fail-safe, backup, redundancy, and other measures to ensure its safe use. Oracle Corporation and its affiliates disclaim any liability for any damages caused by use of this software or hardware in dangerous applications.

#### **Trademark Notice**

Oracle and Java are registered trademarks of Oracle and/or its affiliates. Other names may be trademarks of their respective owners.

Intel and Intel Xeon are trademarks or registered trademarks of Intel Corporation. All SPARC trademarks are used under license and are trademarks or registered trademarks of SPARC International, Inc. AMD, Opteron, the AMD logo, and the AMD Opteron logo are trademarks or registered trademarks of Advanced Micro Devices. UNIX is a registered trademark of The Open Group in the United States and other countries.

#### **Third Party Content, Products, and Services Disclaimer**

This software or hardware and documentation may provide access to or information on content, products, and services from third parties. Oracle Corporation and its affiliates are not responsible for and expressly disclaim all warranties of any kind with respect to third-party content, products, and services. Oracle Corporation and its affiliates will not be responsible for any loss, costs, or damages incurred due to your access to or use of third-party content, products, or services.

Redistribution and use in source and binary forms, with or without modification, are permitted provided that the following conditions are met: 1. Redistributions of source code must retain the above copyright notice, this list of conditions and the following disclaimer. 2. Redistributions in binary form must reproduce the above copyright notice, this list of conditions and the following disclaimer in the documentation and/or other materials provided with the distribution. 3. The name of the author may not be used to endorse or promote products derived from this software without specific prior written permission. THIS SOFTWARE IS PROVIDED BY THE AUTHOR ''AS IS'' AND ANY EXPRESS OR IMPLIED WARRANTIES, INCLUDING, BUT NOT LIMITED TO, THE IMPLIED WARRANTIES OF MERCHANTABILITY AND FITNESS FOR A PARTICULAR PURPOSE ARE DISCLAIMED. IN NO EVENT SHALL THE AUTHOR BE LIABLE FOR ANY DIRECT, INDIRECT, INCIDENTAL, SPECIAL, EXEMPLARY, OR CONSEQUENTIAL DAMAGES (INCLUDING, BUT NOT LIMITED TO, PROCUREMENT OF SUBSTITUTE GOODS OR SERVICES; LOSS OF USE, DATA, OR PROFITS; OR BUSINESS INTERRUPTION) HOWEVER CAUSED AND ON ANY THEORY OF LIABILITY, WHETHER IN CONTRACT, STRICT LIABILITY, OR TORT (INCLUDING NEGLIGENCE OR OTHERWISE) ARISING IN ANY WAY OUT OF THE USE OF THIS SOFTWARE, EVEN IF ADVISED OF THE POSSIBILITY OF SUCH DAMAGE.

Copyright (c) 1990, 1993, 1994, 1995 The Regents of the University of California. All rights reserved. Redistribution and use in source and binary forms, with or without modification, are permitted provided that the following conditions are met: 1. Redistributions of source code must retain the above copyright notice, this list of conditions and the following disclaimer. 2. Redistributions in binary form must reproduce the above copyright notice, this list of conditions and the following disclaimer in the documentation and/or other materials provided with the distribution. 3. Neither the name of the University nor the names of its contributors may be used to endorse or promote products derived from this software without specific prior written permission. THIS SOFTWARE IS PROVIDED BY THE REGENTS AND CONTRIBUTORS ''AS IS'' AND ANY EXPRESS OR IMPLIED WARRANTIES, INCLUDING, BUT NOT LIMITED TO, THE IMPLIED WARRANTIES OF MERCHANTABILITY AND FITNESS FOR A PARTICULAR PURPOSE ARE DISCLAIMED. IN NO EVENT SHALL THE REGENTS OR CONTRIBUTORS BE LIABLE FOR ANY DIRECT, INDIRECT, INCIDENTAL, SPECIAL, EXEMPLARY, OR CONSEQUENTIAL DAMAGES (INCLUDING, BUT NOT LIMITED TO, PROCUREMENT OF SUBSTITUTE GOODS OR SERVICES; LOSS OF USE, DATA, OR PROFITS; OR BUSINESS INTERRUPTION) HOWEVER CAUSED AND ON ANY THEORY OF LIABILITY, WHETHER IN CONTRACT, STRICT LIABILITY, OR TORT (INCLUDING NEGLIGENCE OR OTHERWISE) ARISING IN ANY WAY OUT OF THE USE OF THIS SOFTWARE, EVEN IF ADVISED OF THE POSSIBILITY OF SUCH DAMAGE. Copyright (c) 1995, 1996 The President and Fellows of Harvard University. All rights reserved. Redistribution and use in source and binary forms, with or without modification, are permitted provided that the following conditions are met: 1. Redistributions of source code must retain the above copyright notice, this list of conditions and the following disclaimer. 2. Redistributions in binary form must reproduce the above copyright notice, this list of conditions and the following disclaimer in the documentation and/or other materials provided with the distribution. 3. Neither the name of the University nor the names of its contributors may be used to endorse or promote products derived from this software without specific prior written permission. THIS SOFTWARE IS PROVIDED BY HARVARD AND ITS CONTRIBUTORS ''AS IS'' AND ANY EXPRESS OR IMPLIED WARRANTIES, INCLUDING, BUT NOT LIMITED TO, THE IMPLIED WARRANTIES OF MERCHANTABILITY AND FITNESS FOR A PARTICULAR PURPOSE ARE DISCLAIMED. IN NO EVENT SHALL HARVARD OR ITS CONTRIBUTORS BE LIABLE FOR ANY DIRECT, INDIRECT, INCIDENTAL, SPECIAL, EXEMPLARY, OR CONSEQUENTIAL DAMAGES (INCLUDING, BUT NOT LIMITED TO, PROCUREMENT OF SUBSTITUTE GOODS OR SERVICES; LOSS OF USE, DATA, OR PROFITS; OR BUSINESS INTERRUPTION) HOWEVER CAUSED AND ON ANY THEORY OF LIABILITY, WHETHER IN CONTRACT, STRICT LIABILITY, OR TORT (INCLUDING NEGLIGENCE OR OTHERWISE) ARISING IN ANY WAY OUT OF THE USE OF THIS SOFTWARE, EVEN IF ADVISED OF THE POSSIBILITY OF SUCH DAMAGE.

# **Contents**

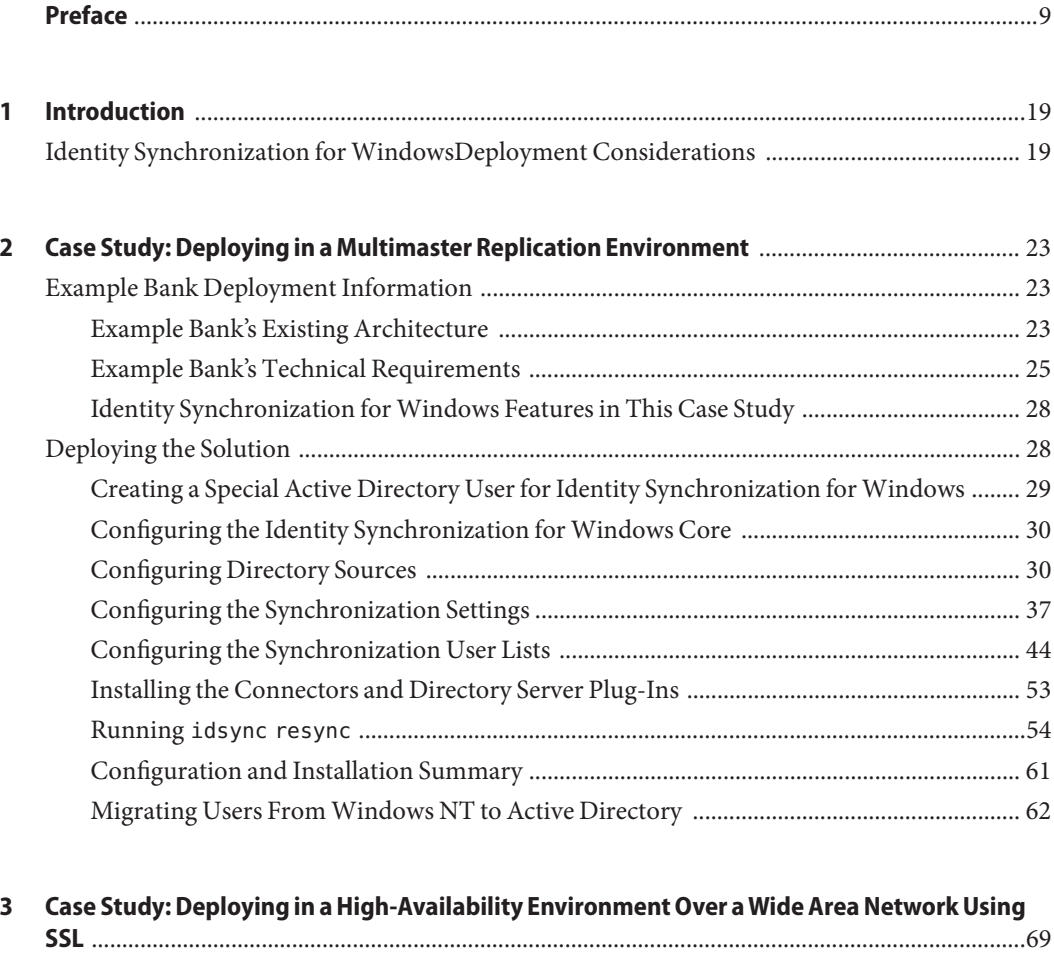

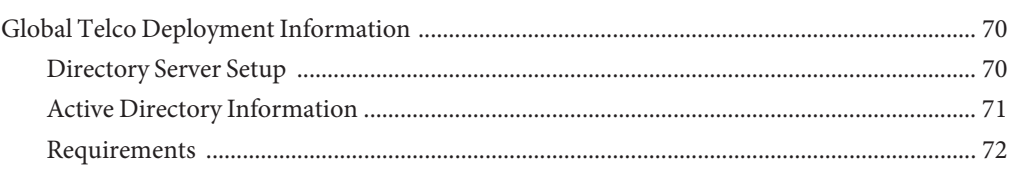

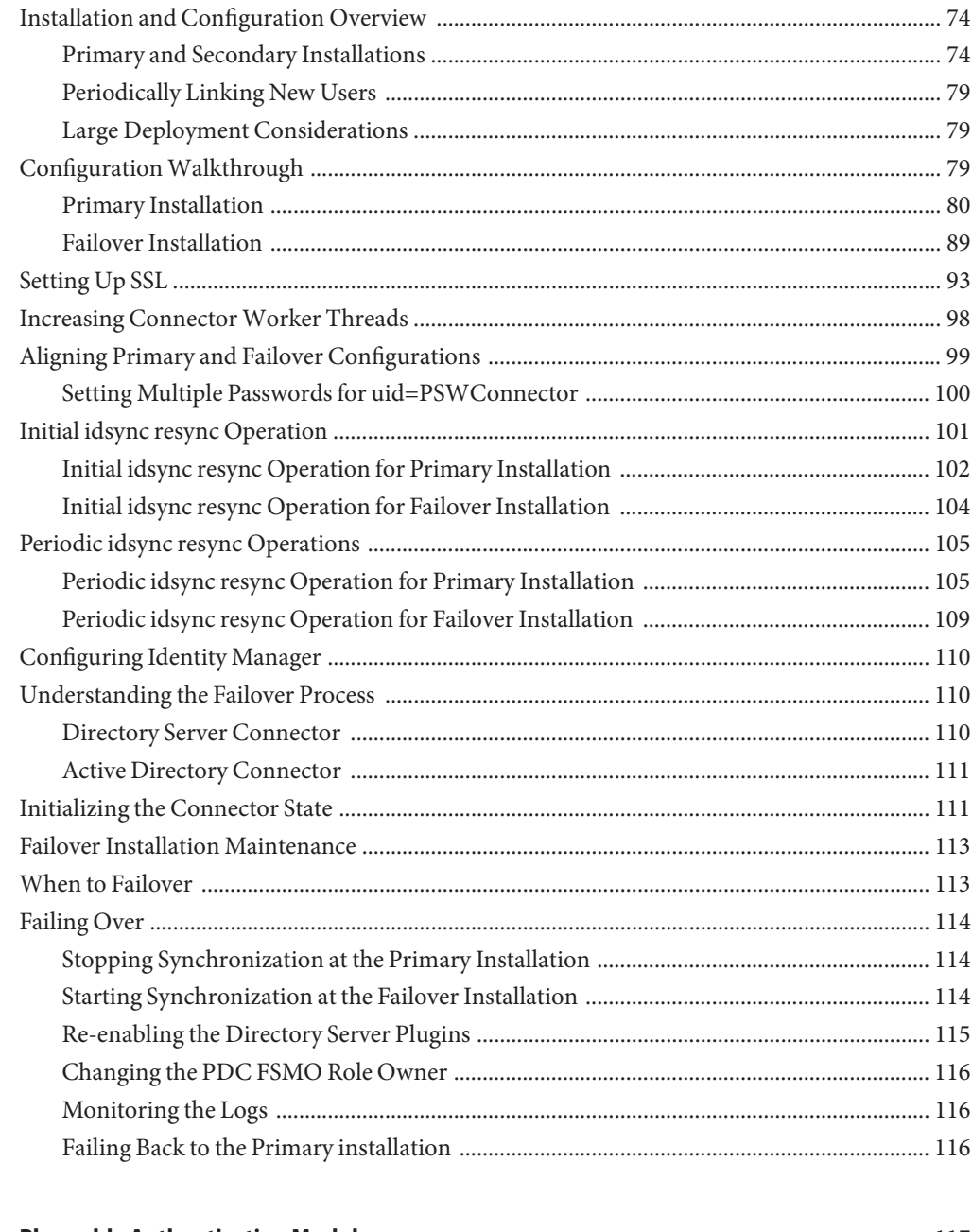

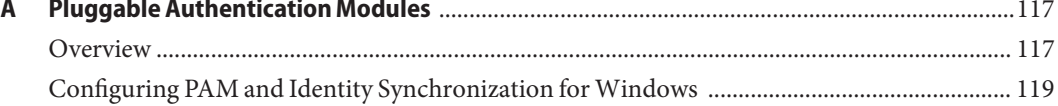

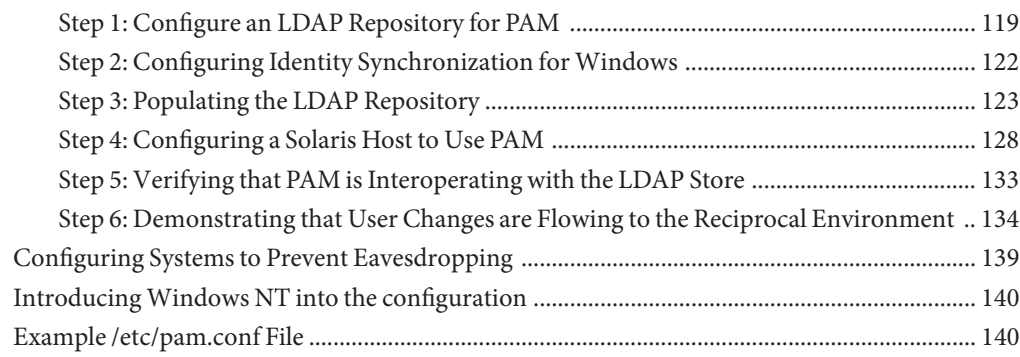

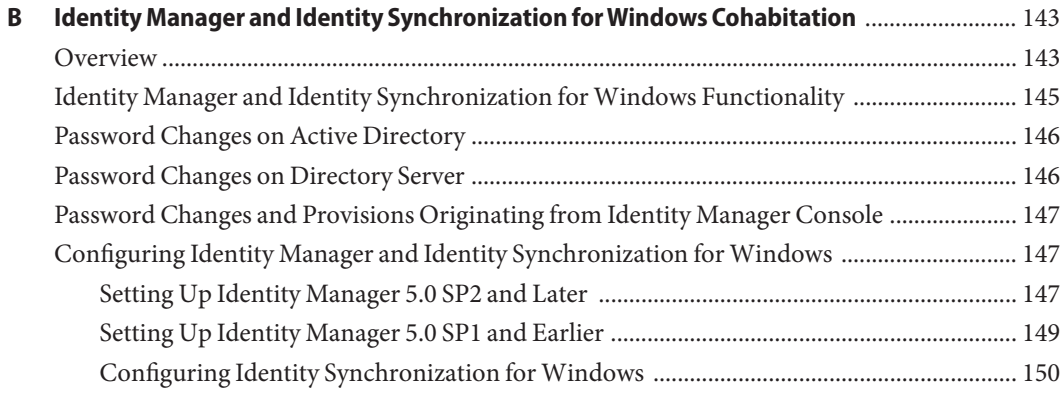

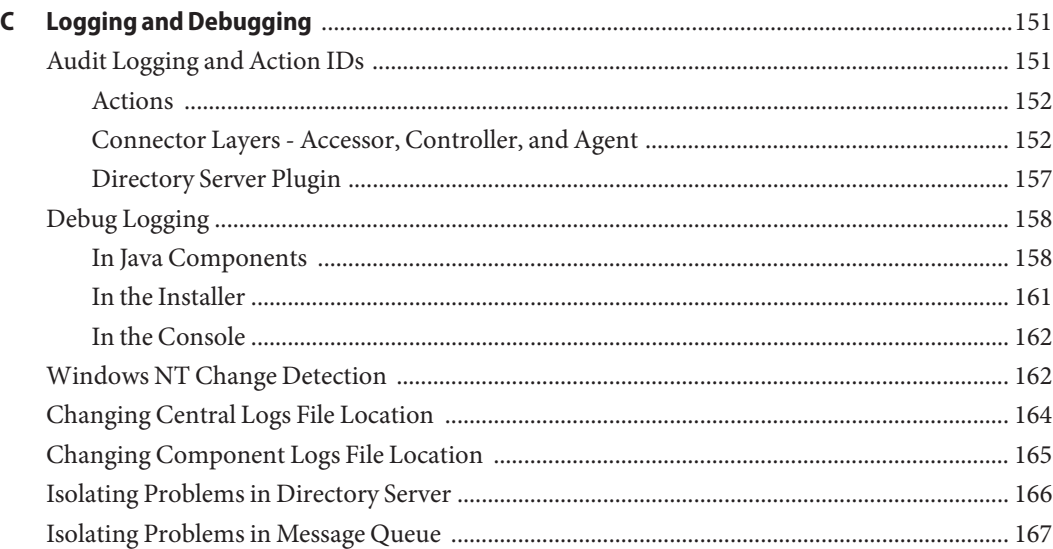

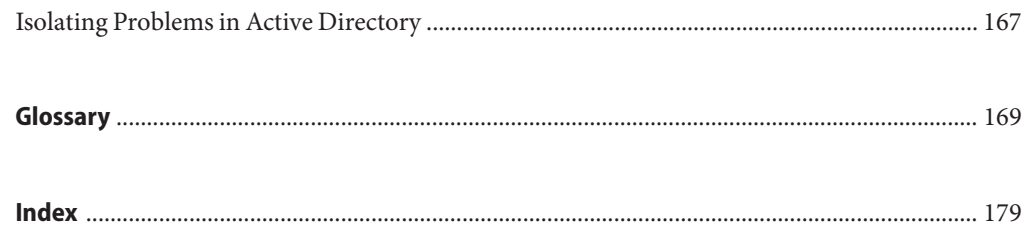

# Figures

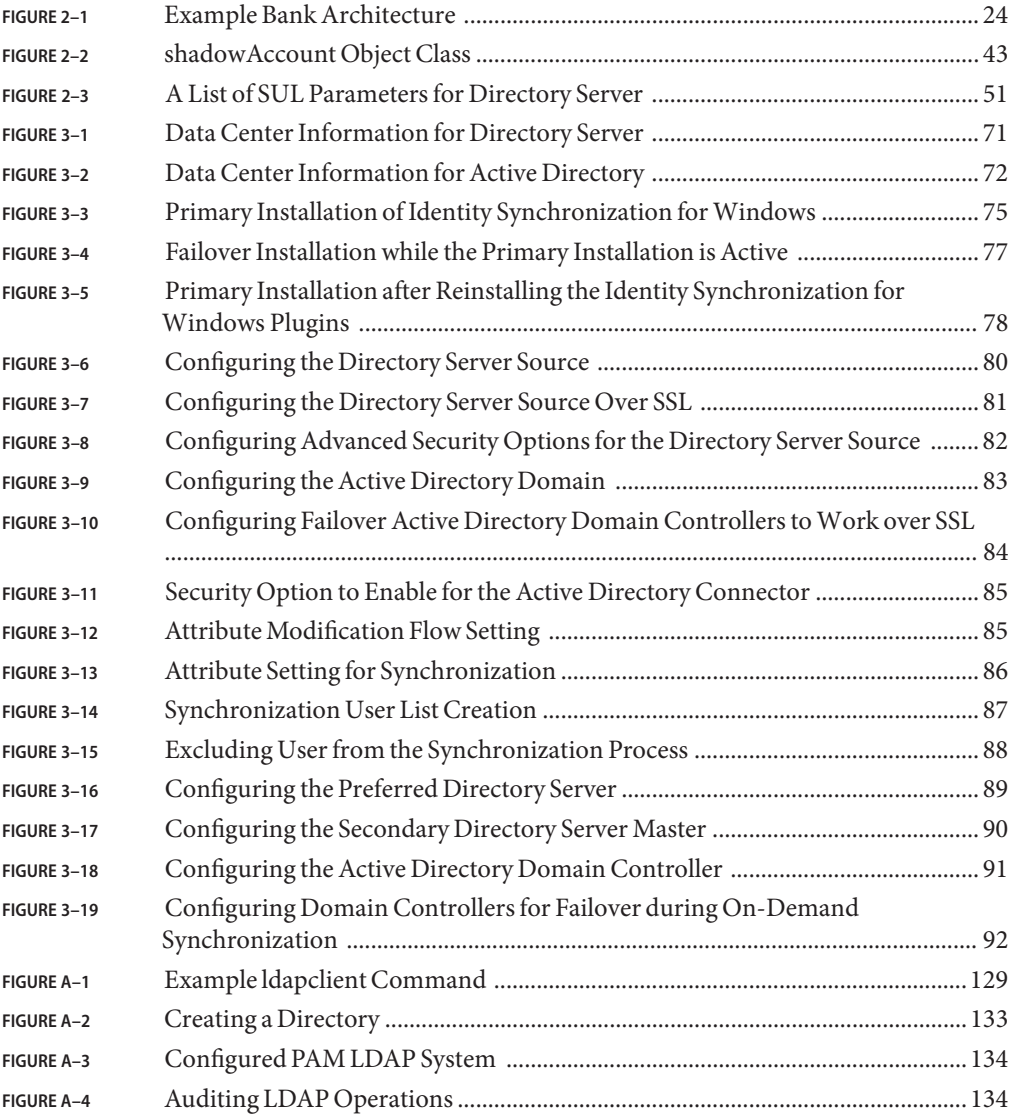

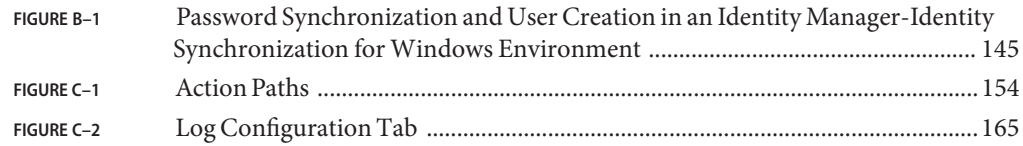

# <span id="page-8-0"></span>Preface

This guide describes how to plan and implement an Identity Synchronization for Windows system.

#### **Who Should Use This Book**

This book is meant for system administrators who manage user identities on various directory resources. You must understand directory technologies and be familiar with directory servers, databases, and the Lightweight Directory Access Protocol (LDAP).

Once you understand the concepts described in this guide, you will be ready to plan and deploy an Identity Synchronization for Windows solution for your particular environment.

### **Before You Read This Book**

Before trying to deploy Identity Synchronization for Windows, read the following publications:

- *Sun Java System Directory Server Enterprise Edition 6.1 Installation Guide*
- *Sun Java System Directory Server Enterprise Edition 6.1 Release Notes*

### **Directory Server Enterprise Edition Documentation Set**

This Directory Server Enterprise Edition documentation set explains how to use Sun Java System Directory Server Enterprise Edition to evaluate, design, deploy, and administer directory services. In addition, it shows how to develop client applications for Directory Server Enterprise Edition. The Directory Server Enterprise Edition documentation set is available at <http://docs.sun.com/coll/1224.4>.

For an introduction to Directory Server Enterprise Edition, review the following documents in the order in which they are listed.

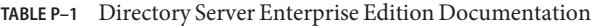

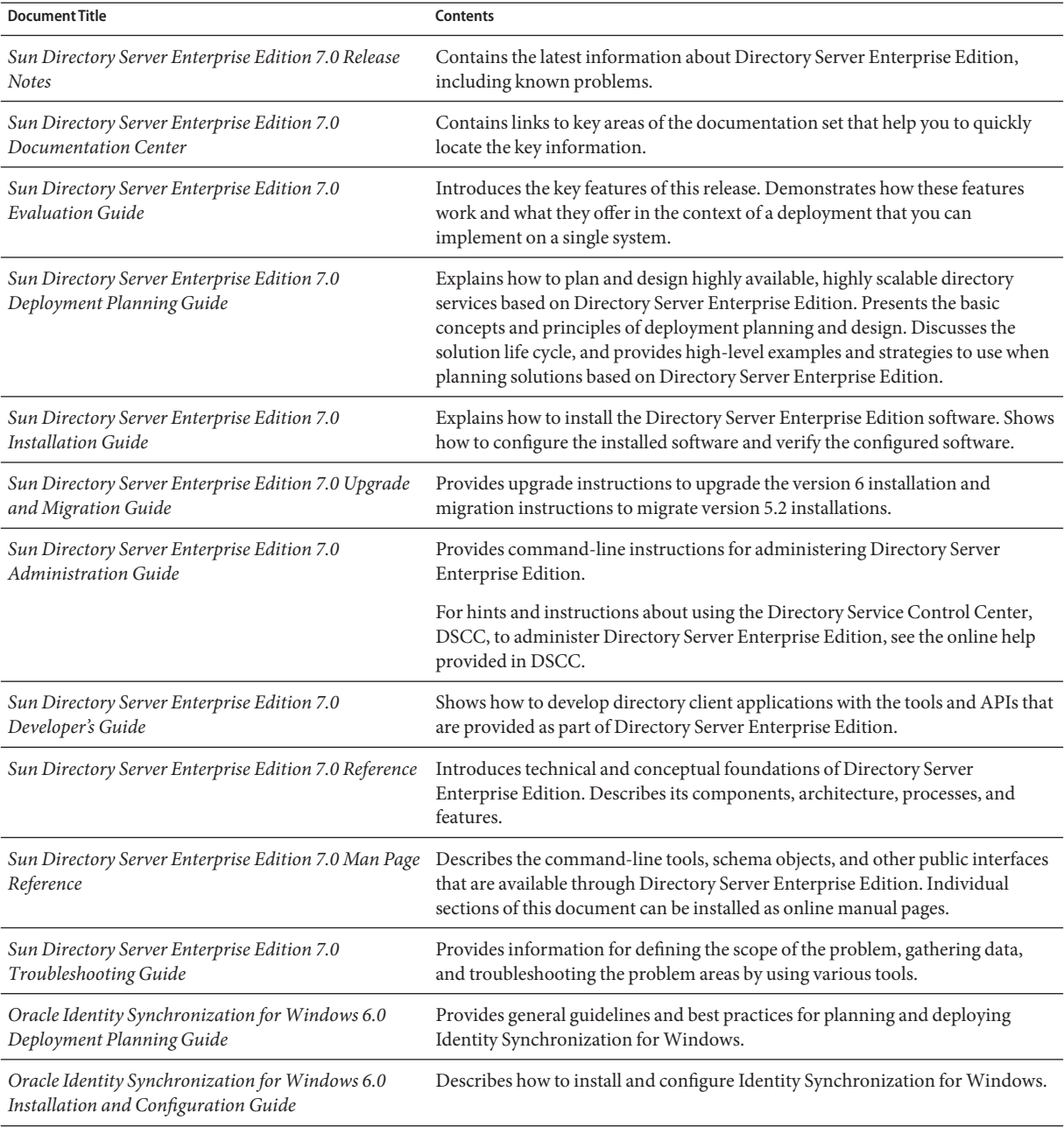

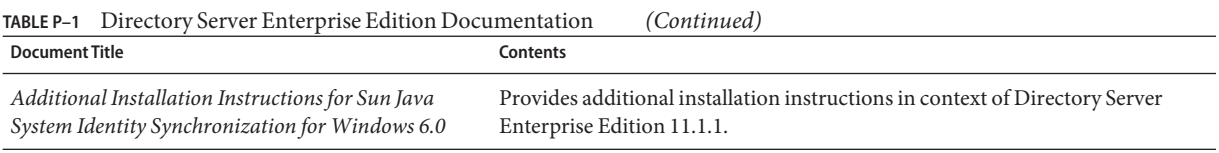

# **Related Reading**

The SLAMD Distributed Load Generation Engine is a Java application that is designed to stress test and analyze the performance of network-based applications. It was originally developed by Sun Microsystems, Inc. to benchmark and analyze the performance of LDAP directory servers. SLAMD is available as an open source application under the Sun Public License, an OSI-approved open source license. To obtain information about SLAMD, go to <http://www.slamd.com/>. SLAMD is also available as a java.net project. See <https://slamd.dev.java.net/>.

Java Naming and Directory Interface (JNDI) technology supports accessing the Directory Server using LDAP and DSML v2 from Java applications. For information about JNDI, see <http://java.sun.com/products/jndi/>. The *JNDI Tutorial* contains detailed descriptions and examples of how to use JNDI. This tutorial is at [http://java.sun.com/products/jndi/](http://java.sun.com/products/jndi/tutorial/) [tutorial/](http://java.sun.com/products/jndi/tutorial/).

Directory Server Enterprise Edition can be licensed as a standalone product, as a component of Sun Java Enterprise System, as part of a suite of Sun products, such as the Sun Java Identity Management Suite, or as an add-on package to other software products from Sun. Java Enterprise System is a software infrastructure that supports enterprise applications distributed across a network or Internet environment. If Directory Server Enterprise Edition was licensed as a component of Java Enterprise System, you should be familiar with the system documentation at <http://docs.sun.com/coll/1286.3>.

Identity Synchronization for Windows uses Message Queue with a restricted license. Message Queue documentation is available at <http://docs.sun.com/coll/1307.2>.

Identity Synchronization for Windows works with Microsoft Windows password policies.

- Information about password policies for Windows 2003 is available in the [Microsoft](http://www.microsoft.com/technet/prodtechnol/windowsserver2003/technologies/directory/activedirectory/stepbystep/strngpw.mspx) [documentation](http://www.microsoft.com/technet/prodtechnol/windowsserver2003/technologies/directory/activedirectory/stepbystep/strngpw.mspx) online.
- Information about the Microsoft Certificate Services Enterprise Root certificate authority is available in the [Microsoft support documentation](http://support.microsoft.com/default.aspx?scid=kb%3Ben-us%3B247078) online.
- Information about configuring LDAP over SSL on Microsoft systems is available in the [Microsoft support documentation](http://support.microsoft.com/default.aspx?scid=kb%3Ben-us%3B321051) online.

### **Redistributable Files**

Directory Server Enterprise Edition does not provide any files that you can redistribute.

# **Default Paths and Command Locations**

This section explains the default paths used in the documentation, and gives the locations of commands on different operating systems and deployment types.

# **Default Paths**

The table in this section describes the default paths that are used in this document. For complete descriptions of the files installed, see the following product documentation.

- Chapter 14, "Directory Server File Reference," in *Sun Java System Directory Server Enterprise Edition 6.1 Reference*
- Chapter 25, "Directory Proxy Server File Reference," in *Sun Java System Directory Server Enterprise Edition 6.1 Reference*
- Appendix A, "Directory Server Resource Kit File Reference," in *Sun Java System Directory Server Enterprise Edition 6.1 Reference*

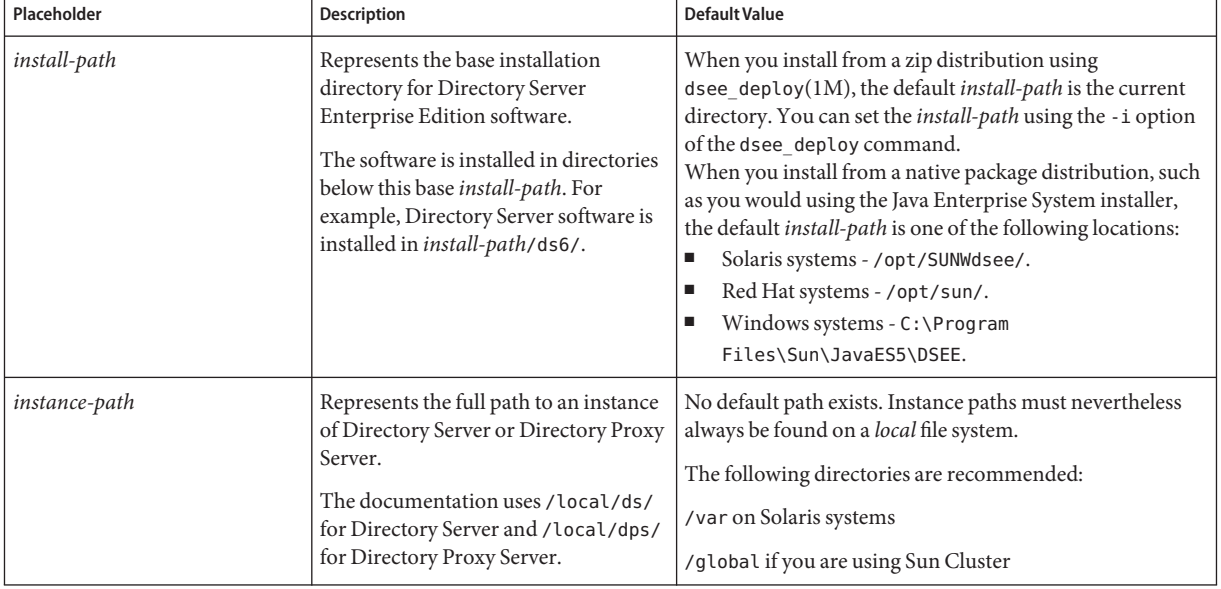

#### **TABLE P–2** Default Paths

| Placeholder                               | Description                                                                                                    | <b>Default Value</b>                                                                                     |
|-------------------------------------------|----------------------------------------------------------------------------------------------------|----------------------------------------------------------------------------------------------------|
| serverroot                                | Represents the parent directory of the<br>Identity Synchronization for Windows<br>installation location                                                       | Depends on your installation. Note the concept of a<br>serverroot no longer exists for Directory Server. |
| isw-hostname                              | Represents the Identity<br>Depends on your installation<br>Synchronization for Windows<br>instance directory                                                  |                                                                                                    |
| /path/to/cert8.db                         | Represents the default path and file<br>name of the client's certificate database<br>for Identity Synchronization for<br>Windows                              | current-working-dir/cert8.db                                                                             |
| serverroot/isw-hostname/<br>logs/         | Represents the default path to the<br>Identity Synchronization for Windows<br>local logs for the System Manager,<br>each connector, and the Central<br>Logger | Depends on your installation                                                                             |
| serverroot/isw-hostname/<br>logs/central/ | Represents the default path to the<br>Identity Synchronization for Windows<br>central logs                                                                    | Depends on your installation                                                                             |

**TABLE P–2** Default Paths *(Continued)*

### **Command Locations**

The table in this section provides locations for commands that are used in Directory Server Enterprise Edition documentation. To learn more about each of the commands, see the relevant man pages.

**TABLE P–3** Command Locations

| Command  | Java ES, Native Package Distribution                    | <b>Zip Distribution</b>                           |
|----------|---------------------------------------------------------|---------------------------------------------------|
| cacaoadm | Solaris -                                               | Solaris -                                         |
|          | /usr/sbin/cacaoadm                                      | install-path/dsee6/<br>cacao 2/usr/sbin/cacaoadm  |
|          | Red Hat -                                               | Red Hat, HP-UX -                                  |
|          | /opt/sun/cacao/bin/cacaoadm                             | install-path/dsee6/<br>cacao 2/cacao/bin/cacaoadm |
|          | Windows -                                               | Windows -                                         |
|          | <i>install-path</i> \share\<br>cacao 2\bin\cacaoadm.bat | $install-path\$<br>dsee6\cacao 2\bin\cacaoadm.bat |

| Command                                                 | Java ES, Native Package Distribution                       | <b>Zip Distribution</b>                       |
|---------------------------------------------------------|------------------------------------------------------------|-----------------------------------------------|
| certutil                                                | Solaris -                                                  | <i>install-path/dsee6/bin/certutil</i>        |
|                                                         | /usr/sfw/bin/certutil                                      |                                               |
|                                                         | Red Hat -                                                  |                                               |
|                                                         | /opt/sun/private/bin/certutil                              |                                               |
| $d$ padm $(1M)$                                         | <i>install-path</i> /dps6/bin/dpadm                        | <i>install-path</i> /dps6/bin/dpadm           |
| $\text{dpconf}(1M)$                                     | install-path/dps6/bin/dpconf                               | install-path/dps6/bin/dpconf                  |
| $d$ sadm $(1M)$                                         | install-path/ds6/bin/dsadm                                 | install-path/ds6/bin/dsadm                    |
| dsccmon(1M)                                             | <i>install-path</i> /dscc6/bin/dsccmon                     | install-path/dscc6/bin/dsccmon                |
| $\textsf{dsccreg}(1M)$                                  | install-path/dscc6/bin/dsccreg                             | install-path/dscc6/bin/dsccreg                |
| dsccsetup(1M)                                           | install-path/dscc6/bin/dsccsetup                           | install-path/dscc6/bin/dsccsetup              |
| dsconf(1M)                                              | <i>install-path</i> /ds6/bin/dsconf                        | <i>install-path</i> /ds6/bin/dsconf           |
| $d$ see_deploy $(1M)$                                   | Not provided                                               | install-path/dsee6/bin/dsee_deploy            |
| dsmig(1M)                                               | install-path/ds6/bin/dsmig                                 | install-path/ds6/bin/dsmig                    |
| entrycmp(1)                                             | install-path/ds6/bin/entrycmp                              | <i>install-path/</i> ds6/bin/entrycmp         |
| $\text{fidif}(1)$                                       | install-path/ds6/bin/fildif                                | install-path/ds6/bin/fildif                   |
| idsktune(1M)                                            | Not provided                                               | At the root of the unzipped zip distribution  |
| insync(1)                                               | install-path/ds6/bin/insync                                | <i>install-path</i> /ds6/bin/insync           |
| $ns$ -accountstatus $(1M)$                              | install-path/ds6/bin/ns-accountstatus                      | install-path/ds6/bin/ns-accountstatus         |
| $ns$ -activate $(1M)$                                   | install-path/ds6/bin/ns-activate                           | install-path/ds6/bin/ns-activate              |
| install-path/ds6/bin/ns-inactivate<br>ns-inactivate(1M) |                                                            | install-path/ds6/bin/ns-inactivate            |
| repldisc(1)                                             | <i>install-path/</i> ds6/bin/repldisc                      | <i>install-path/ds6/bin/repldisc</i>          |
| $schema_push(1M)$                                       | install-path/ds6/bin/schema_push                           | install-path/ds6/bin/schema_push              |
| smcwebserver                                            | Solaris, Linux -                                           | This command pertains only to DSCC when it is |
|                                                         | /usr/sbin/smcwebserver                                     | installed using native packages distribution. |
|                                                         | Windows -                                                  |                                               |
|                                                         | <i>install-path</i> \share\<br>webconsole\bin\smcwebserver |                                               |

**TABLE P–3** Command Locations *(Continued)*

**Command State Agencies** Java ES, Native Package Distribution **Zip Distribution** 2 wcadmin Solaris, Linux -/usr/sbin/wcadmin This command pertains only to DSCC when it is installed using native packages distribution. Windows *install-path*\share\ webconsole\bin\wcadmin

**TABLE P–3** Command Locations *(Continued)*

# **Typographic Conventions**

The following table describes the typographic changes that are used in this book.

**TABLE P–4** Typographic Conventions

| <b>Typeface</b> | Meaning                                                                           | Example                                      |
|-----------------|-----------------------------------------------------------------------------------|----------------------------------------------|
| AaBbCc123       | The names of commands, files, and<br>directories, and onscreen computer<br>output | Edit your . login file.                      |
|                 |                                                                                   | Use 1s - a to list all files.                |
|                 |                                                                                   | machine name% you have mail.                 |
| AaBbCc123       | What you type, contrasted with onscreen                                           | machine name% su                             |
|                 | computer output                                                                   | Password:                                    |
| AaBbCc123       | A placeholder to be replaced with a real<br>name or value                         | The command to remove a file is rm filename. |
| AaBbCc123       | Book titles, new terms, and terms to be                                           | Read Chapter 6 in the User's Guide.          |
|                 | emphasized (note that some emphasized<br>items appear bold online)                | A cache is a copy that is stored locally.    |
|                 |                                                                                   | Do not save the file.                        |
|                 |                                                                                   |                                              |

# **Shell Prompts in Command Examples**

The following table shows default system prompts and superuser prompts.

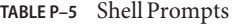

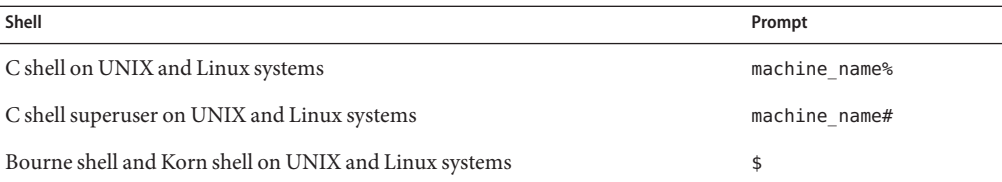

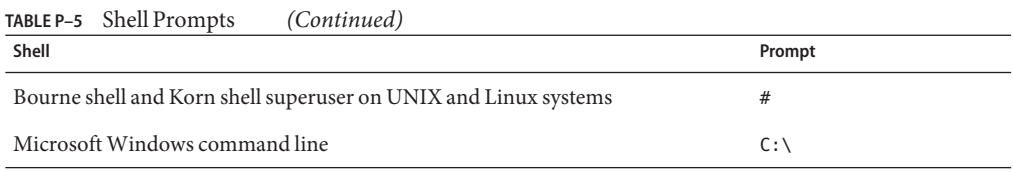

# **Symbol Conventions**

The following table explains symbols that might be used in this book.

**TABLE P–6** Symbol Conventions

| Symbol                            | <b>Description</b>                                                            | Example                                      | Meaning                                                                            |
|-----------------------------------|-------------------------------------------------------------------------------|----------------------------------------------|------------------------------------------------------------------------------------|
| $\begin{bmatrix} 1 \end{bmatrix}$ | Contains optional arguments ls [-l]<br>and command options.                   |                                              | The -1 option is not required.                                                     |
| $\{ \Box \}$                      | Contains a set of choices for a $-d \{y \mid n\}$<br>required command option. |                                              | The -d option requires that you use<br>either the y argument or the n<br>argument. |
| $$$ { }                           | Indicates a variable<br>reference.                                            | \${com.sun.javaRoot}                         | References the value of the<br>com.sun.javaRoot variable.                          |
|                                   | Joins simultaneous multiple<br>keystrokes.                                    | Control-A                                    | Press the Control key while you press<br>the A key.                                |
| $^{+}$                            | Joins consecutive multiple<br>keystrokes.                                     | $Ctrl+A+N$                                   | Press the Control key, release it, and<br>then press the subsequent keys.          |
| $\rightarrow$                     | Indicates menu item<br>selection in a graphical user<br>interface.            | $File \rightarrow New \rightarrow Templates$ | From the File menu, choose New.<br>From the New submenu, choose<br>Templates.      |

# **Documentation, Support, and Training**

The Sun web site provides information about the following additional resources:

- Documentation (<http://www.sun.com/documentation/>)
- Support (<http://www.sun.com/support/>)
- Training (<http://www.sun.com/training/>)

### **Third-PartyWeb Site References**

Third-party URLs are referenced in this document and provide additional, related information.

**Note –** Sun is not responsible for the availability of third-party web sites mentioned in this document. Sun does not endorse and is not responsible or liable for any content, advertising, products, or other materials that are available on or through such sites or resources. Sun will not be responsible or liable for any actual or alleged damage or loss caused or alleged to be caused by or in connection with use of or reliance on any such content, goods, or services that are available on or through such sites or resources.

# **Searching Sun Product Documentation**

Besides searching for Sun product documentation from the docs.sun.com web site, you can use a search engine of your choice by typing the following syntax in the search field:

*search-term* site:docs.sun.com

For example, to search for Directory Server, type the following:

"Directory Server" site:docs.sun.com

To include other Sun web sites in your search, such as java.sun.com, www.sun.com, and developers.sun.com, use sun.com in place of docs.sun.com in the search field.

#### **SunWelcomes Your Comments**

Sun is interested in improving its documentation and welcomes your comments and suggestions. To share your comments, go to [http://www.oracle.com/technetwork/indexes/](http://www.oracle.com/technetwork/indexes/documentation/index.html) [documentation/index.html](http://www.oracle.com/technetwork/indexes/documentation/index.html) and click Send Comments. In the online form, provide the full document title and part number. The part number is a 7-digit or 9-digit number that can be found on the book's title page or in the document's URL. For example, the part number of this book is 820-0386.

# <span id="page-18-0"></span>CHAP **CHAPTER 1**

# Introduction

Sun Java System Identity Synchronization for Windows synchronizes user account information, including passwords, between Sun Java System Directory Server and Windows (both Active Directory and Windows NT). Identity Synchronization for Windows helps build a scalable and security enriched password synchronization solution for small, medium, and large enterprises.

This document provides guidance through case studies that lead to deploying the solution in your test and production environments.

The Identity Synchronization for Windows solution provides:

- A robust and scalable solution that includes support for high availability.
- Synchronization of account creation, modification, inactivation, and deletion between Active Directory, Windows NT and Directory Server.
- Seamless integration with disparate and proprietary directory source to synchronize native password changes.

# **Identity Synchronization forWindowsDeployment Considerations**

You must be aware of the following important deployment considerations before you begin deploying Identity Synchronization for Windows:

■ **Synchronization direction(s) of passwords.** If passwords are synchronized from Directory Server to Active Directory or in both directions, then you must install the High Encryption Pack on Windows 2000 to enable 128-bit SSL, which is required when setting passwords in Active Directory over LDAP.

- Synchronizing the creation of new users. If Identity Synchronization for Windows does not synchronize the creation of new users, then you must run the idsync resync command periodically to establish links between newly created users. Changes to newly created users are not synchronized until the users are explicitly linked by running idsync resync.
- Population size. While Identity Synchronization for Windows places no upper limit on the number of users that can be synchronized, the total number of users impacts the deployment. The primary impact is on the idsync resync command that must be run before you start synchronization. If more than 100,000 users are synchronized, then the idsync resync command should be run in batches for optimal performance, and to limit the load on Sun Java System Message Queue
- **Performance requirements.** The performance of Identity Synchronization for Windows is limited more by the synchronization rate than by the total number of users. The only exception to this requirement is when you run the idsync resync command.
- **Expected peak modification rate.** An Identity Synchronization for Windows deployment with Core and two connectors running on the same system, can easily sustain a modification rate of 10 synchronizations per second. If the required synchronization rate exceeds this rate, then higher performance is achieved by distributing Identity Synchronization for Windows across multiple machines, for example, by installing the connectors on a separate machine from the Identity Synchronization for Windows Core.
- **Number of Windows Domains to be synchronized.** If more than one Windows domains are to be synchronized, then the activedirectorydomainname (and/or USER\_NT\_DOMAIN\_NAME) attributes should be synchronized to a Directory Server attribute. This is required to resolve ambiguity between Synchronization User List definitions.
- **Number of Directory Server masters, hubs, and read-only replicas in the deployment.** In a deployment with multiple Directory Servers, the Identity Synchronization for Windows Directory Server Plugin must be installed on each master, each hub, and each read-only replica. When configuring Identity Synchronization for Windows, one Directory Server master is designated as the preferred master. The Directory Server Connector detects and applies changes at the preferred master while it is running. If this server is down, then it can optionally apply changes at a second master. The Retro Changelog Plugin must be enabled on the preferred master, and this master should be on the same LAN as the Identity Synchronization for Windows Core.
- **Security.** If the Directory Server or the Active Directory Connectors connect to Directory Server or Active Directory over SSL, then SSL must be enabled in these directories. If the connectors are configured to accept only trusted certificates, then extra configuration steps must be followed to import the appropriate Certificate Authority certificates into the connectors' certificate databases. If SSL is required between the Directory Server Plugin and Active Directory, then SSL must be enabled in Directory Server. The Certificate Authority certificate used to sign the Active Directory SSL certificate must also be imported in the Directory Server's certificate database.
- **Bidirectional account lockout and unlockout synchronization**. For Account Lockout and Unlockout to work correctly, it is recommended that you set the symmetric password policy at both ends. For example, if the password policy at Active Directory signifies a permanent lockout then the same password policy should be set at Directory Server.
- **Bidirectional group synchronization**. When the Group Synchronization feature is enabled, the creation expression would be uid=%uid% or cn=%cn% in the Sun Java System Directory Server Criteria panel.

#### <span id="page-22-0"></span>**CHAPTER 2** 2

# Case Study: Deploying in a Multimaster Replication Environment

The case study provided in this chapter explains how the company "Example Bank" implemented Identity Synchronization for Windows in a multimaster replication (MMR) environment. This case study includes information about the business imperatives, the technical requirements, and the implementation of Identity Synchronization for Windows.

This chapter covers the following topics:

- "Example Bank Deployment Information" on page 23
- ["Deploying the Solution" on page 28](#page-27-0)

# **Example Bank Deployment Information**

This section describes the architecture and technical requirements of Example Bank, the company in this case study. It also lists the Identity Synchronization for Windows features that are used in this case study.

### **Example Bank's Existing Architecture**

Example Bank's infrastructure includes a Windows NT domain (EXBANK), an Active Directory domain (eb.com) with two domain controllers, and a two-way MMR Sun Java System Directory Server (dc=eb, dc=com) deployment. Example Bank has two main sites: one located in New York City and one in Los Angeles.

The following figure describes Example Bank's deployment of its directory resources.

<span id="page-23-0"></span>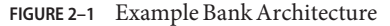

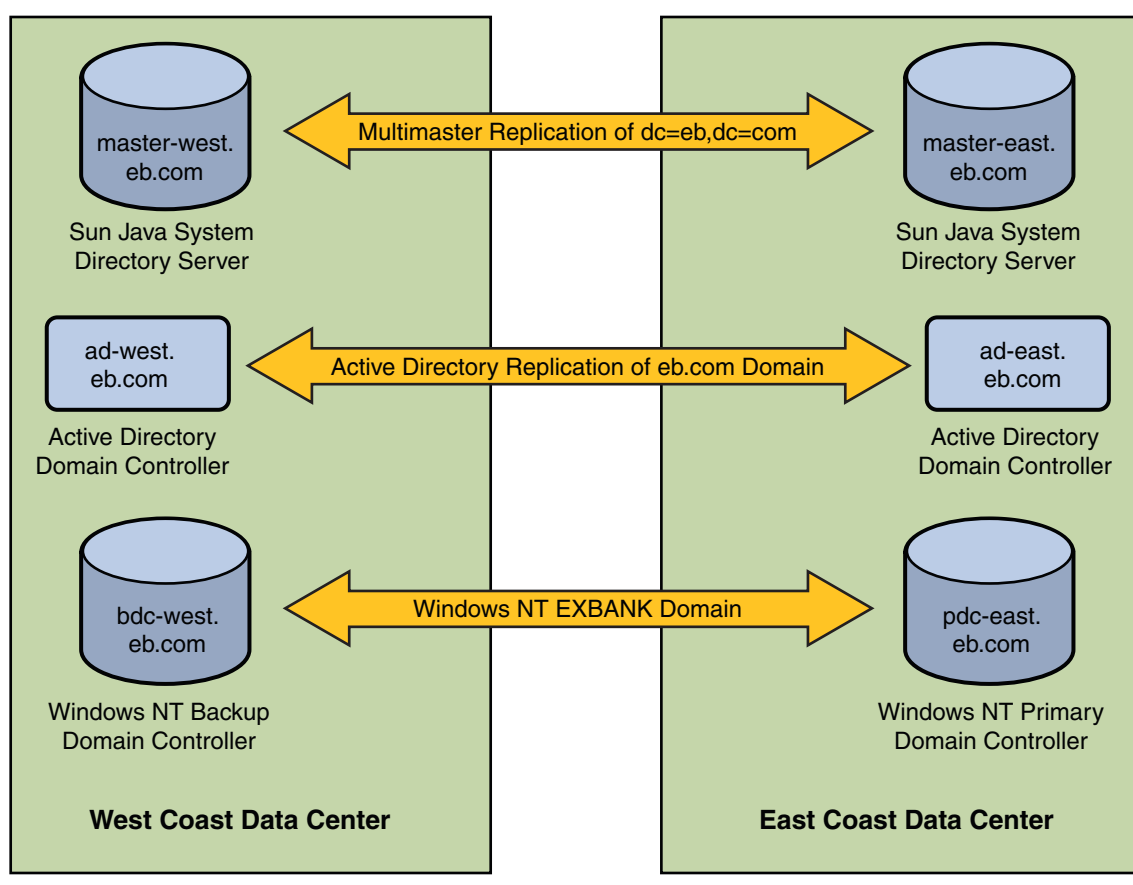

#### **Directory Server Information**

Sun Java System Directory Server is the corporate directory server that is used to control access to all web-based applications. Pluggable Authentication Module (PAM) for LDAP authenticates and manages passwords on the Solaris Operating System (Solaris OS) against Directory Server passwords. The two preferred Directory Servers manage a single root suffix, dc=eb,dc=com, and all users are stored in the ou=people,dc=eb,dc=com container with uid as the naming attribute. The directory servers, installed on Solaris systems, are running on separate machines: master-east.eb.com and master-west.eb.com.

#### **Windows NT Information**

The single Windows NT domain is called EXBANK. The Primary Domain Controller (PDC) runs on a pdc-east.eb.com machine in New York City. A backup domain controller (bdc-west.eb.com) runs on a machine located in Los Angles. All Windows NT user accounts <span id="page-24-0"></span>have a Directory Server account with the exception of the built-in Windows NT accounts. The Windows NT USER NAME attribute is the same as the Directory Server uid attribute.

#### **Active Directory Information**

The Active Directory deployment has a single domain, eb.com, with two domain controllers:

- ad-east.eb.com (in New York City)
- ad-west.eb.com (in Los Angeles)

In this deployment, ad-west.eb.com is the PDC Flexible Single-Master Operation (FSMO) role owner.

Users are stored in two separate organizations corresponding to the two sites:

- ou=east,dc=example,dc=com
- ou=west,dc=example,dc=com

Example Bank is in the process of migrating users from Windows NT to Active Directory. Each employee has a Windows NT or Active Directory account. The migration of the users is based (in phases) on the employees' last names. Every week Example Bank moves users whose last name begins with the next letter of the alphabet. Currently, the company has migrated employees whose last names begin with letters A through F.

For users who have Directory Server accounts, the Active Directory samaccountname attribute stores the uid. When a user account is migrated from Windows NT, the user keeps the same login. That is, the Active Directory samaccountname attribute of the new user is the same as the Windows NT USER\_NAME attribute.

#### **Example Bank's Technical Requirements**

The following table describes Example Bank's technical requirements.

| Requirement                        | Comments                                                            |
|------------------------------------|---------------------------------------------------------------------|
| Users' Windows passwords should be | Identity Synchronization for Windows can synchronize a user's       |
| synchronized with their Directory  | existing Directory Server password with the user's Active Directory |
| Server passwords.                  | password.                                                           |

**TABLE 2–1** Technical Requirements for Example Bank

| Requirement                                                                                                    | <b>Comments</b>                                                                                                    |
|----------------------------------------------------------------------------------------------------|----------------------------------------------------------------------------------------------------|
| Users must be able to continue to<br>change passwords using native<br>mechanisms in Windows NT or Active<br>Directory.<br>That is, use the CTRL+ALT+DEL key<br>sequence on Windows systems and the<br>passwd command on Solaris systems. | Identity Synchronization for Windows supports capturing native<br>password changes in Directory Server, Active Directory, and<br>Windows NT. Users can continue to change their passwords. They<br>are not required to change passwords at a central location (for<br>example, a web form).                                                                                          |
|                                                                                                    | For native Solaris OS password changes to be propagated to Active<br>Directory, Solaris must be configured to use PAM for LDAP. This<br>feature is discussed in detail in Appendix A, "Pluggable<br>Authentication Modules."                                                                                                    |
|                                                                                                    | <b>Note:</b> You can set passwords in Directory Server by passing in a<br>pre-hashed password value. However, Identity Synchronization for<br>Windows cannot synchronize passwords from Directory Server to<br>Windows if the password is pre-hashed. Thus, do not use a<br>pre-hashed password value because it circumvents password policy<br>and password history.                |
| Contractors might have accounts on<br>Active Directory, Windows NT, or<br>Directory Server but their accounts<br>should not be synchronized.                                                                                             | The Synchronization User List (SUL) feature of Identity<br>Synchronization for Windows can be used to eliminate user<br>accounts that must not be synchronized. Part of an SUL's<br>configuration includes an LDAP-like filter.                                                                                                    |
| Contractors can be identified using their                                                                                                    | A contractor's login name begins with a c-.                                                                                                    |
| login name, which starts with c - . The<br>uid, samaccountname, and USER NAME<br>attributes start with c - for contractors                                                                                                    | To exclude contractors use filters:<br>Active Directory SUL filter is (! (samaccountname=c-*))<br>Ξ                                                                                                    |
| only.                                                                                                    | Windows NT SUL filter is (! (USER NAME=c-*))<br>ш                                                                                                    |
|                                                                                                    | Directory Server SULs include (! (uid=c-*)) as a part of their<br>ш<br>filters. Directory Server SUL filters specify whether the user is<br>using Windows NT or Active Directory.                                                                                                    |
| Changes to login IDs (USER_NAME,<br>samaccountname, and uid) and full<br>names (USER_FULL_NAME, cn, and cn)<br>should be synchronized when they<br>change.                                                                               | Identity Synchronization for Windows synchronizes other<br>attributes between Windows and Directory Server. It uses a unique<br>Globally Unique Identifier (GUID) stored in the Directory Server<br>entry to correlate users. It can synchronize attributes, such as uid<br>and cn, that are otherwise used as keys.                                                                 |
|                                                                                                    | <b>Note:</b> The SUL filter applies to all operations, and no other changes<br>for contractors are synchronized.                                                                                                    |
| When a new user is created in Active<br>Directory (except for contractors), a<br>corresponding user should be created in<br>Directory Server.                                                                                            | Using Identity Synchronization for Windows, you can choose how<br>creations of new users will be synchronized. Identity<br>Synchronization for Windows can synchronize new user entries<br>from Windows to Directory Server, from Directory Server to<br>Windows, both ways, or not at all. The same SUL filter also excludes<br>contractors from being created in Directory Server. |

**TABLE 2–1** Technical Requirements for Example Bank *(Continued)*

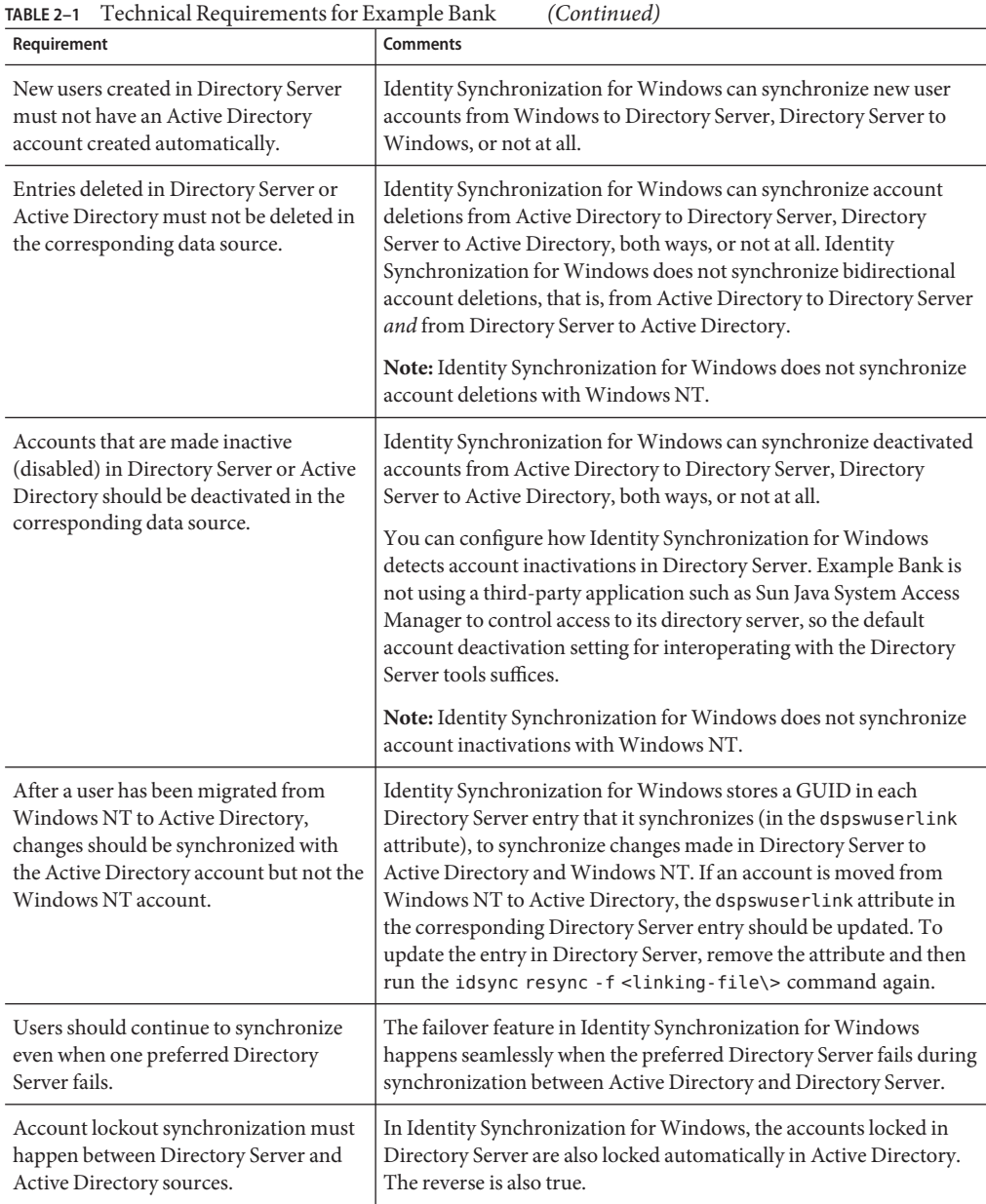

| Requirement                                                                                                    | <b>Comments</b>                                                                                                    |
|----------------------------------------------------------------------------------------------------|----------------------------------------------------------------------------------------------------|
| The users under various groups, such as<br>employee, supervisor, manager, and<br>contractor, should be synchronized<br>across Directory Server and Active<br>Directory with their group<br>memberships intact. | The static group synchronization in Identity Synchronization for<br>Windows synchronizes the users across the directory servers with<br>their group memberships intact. |

<span id="page-27-0"></span>**TABLE 2–1** Technical Requirements for Example Bank *(Continued)*

### **Identity Synchronization forWindows Features in This Case Study**

The following Identity Synchronization for Windows features are used in this case study:

- Synchronizing with multiple Windows domains
- Synchronizing in a two-way MMR environment
- Synchronizing multiple object classes
- Deploying over a wide area network (WAN)
- Integration with PAM LDAP
- Migrating users between Windows domains, (from Windows NT to Active Directory)
- Excluding users from synchronization using an SUL filter
- Synchronizing a hierarchical directory information tree (DIT) with a flat DIT
- Creating attribute default values
- Failover support across multiple preferred Directory Servers in a replicated environment
- Account lockout synchronization
- Static group synchronization

#### **Deploying the Solution**

This section provides instructions for the following tasks:

- ["Creating a Special Active Directory User for Identity Synchronization for Windows" on](#page-28-0) [page 29](#page-28-0)
- ["Configuring the Identity Synchronization for Windows Core" on page 30](#page-29-0)
- ["Migrating Users From Windows NT to Active Directory" on page 62](#page-61-0)

# <span id="page-28-0"></span>**Creating a Special Active Directory User for Identity Synchronization forWindows**

Example Bank creates a special user that Identity Synchronization for Windows uses when connecting to Active Directory. This user is created in the cn=Users container in the eb.com domain. After the user is created, a minimum set of administration rights is assigned to this user.

**Note –** Identity Synchronization for Windows automatically creates a similar user with limited privileges in Directory Server. This user is created as the uid=PSWConnector,<synchronized suffix\> user.

#### **To Assign Administration Rights to the Special User**

- **In theTree pane of the Active Directory Users and Computers window, right-click the eb.com container icon. 1**
- **From the AllTasks menu, choose Delegate Control. 2**

The Delegation of Control Wizard is displayed.

- **In the Selected User and Groups list, select the special user and click Next. 3**
- **In theTasks to Delegate window, select Create a CustomTasks to Delegate, and click Next. 4**
- **In the Only the Following Objects in the Folder section, select User Objects. 5**

Identity Synchronization for Windows manages only User objects, so it is sufficient to delegate control of these objects.

- **In the ShowThese Permissions list of the Permissions window, select these options: 6**
	- General
	- Property-Specific
	- Full Control

Because Example Bank requires the synchronization of users from Directory Server to Active Directory, the special user is given full control of user objects in the eb.com domain. <span id="page-29-0"></span>**Note –** If you specify a user with default Active Directory permissions, some operations will succeed, for example, an idsync resync operation from Active Directory to Directory Server. Other operations, such as detecting and applying changes in Active Directory, can fail abruptly.

If Example Bank is synchronizing the deletions from Active Directory to Directory Server, even Full Control is insufficient. You must use a Domain Administrator account to detect account deletions in Active Directory.

# **Configuring the Identity Synchronization forWindows Core**

The Identity Synchronization for Windows Core components are installed on master-east.eb.com, the machine on which the preferred Directory Server is running. After the Core components are installed, complete the following configuration procedures:

- "Configuring Directory Sources" on page 30
- ["Configuring the Synchronization Settings" on page 37](#page-36-0)
- ["SUL\\_NT" on page 44](#page-43-0)
- ["Installing the Connectors and Directory Server Plug-Ins" on page 53](#page-52-0)
- "Running [idsync resync](#page-53-0)" on page 54
- ["Configuration and Installation Summary" on page 61](#page-60-0)

#### **Configuring Directory Sources**

This section explains how to configure the following directory sources:

- "Configuring the Sun Java System Directory Server Source" on page 30
- ["Configuring the Active Directory Source" on page 32](#page-31-0)
- ["Configuring the Windows NT Source" on page 36](#page-35-0)

#### **Configuring the Sun Java System Directory Server Source**

When configuring the Directory Server source, the preferred Directory Server is set to master-east.eb.com. The Directory Server Connector uses this Directory Server to detect and update changes that require synchronization with Active Directory and Windows NT. Alternatively, the master-west.eb.com domain could have been selected. However, Directory Server Connector performance is better when connecting to a local Directory Server instead of a Directory Server located over a wide area network (WAN).

**Note –** When the password modification settings are changed, the Console automatically enables the SSL option, which is required while synchronizing from Directory Server to Active Directory.

#### **To Specify the Preferred and Secondary Directory Servers**

- **In the Directory Sources window of the Identity Synchronization forWindows Console (Console), click New Sun Directory. 1**
- **In the Define Sun Java System Directory Source dialog box, select Specify a Preferred Server. 2**

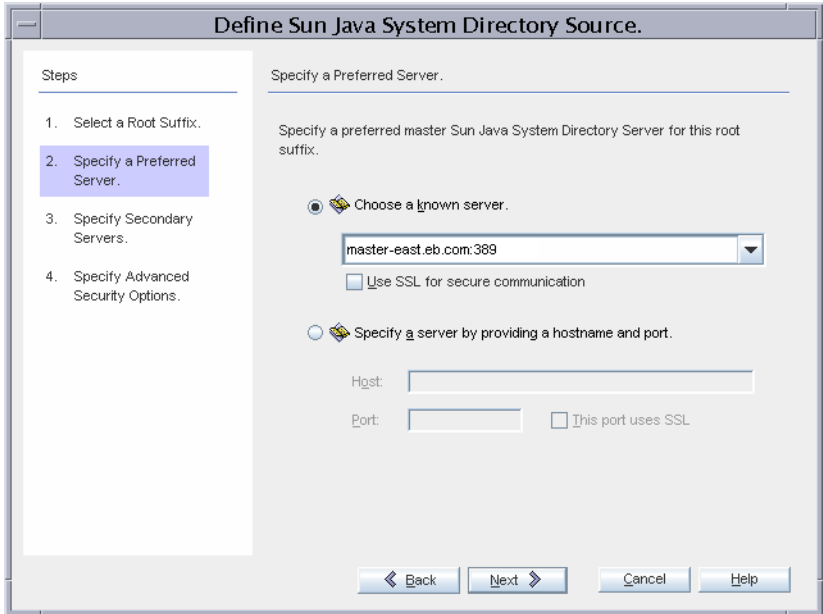

**Select Choose a Known Server and then choose a preferred Directory Server from the 3 drop-down menu, in this case, master-east.eb.com.**

#### <span id="page-31-0"></span>**(Optional) Select Specify Secondary Servers to select a secondary Directory Server, in this case, master-west.eb.com. 4**

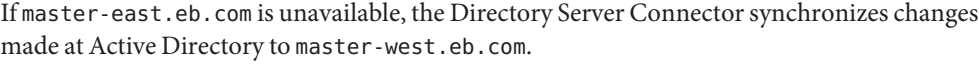

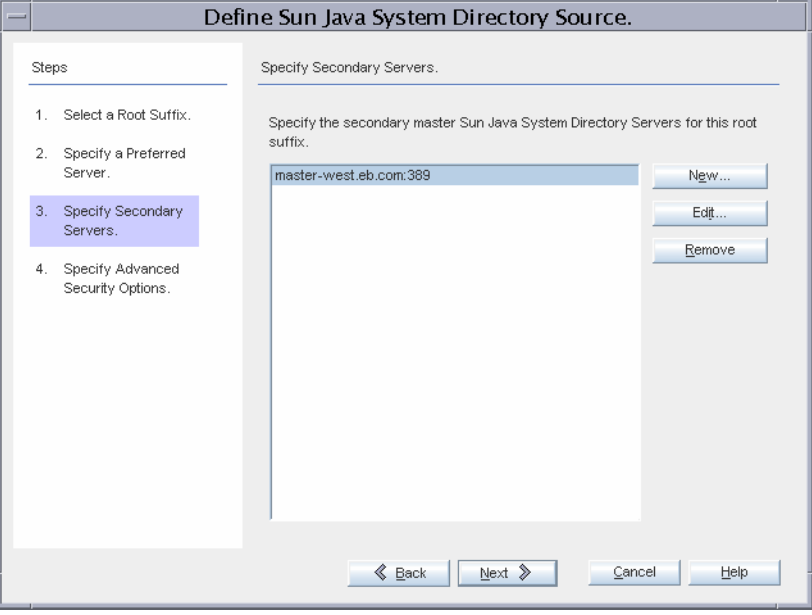

#### **Configuring the Active Directory Source**

The Active Directory global catalog information enables the Identity Synchronization for Windows Console to learn the Active Directory configuration. In this case study, the global catalog is running on ad-west.eb.com. By default, the Console auto-populates the User DN field with the Administrator DN, cn=Administrator,cn=user,dc=eb,dc=com. However, you need to change this field to the special Identity Synchronization for Windows user that was created earlier, cn=iswUser,cn=Users,dc=eb,dc=com.

#### **To Specify Information in the Global Catalog and for the Active Directory Domain**

- **In the Console, in the Directory Sources window, click New Active Directory Source.** The Windows Global Catalog dialog box is displayed. **1**
- **Type the fully qualified name in the Host field, in this example, ad-west.ed.com. 2**
- **Change the default User DN (cn=Administrator) to the DN 3 cn=iswUser,cn=Users,dc=eb,dc=com.**
- **Type the password and click OK. 4**

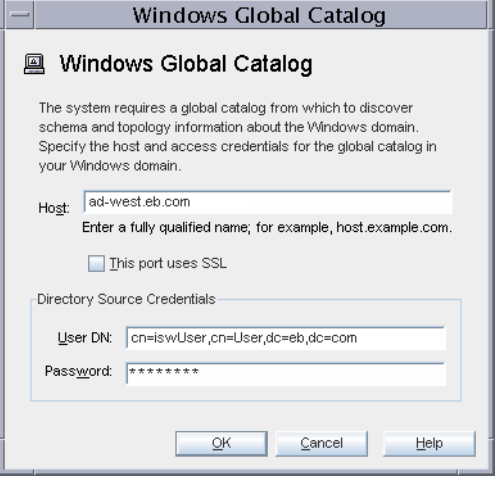

#### **Provide credentials for the Active Directory domain, then click Next. 5**

The Active Directory Connector uses the same Identity Synchronization for Windows special user credentials to connect to Active Directory that you provided when connecting to the global catalog.

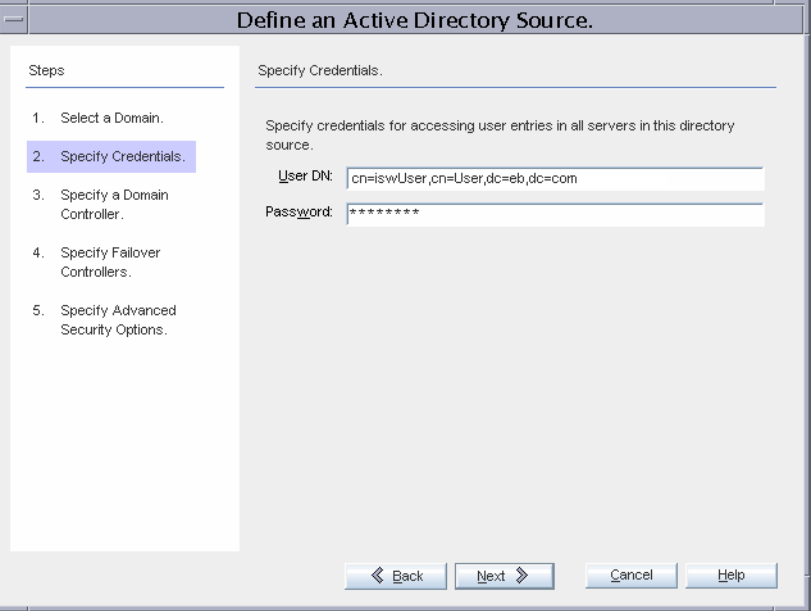

#### **Specify the PDC FSMO role owner domain controller. 6**

The ad-west.eb.com domain controller is the PDC FSMO role owner. Certain changes (for example, password modifications) made at other domain controllers are replicated immediately to this domain controller. The Active Directory Connector communicates with this domain controller so that changes made at any Active Directory domain controller can be synchronized immediately to Directory Server. This Active Directory replication can take several minutes.

The Active Directory Connector for this domain is installed on the same machine where Identity Synchronization for Windows Core is installed, on master-east.eb.com. The connector communicates over the WAN with ad-west.eb.com. Active Directory Connector performs better across WAN than the Directory Server Connector because Active Directory Connector performs fewer directory searches to detect changes.

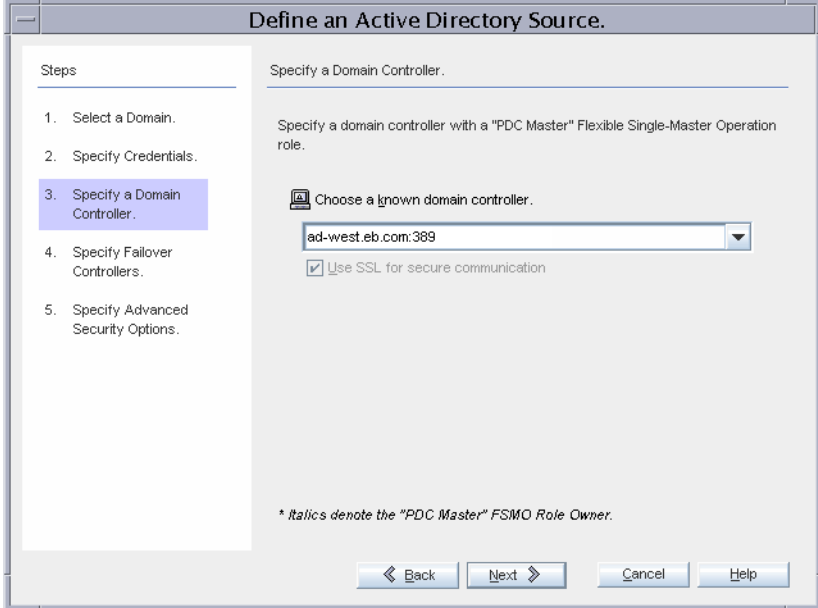

#### <span id="page-35-0"></span>**Specify one or more failover domain controllers for on-demand password synchronization, in 7 this case, ad-east.eb.com.**

If ad-west.eb.com is unavailable, the Directory Server plug-in performs on-demand password synchronization against ad-east.eb.com.

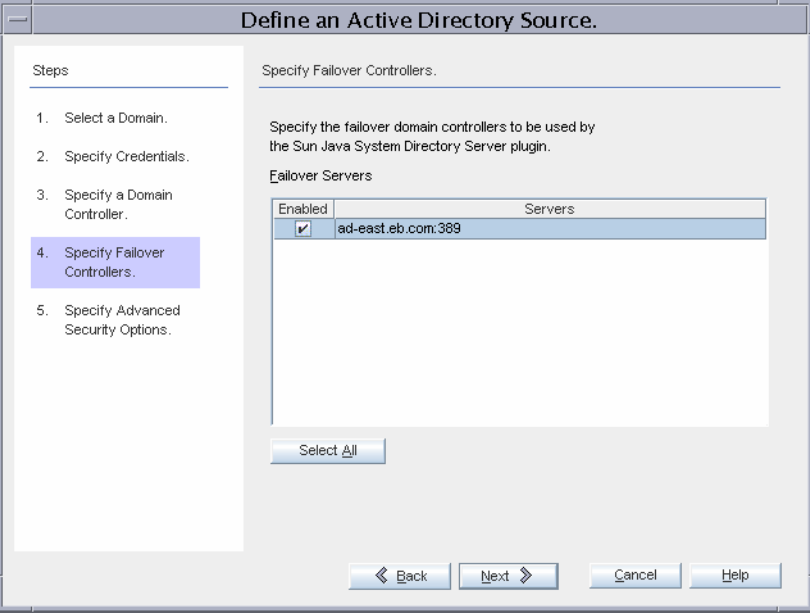

#### **Configuring theWindows NT Source**

After the Directory Server and the Active Directory sources are configured, configure the Windows NT domain.
## **To Specify the Windows NT Domain**

**In the Console, in the Directory Sources window, click NewWindows NT Directory Source.** The Define a Windows NT Directory Source dialog box is displayed. **1**

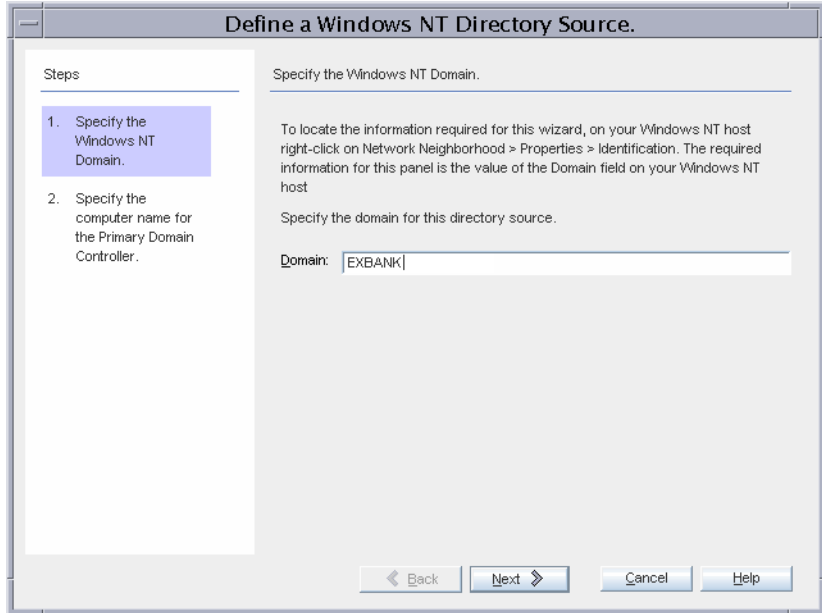

**Select Specify theWindows NT Domain, type theWindows NT domain, in this case, EXBANK, and 2 click Next.**

#### **Type the Primary Domain Controller of the EXBANK domain. 3**

The NETBOIS name of the Primary Domain Controller is pdc-east. The fully qualified name of this host is pdc-east.eb.com.

## **Configuring the Synchronization Settings**

After each directory source is configured, the synchronization parameters are configured to match Example Bank's requirements as explained in these section:

- ["Configuring the Attributes Settings" on page 38](#page-37-0)
- ["Configuring the Attribute Modification Settings" on page 38](#page-37-0)
- ["Configuring the Object Creation Settings" on page 39](#page-38-0)
- ["Configuring the Group Synchronization Settings" on page 40](#page-39-0)
- ["Configuring the Account Lockout Synchronization Settings" on page 41](#page-40-0)

### <span id="page-37-0"></span>**Configuring the Attributes Settings**

The Attributes settings reflect Example Bank's requirement to synchronize changes to a user's password, full name, and login. The destinationindicator <-\> activedirectorydomainname <-\> user nt domain name mapping displays because it synchronizes multiple Windows domains.

## **To Configure the Attribute Settings**

- **In the Console, click the Configuration tab, then click the Attributes tab. 1**
- **Under Synchronized Attributes, enter the attributes that Example Bank requires to synchronize with Directory Server. 2**

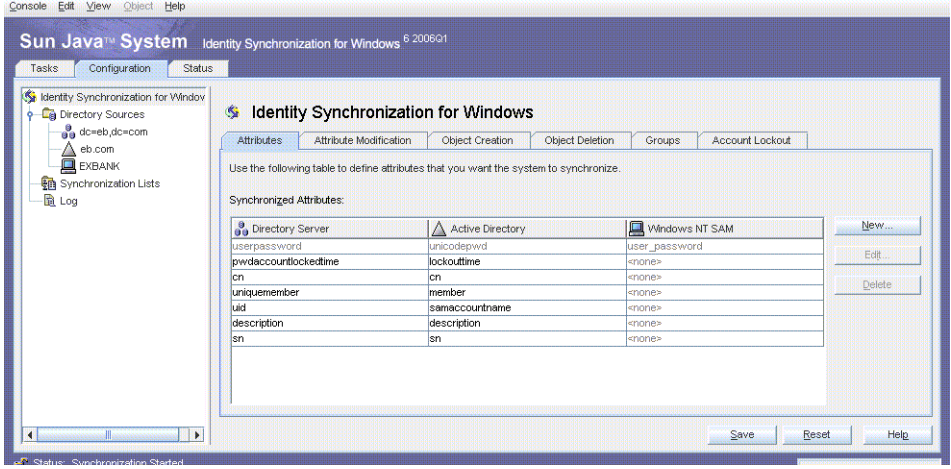

**Note –** Mapping an attribute to the synthetic activedirectorydomainname or user nt domain name attribute is not unique to deployments that have both Active Directory and Windows NT domains. The same approach is taken in homogeneous Windows environments that have multiple Active Directory or Windows NT domains, where the destinationindicator attribute is mapped to activedirectorydomainname or user nt domain name.

## **Configuring the Attribute Modification Settings**

The Attribute Modification settings reflect Example Bank's requirements to synchronize the attribute changes and account deactivations, bidirectionally, between the Active Directory and Directory Server sources.

## <span id="page-38-0"></span>**To Configure the Attribute Modification settings**

- **In the Identity Synchronization forWindows Console, click the Configuration tab, then click the 1 Attribute Modification tab.**
- **Select Attribute Modifications Flow in Both Directions. 2**
- **Select the Synchronize Object Activation/Inactivation with Active Directory check box and select InteroperateWith Directory ServerTools. 3**

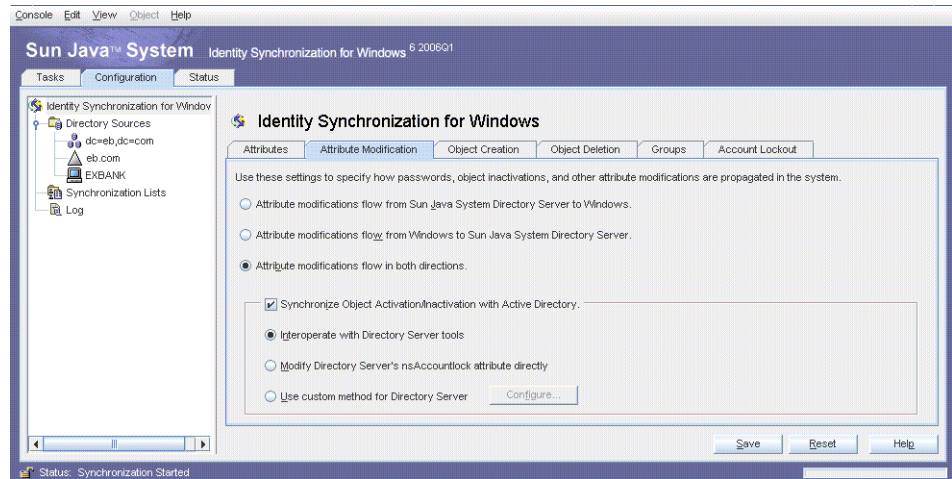

## **Configuring the Object Creation Settings**

The Object Creation settings reflect Example Bank's requirement to only synchronize user creations from Active Directory to Directory Server.

The Object Creation settings apply to both Active Directory and Windows NT because Example Bank has an environment with both the systems. New users in Active Directory and Windows NT are synchronized with Directory Server. Example Bank is migrating all Windows NT users to Active Directory; so no new users will be created in Windows NT.

## <span id="page-39-0"></span>▼ **To Configure the Object Creation Settings**

- **In the Console, click the Configuration tab, then click the Object Creation tab. 1**
- **Select the Object Creations Flow FromWindows to Sun Java System Directory Server check box. 2**

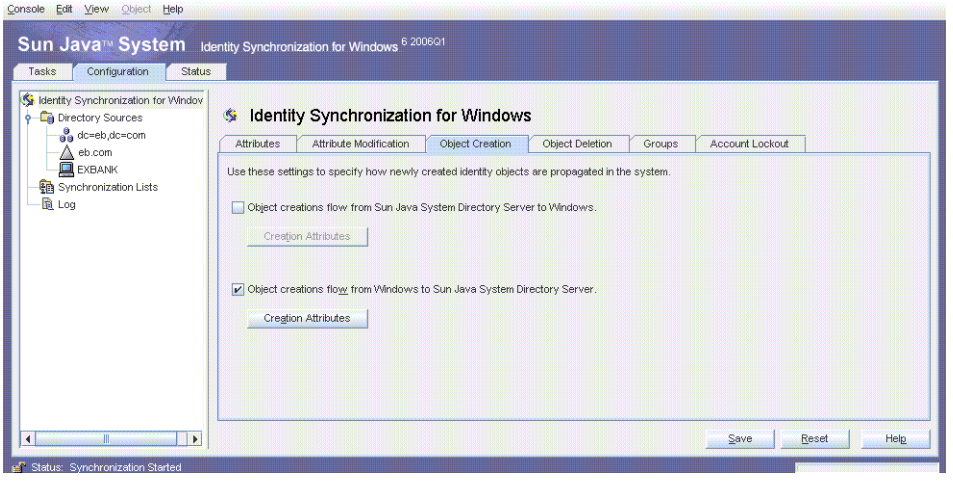

**Note –** To synchronize object deletions, click the Object Deletion tab and select Object Deletions Flow From Windows to Sun Java System Directory Server check box.

## **Configuring the Group Synchronization Settings**

You can create or delete a group, and associate or disassociate users with that group in a directory environment. If Group Synchronization is enabled, the changes that you make in one directory environment automatically propagate to the other directory environment. All the users are synchronized across the directory servers with their group membership intact.

**Note –** When Group Synchronization is enabled, the uniquemember Directory Server attribute and the member attribute Active Directory attribute are internally mapped.

## <span id="page-40-0"></span>**To Configure the Group synchronization Settings**

- **In the Console, click the Configuration tab, then click the Groups tab. 1**
- **Select the Enable Group Synchronization check box. 2**

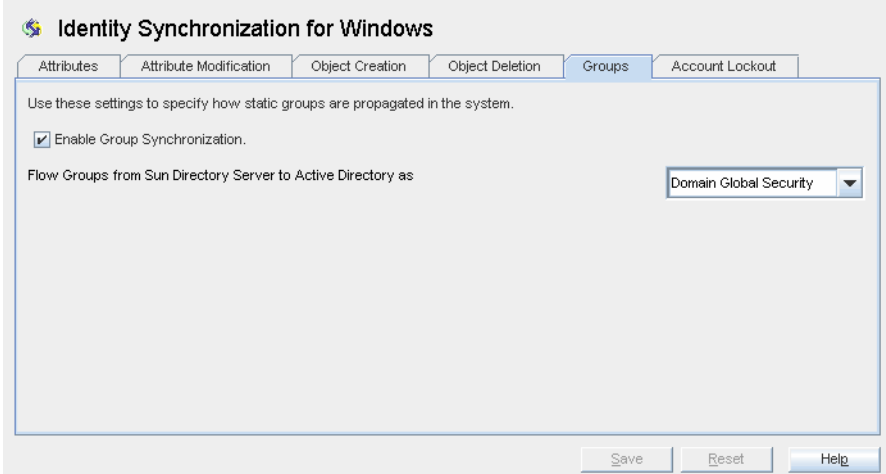

**From the drop-down menu, choose Domain Global Security or Domain Global Distribution to 3 propagate groups from Sun Directory Server to Active Directory.**

## **Configuring the Account Lockout Synchronization Settings**

In Identity Synchronization for Windows, account lockout and unlockout are synchronized between the Directory Server and Active Directory sources.

## ▼ **To Configure the Account Lockout Synchronization Settings**

- **In the Console, click the Configuration tab, then click the Account Lockout tab. 1**
- **Select the Enable Account Lockout Synchronization check box. 2**

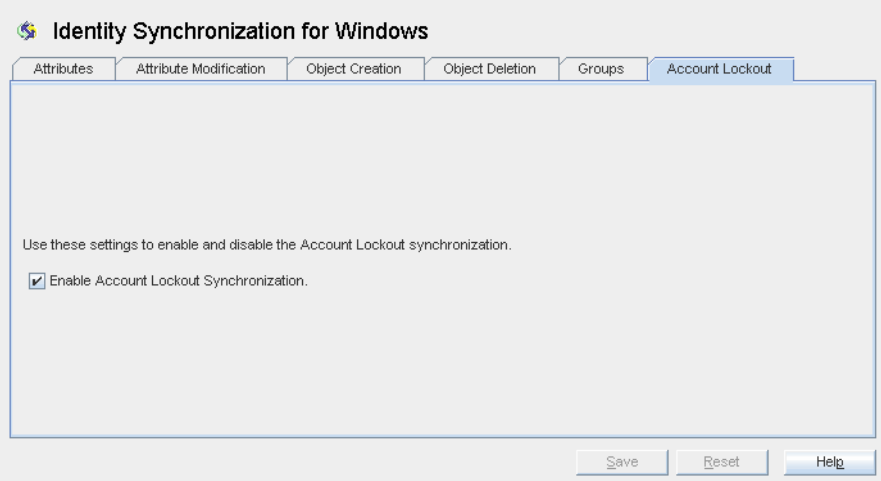

### **Adding the shadowAccount Object Class**

When configuring Identity Synchronization for Windows to interoperate with PAM LDAP on Solaris systems, select and then add the shadowAccount object class as an auxiliary object class for synchronization. When a new user is created in Active Directory, and that user is synchronized to Directory Server, the user entry includes the shadowAccount object class, which is required by PAM LDAP.

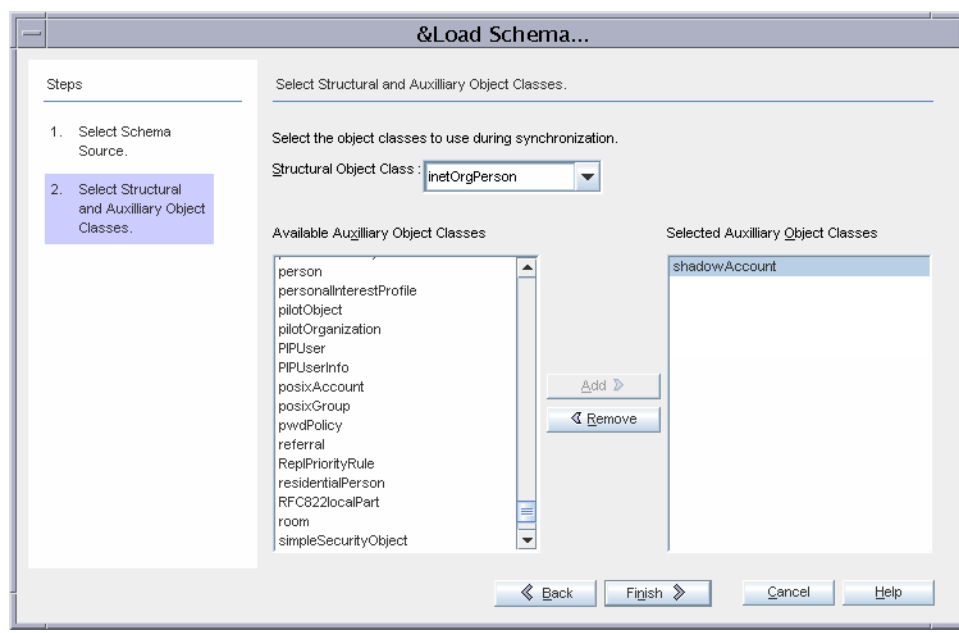

**FIGURE 2–2** shadowAccount Object Class

## **Configuring the Creation Attributes**

Use the Creation Attribute Mappings and Values dialog box to configure additional attributes to be synchronized when an entry is created.

## **To Configure the Creation Attributes**

- **Click Creation Attributes under the Object Creation tab. 1**
- **Provide a mapping or default value for sn, a mandatory attribute for the inetOrgPerson object 2 class.**

Active Directory has a corresponding attribute sn. However, Windows NT does not have an equivalent attribute, so the special \*\* NO VALUE \*\* value is provided. Because Example Bank's requirements do not include creating users in Windows NT, this value does not appear in any of the user entries. This value is only provided to conform to the Console's validations.

Configure the shadowmin, shadowmax, and shadowwarning attributes, which are used for PAM LDAP.

- A shadowmin value of 7 implies that a user must wait seven days from the time the password has changed before changing it again.
- A shadowmax value of 30 implies that the user must change the password at least every 30 days.

 $\blacksquare$  A shadowwarning value of 4 implies that the user is warned that the password must be changed four days before the password expires.

Directory Server attributes that are grayed-out are mandatory creation attributes. The inetOrgPerson object class has cn and sn as mandatory attributes, and the shadowAccount object class has uid as a mandatory attribute.

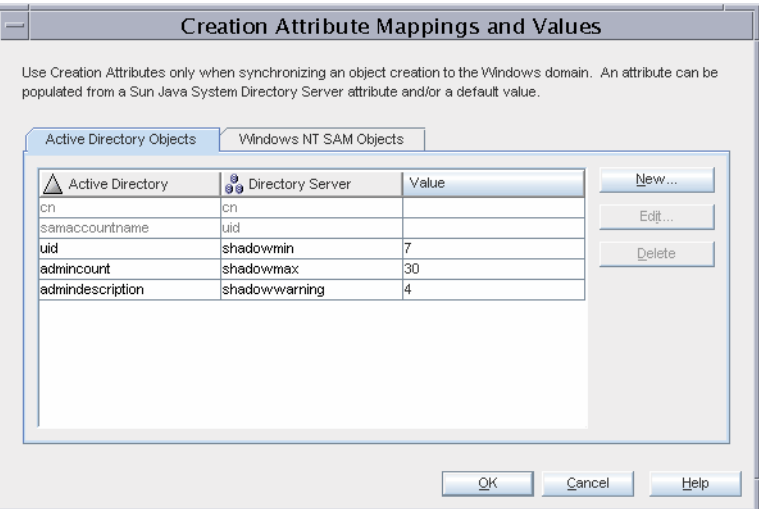

## **Configuring the Synchronization User Lists**

Example Bank requires at least two Synchronization User Lists (SULs) for each of the Windows domains (Windows NT and Active Directory). However, Example Bank wants to synchronize two disjoint organizational units in Active Directory (ou=east and ou=west), so two SULs are configured for the Active Directory domain.

## **SUL\_NT**

This SUL provides details required to synchronize users between Windows NT and Directory Server.

When detecting changes in Windows NT, contractors are excluded from synchronization by the (! (USER\_NAME=c-\*)) filter because each contractor USER\_NAME value starts with c-.

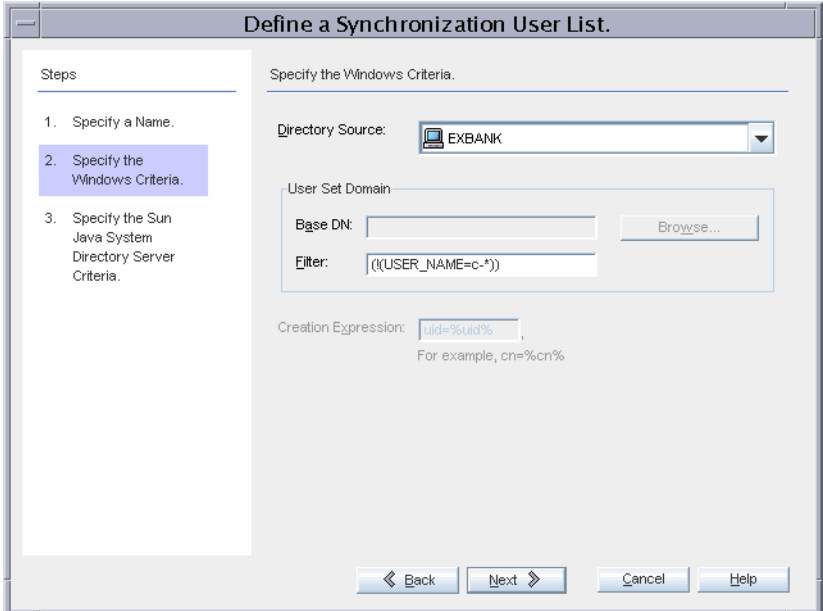

The base DN of all synchronized users is, ou=people,dc=eb,dc=com. The Creation Expression, uid=%uid%,ou=people,dc=eb,dc=com, implies that new users will be created in the same container with uid as the naming attribute.

The filter for this SUL includes two components:

- (!(uid=c-\*)) excludes contractors from synchronization.
- (destinationindicator=EXBANK) allows the Directory Server Connector to determine the Windows domain where the user resides. (when it detects a change to the user)

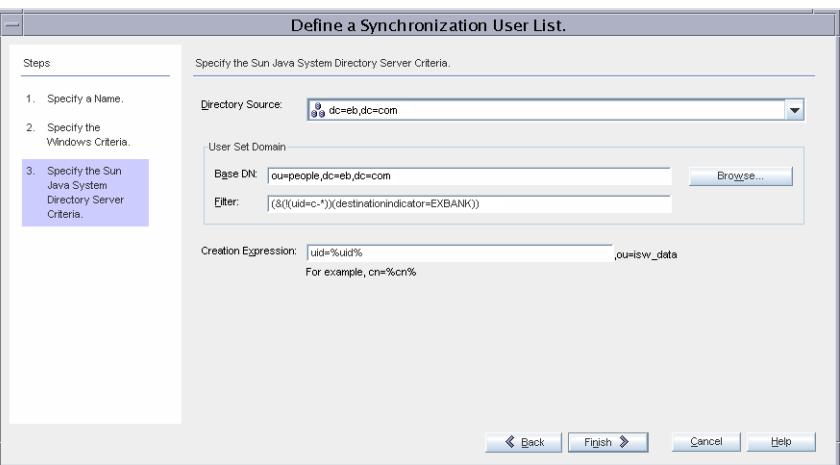

## **SUL\_AD\_EAST**

This SUL provides details required to synchronize users between the Active Directory ou=east,dc=eb,dc=com container and Directory Server.

The SUL settings imply that all users under ou=east,dc=eb,dc=com will be synchronized from Active Directory to Directory Server except users whose samaccountname starts with c- (contractors).

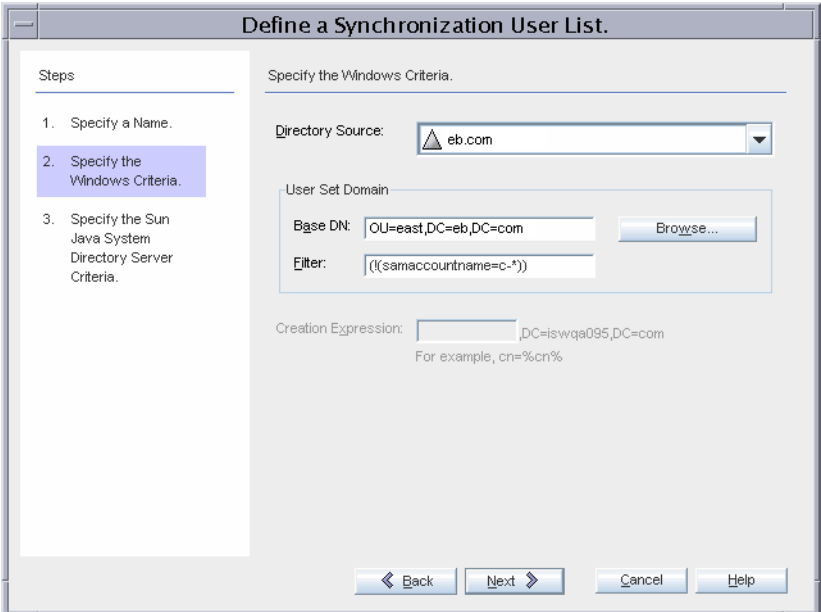

For the SUL\_AD\_EAST list, only users under the ou=east,dc=eb,dc=com organizational unit will be synchronized. The filter for this SUL includes two components:

- (!(uid=c-\*)) excludes contractors from synchronization
- destinationindicator=eb.comallows the Connector to determine the Windows domain where the user resides.

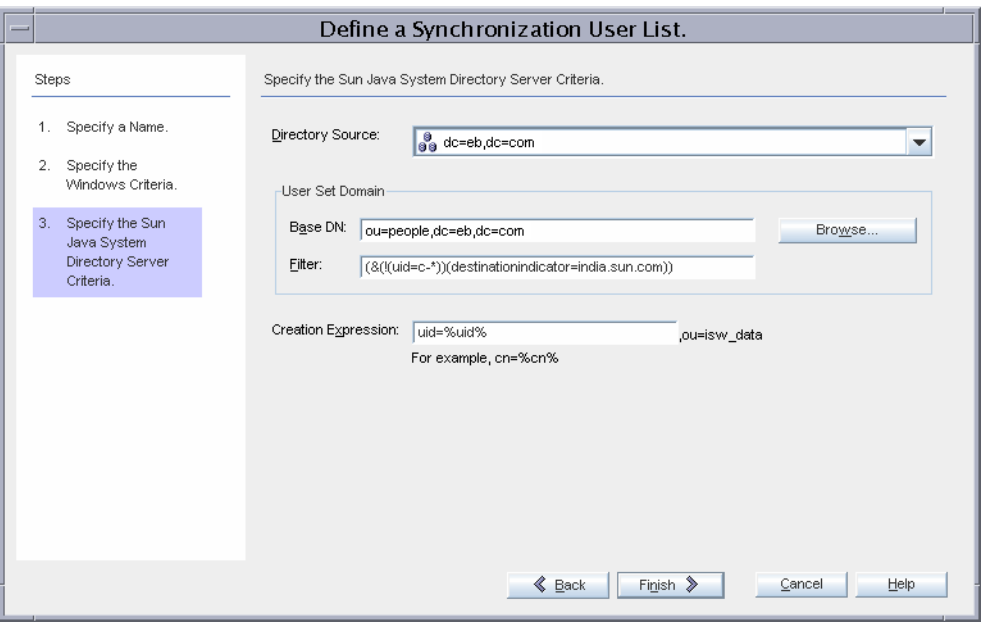

### **SUL\_AD\_WEST**

This SUL provides details required to synchronize users between the Active Directory ou=west,dc=eb,dc=com container and Directory Server.

The SUL settings imply that all users under ou=west,dc=eb,dc=com will be synchronized from Active Directory to Directory Server except users whose samaccountname starts with c- (contractors).

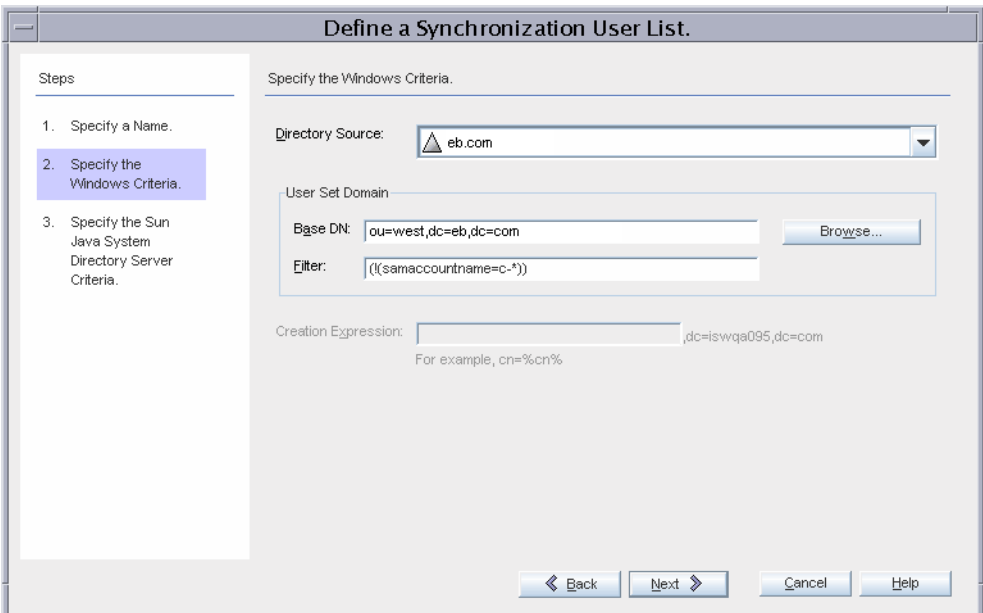

## **Resolving IssuesWith Multiple SULs**

The SUL\_AD\_WEST settings are identical to the settings in SUL\_AD\_EAST.

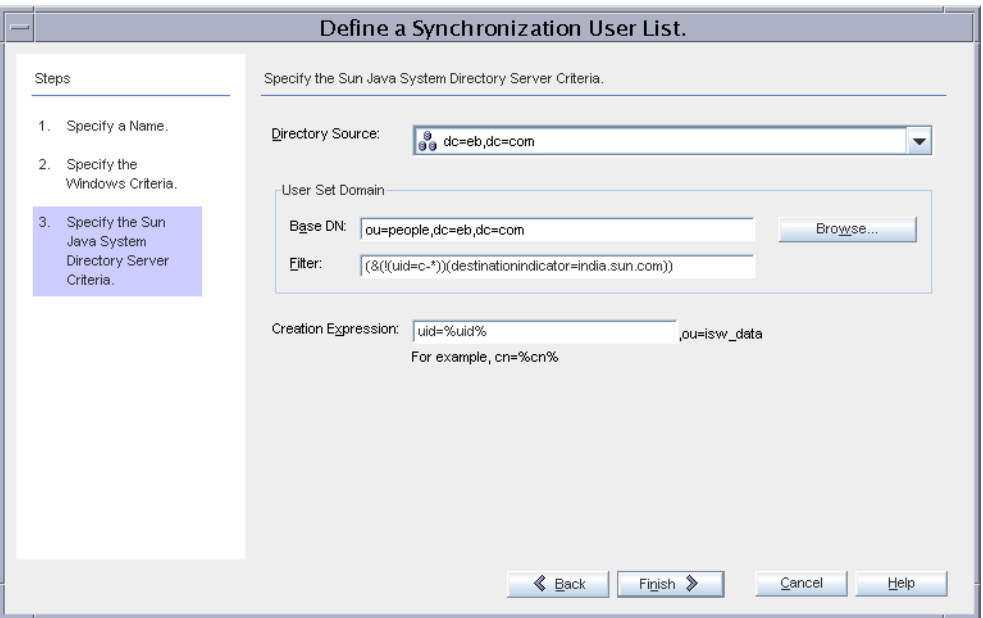

When the configuration is saved, this error message is displayed:

"Synchronization User Lists: SUL\_AD\_EAST and SUL\_AD\_WEST contain duplicate directory source, dc=eb,dc=com, location, ou=people,dc=eb,dc=com, and filter, (&(!(uid=c-\*)(destinationindicator=eb.com))."

When there are multiple SULs, Identity Synchronization for Windows requires that the base DN or the filter is unique. When Identity Synchronization for Windows detects a change to a user, it iterates through the list of SULs until it matches a user. The user entry is compared first with SUL\_NT. If it fails to match, it is compared with SUL\_AD\_WEST. If it fails to match again, it is compared with SUL\_AD\_EAST.

For summary information about the three defined SULs, click Resolve Domain Overlap.

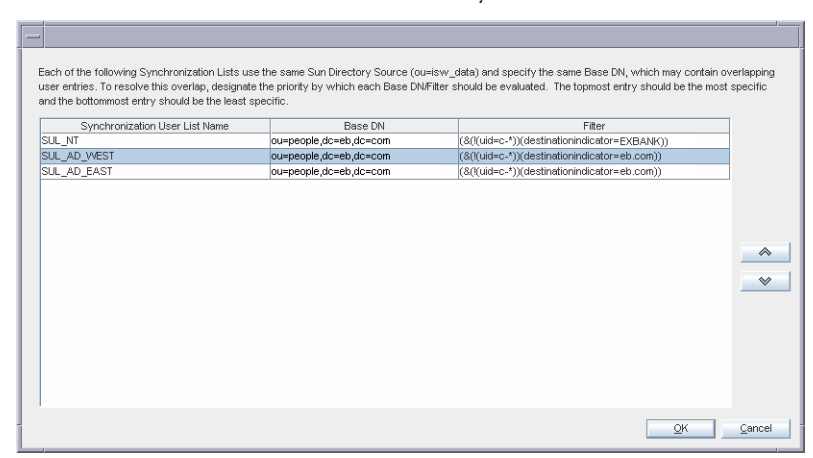

**FIGURE 2–3** A List of SUL Parameters for Directory Server

The following table shows examples of user entries and SUL matches.

**TABLE 2–2** Example User Entries-SUL Matches

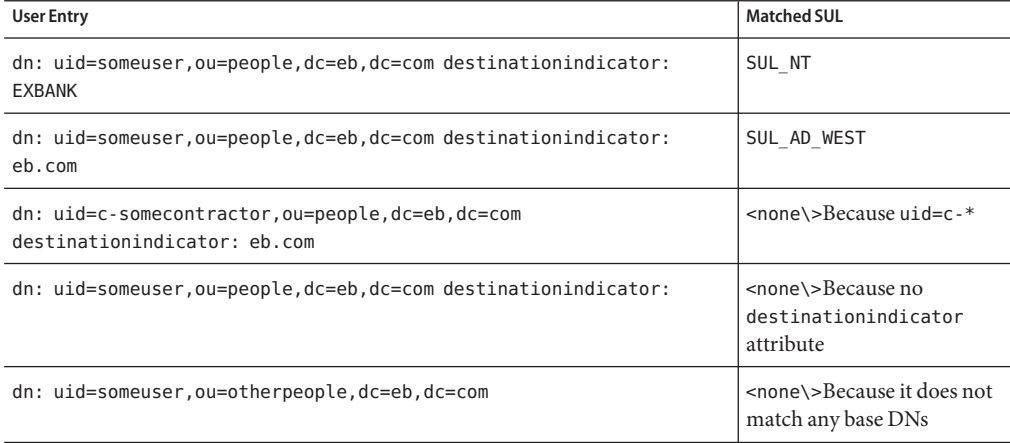

The program will not find a match for the SUL\_AD\_EAST entry because SULs are evaluated from top to bottom. The program will encounter and evaluate the base DN and filter for the SUL\_AD\_WEST entry first, which is located immediately before the SUL\_AD\_EAST entry. Consequently, Console requires SULs to have different base DNs or filters.

A SUL is used primarily when a change to a user is detected. Evaluating the SUL in which the user resides determines the remote Windows domain or Directory Server the user should be synchronized with. When a change is detected to a user, it must be sent to the appropriate place. The information in an SUL is used in two instances at the destination resource where the change is applied:

- When the idsync resync -f command is executed to establish links between existing users, by default Identity Synchronization for Windows will only link to a Directory Server user that is in the same SUL as the Active Directory user. This behavior can be overridden as described in "Running [idsync resync](#page-53-0)" on page 54.
- Before a new entry can be synchronized to Directory Server or Active Directory, its DN is constructed using the creation expression, which is specific to each SUL.

The default behavior of idsync resync can be overridden if Example Bank wants to synchronize user creations from Directory Server to Active Directory, that is, the SUL\_AD\_WEST and SUL\_AD\_EAST can have the same base DN and filter.

Thus, you can ignore the previous warning message and, as a workaround, rearrange the filters. Change the  $(\&(! (uid=c-*))$  (destinationindicator=eb.com)) filter to be equivalent to( $\&$ (destinationindicator=eb.com)(!(uid=c-\*))). This rearrangement passes the console's validations because the console only performs the string comparisons to determine if the two filters are equivalent.

**Note –** If there is no SUL filter or it has only a single component, an SUL filter (or filter component) is added. This SUL filter component is different for each SUL but always evaluates to true.

For example, the SUL definitions for SUL\_AD\_WEST and SUL\_AD\_EAST could also be defined as follows:

- (&(!(uid=c-\*)(destinationindicator=eb.com) (!(bogusAttr=SUL\_AD\_WEST)))
- (&(!(uid=c-\*)(destinationindicator=eb.com) (!(bogusAttr=SUL\_AD\_EAST)))

The new definition of SUL AD EAST passes the Console's validation.

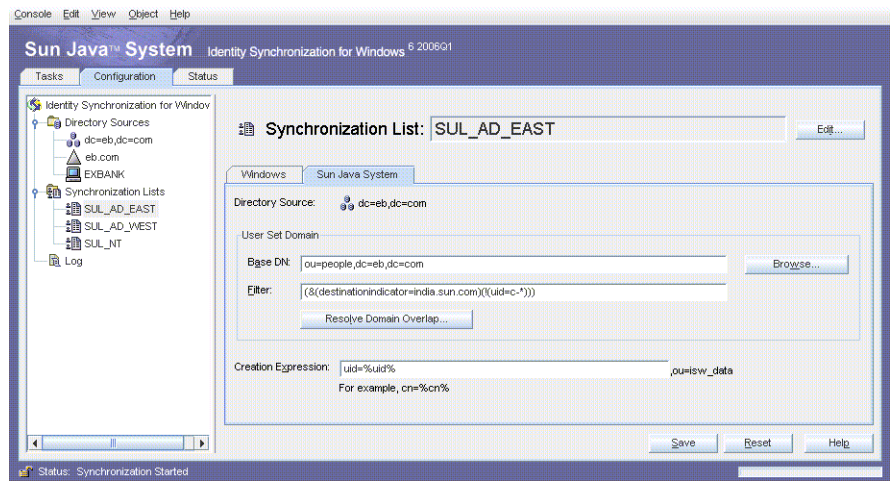

After the configuration is saved successfully, you install the connectors and the Directory Server plug-ins.

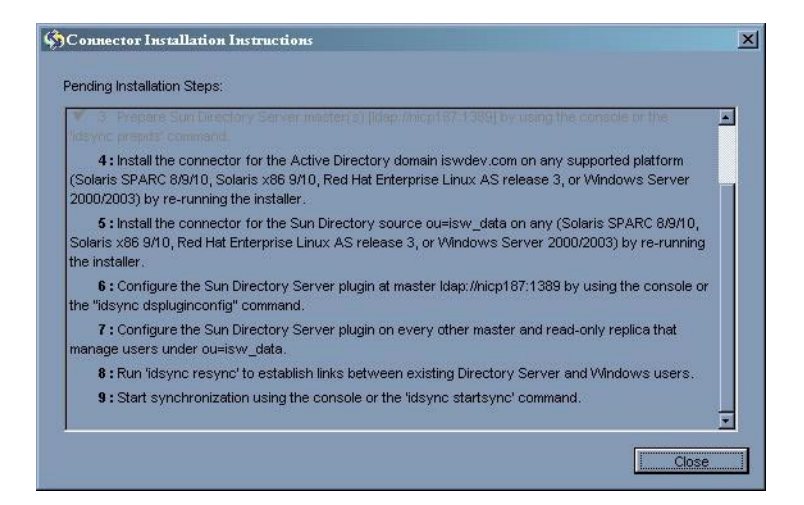

## **Installing the Connectors and Directory Server Plug-Ins**

The Active Directory and Directory Server connectors are installed on master-east.eb.com. The Windows NT Connector is installed on the Primary Domain Controller pdc-east.eb.com. The Directory Server plug-ins are installed on the two preferred Directory Servers, that is, master-east.eb.com and master-west.eb.com.

<span id="page-53-0"></span>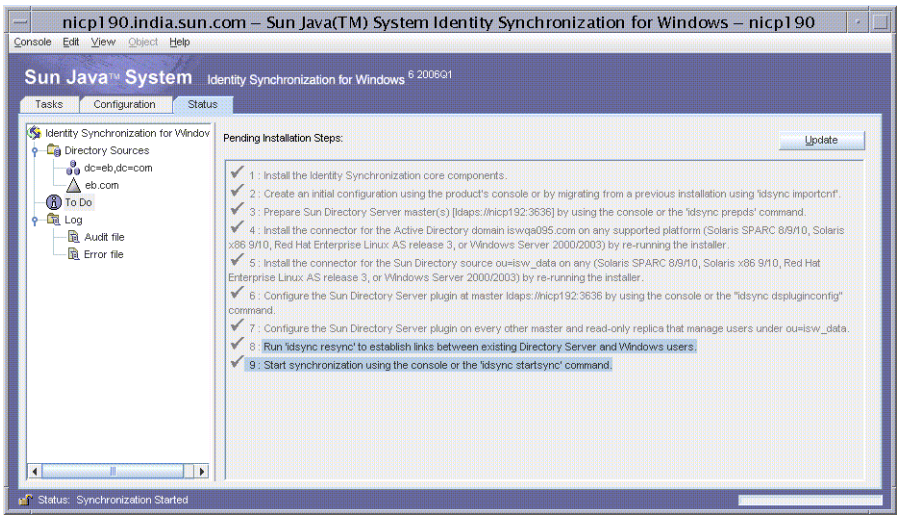

Perform the idsync resync procedure to link all the existing users as there are no other preferred Directory Servers or read-only replicas in this environment.

## **Running idsync resync**

In Example Bank's deployment, users already have accounts in Directory Server and in Windows. You must run idsync resync to establish links between equivalent users before starting synchronization. Use the -f <linking-file\> resync option to link the users. For detailed information about the idsync resync command, see ""Using idsync resync" in *Sun Java System Directory Server Enterprise Edition 6.1 Installation Guide*," in *Sun Java System Directory Server Enterprise Edition 11.1.1 Installation Guide*.

Running idsync resync initializes the destinationindicator attribute in each Directory Server entry, which ensures that the existing users in Directory Server match their SUL filter. If this attribute is not initialized with each user's Windows domain, changes to Directory Server users do not propagate back to Windows because the entry does not match the destinationindicator part of the SUL filter. In situations where the destinationindicator attribute is not populated, running the idsync resync command without the -k option establishes links between the users.

All users with Active Directory accounts have a Directory Server password that is synchronized with their Active Directory password, using the  $-i$  NEW LINKED USERS option.

For example, the process of linking a single user "John Test" is described here. This user has an Active Directory account in the ou=east organizational unit. The user entry is as follows:

```
bash-2.05# ./ldapsearch -h ad-west.eb.com -b "dc=eb,dc=com" -D
"cn=Administrator,cn=users,dc=eb,dc=com" -w < password omitted\> "samaccountname=jtest" version: 1
dn: CN=John Test,OU=east,DC=eb,DC=com
accountExpires: 9223372036854775807
badPasswordTime: 0
badPwdCount: 0
codePage: 0
cn: John Test
countryCode: 0
displayName: John Test
givenName: John
instanceType: 4
lastLogoff: 0
lastLogon: 0
logonCount: 0
distinguishedName: CN=John Test,OU=east,DC=eb,DC=com
objectCategory: CN=Person,CN=Schema,CN=Configuration,DC=eb,DC=com
objectClass: top
objectClass: person
objectClass: organizationalPerson
objectClass: user
objectGUID:: dYGjjEBYukyXXMJ//08KNw==
objectSid:: AQUAAAAAAAUVAAAAFSWvR+sleSxDFwoyUwQAAA==
primaryGroupID: 513
pwdLastSet: 127426694450768912
name: John Test
sAMAccountName: jtest
sAMAccountType: 805306368
sn: Test
userAccountControl: 512
userPrincipalName: jtest@eb.com
uSNChanged: 7043
uSNCreated: 7039
whenChanged: 20041019142405.0Z
whenCreated: 20041019142404.0Z
```
### **The user's password in Active Directory is** abc:

```
bash-2.05# ./ldapsearch -h ad-west.eb.com
-b "dc=eb,dc=com"
-D "cn=John Test,ou=east,dc=eb,dc=com"
-w abc "samaccountname=jtest" version: 1
dn: CN=John Test,OU=east,DC=eb,DC=com
cn: John Test
```
The user's Directory Server account is as follows:

```
bash-2.05# ./ldapsearch -h master-east.eb.com
-b "dc=eb,dc=com" -D "cn=Directory Manager"
-w <password omitted\> "uid=jtest" version: 1
dn: uid=jtest,ou=People, dc=eb,dc=com
uid: jtest
givenName: John
objectClass: top
objectClass: person
objectClass: organizationalPerson
```

```
objectClass: inetorgperson
sn: Test
cn: John Test
userPassword: {SSHA}CwM7vTIJUEN+aahj1kUH/1/CruIKJ1Vw1hN0eA==
```
#### **The user's password in Directory Server is** 123:

```
bash-2.05# ./ldapsearch -h master-east.eb.com
-b "dc=eb,dc=com" -D "uid=jtest,ou=people,dc=eb,dc=com" -w 123 "uid=jtest" cn version: 1
dn: uid=jtest,ou=People, dc=eb,dc=com
cn: John Test
```
The following file is used to link Active Directory users and Windows NT users to the equivalent Directory Server users.

For information on the syntax used in this example, see *Sun Java System Directory Server Enterprise Edition11.1.1 Installation Guide*. Samples are available in the samples/ directory where Core is installed.

A separate section is provided for each SUL. Active Directory and Directory Server users are linked if their Active Directory samaccountname attribute matches their Directory Server uid attribute. Windows NT and Directory Server users are linked if their Windows NT USER\_NAME attribute matches their Directory Server uid attribute.

```
<?xml version="1.0" encoding="UTF-8"?\>
<UserLinkingOperationList\>
  <UserLinkingOperation parent.attr="UserLinkingOperation" sulid="SUL_AD_EAST"\>
    <UserMatchingCriteria parent.attr="UserMatchingCriteria"\>
      <AttributeMap parent.attr="AttributeMap"\>
        <AttributeDescription parent.attr="SunAttribute" name="uid"/\>
        <AttributeDescription parent.attr="WindowsAttribute" name="samaccountname"/\>
      </AttributeMap\>
    </UserMatchingCriteria\>
  </UserLinkingOperation\>
  <UserLinkingOperation parent.attr="UserLinkingOperation" sulid="SUL_AD_WEST"\>
    <UserMatchingCriteria parent.attr="UserMatchingCriteria"\>
      <AttributeMap parent.attr="AttributeMap"\>
        <AttributeDescription parent.attr="SunAttribute" name="uid"/\>
        <AttributeDescription parent.attr="WindowsAttribute" name="samaccountname"/\>
      </AttributeMap\>
    </UserMatchingCriteria\>
  </UserLinkingOperation\>
  <UserLinkingOperation parent.attr="UserLinkingOperation" sulid="SUL_NT"\>
    <UserMatchingCriteria parent.attr="UserMatchingCriteria"\>
      <AttributeMap parent.attr="AttributeMap"\>
        <AttributeDescription parent.attr="SunAttribute" name="uid"/\>
        <AttributeDescription parent.attr="WindowsAttribute" name="USER_NAME"/\>
      </AttributeMap\>
    </UserMatchingCriteria\>
  </UserLinkingOperation\>
</UserLinkingOperationList\>
```
When the idsync resync command with the linkusers.cfg file is executed, a message that the -i option is not supported for Windows NT SULs is displayed:

```
bash-2.05# ./idsync resync -w <omitted password\> -q
<omitted password\> -f linkusers.cfg -i NEW_LINKED_USERS
Validating and starting refresh operation "1098189761942'. Hit CTRL+C to cancel.The operation cannot be started because
passwords cannot be reset from Windows NT Synchronization User<br>Lists. The resync operation must not include the "SUL NT'
Synchronization User List. Please remove this option or
explicitly specify non-Windows NT Synchronization User Lists
using the -l option.
```
Split the linkusers.cfg file into a file that has only the Windows NT SUL, and the following file, linkusers-ad-only.cfg, that has both Active Directory SULs:

```
<?xml version="1.0" encoding="UTF-8"?\>
<UserLinkingOperationList\>
  <UserLinkingOperation parent.attr="UserLinkingOperation" sulid="SUL_AD_EAST"\>
    <UserMatchingCriteria parent.attr="UserMatchingCriteria"\>
      <AttributeMap parent.attr="AttributeMap"\>
        <AttributeDescription parent.attr="SunAttribute" name="uid"/\>
        <AttributeDescription parent.attr="WindowsAttribute" name="samaccountname"/\>
      </AttributeMap\>
    </UserMatchingCriteria\>
  </UserLinkingOperation\>
  <UserLinkingOperation parent.attr="UserLinkingOperation" sulid="SUL_AD_WEST"\>
    <UserMatchingCriteria parent.attr="UserMatchingCriteria"\>
      <AttributeMap parent.attr="AttributeMap"\>
        <AttributeDescription parent.attr="SunAttribute" name="uid"/\>
        <AttributeDescription parent.attr="WindowsAttribute" name="samaccountname"/\>
      </AttributeMap\>
    </UserMatchingCriteria\>
  </UserLinkingOperation\>
</UserLinkingOperationList\>
```
The idsync resync command is run again by using the new linkusers-ad-only.cfg file and the -a option to run the command for the test user John Test. However, a message is displayed indicating that one entry matched a user in Directory Server, but the Directory Server user was not found in any SUL.

The Directory Server users do not have their destinationindicator attributes populated with the correct Windows domain names. Therefore, the test user did not match any of the SUL filters.

```
bash-2.05# ./idsync resync -w <omitted password\>
-q <omitted password\> -f linkusers-ad-only.cfg
Validating and starting refresh operation "1098193309618'.<br>Hit CTRL+C to cancel.
User progress:
```

```
# Entries sent: 1
User progress:
# Entries sent: 1
# Entries that matched a user that is in no SUL: 1
SUCCESS
To address this issue, the allowLinkingOutOfScope="true" parameter is added to the
linkusers-ad-only.cfg file:
```
**Note –** Whenever a configuration has multiple SULs, use the allowLinkingOutOfScope=true parameter.

```
<?xml version="1.0" encoding="UTF-8"?\>
<UserLinkingOperationList allowLinkingOutOfScope="true"\>
  <UserLinkingOperation parent.attr="UserLinkingOperation" sulid="SUL_AD_EAST"\>
    <UserMatchingCriteria parent.attr="UserMatchingCriteria"\>
      <AttributeMap parent.attr="AttributeMap"\>
        <AttributeDescription parent.attr="SunAttribute" name="uid"/\>
        <AttributeDescription parent.attr="WindowsAttribute" name="samaccountname"/\>
      </AttributeMap\>
    </UserMatchingCriteria\>
  </UserLinkingOperation\>
  <UserLinkingOperation parent.attr="UserLinkingOperation" sulid="SUL_AD_WEST"\>
    <UserMatchingCriteria parent.attr="UserMatchingCriteria"\>
      <AttributeMap parent.attr="AttributeMap"\>
        <AttributeDescription parent.attr="SunAttribute" name="uid"/\>
        <AttributeDescription parent.attr="WindowsAttribute" name="samaccountname"/\>
      </AttributeMap\>
    </UserMatchingCriteria\>
  </UserLinkingOperation\>
</UserLinkingOperationList\>
```
When the idsync resync command is executed again, the test user is successfully linked and updated with the destinationindicator attribute value.

```
bash-2.05# ./idsync resync -w <omitted password\>
-q <omitted password\> -f linkusers-ad-only.cfg
Validating and starting refresh operation "1098191329451'.<br>Hit CTRL+C to cancel.
User progress:
# Entries sent: 1
User progress:# Entries sent: 1
# Entries successfully linked: 1
# Entries that were modified: 1
SUCCESS
```
The following changes occur in the Directory Server entry:

■ The dspswuserlink attribute is set to match the objectguid attribute in the Active Directory entry.

- The destinationindicator attribute is set to match the Active Directory domain name (eb.com).
- The dspswvalidate operation attribute is set to true, which implies that the Directory Server password is stale and the user requires on-demand password synchronization.
- The value does not change until the user logs in to Directory Server using the Active Directory password, triggering on-demand password synchronization. Although the Directory Server password was reset to the Active Directory value, the userPassword attribute has not changed.
- The user now has the dspswuser auxiliary object class, which allows the use of Identity Synchronization for Windows specific attributes in the user entry (for example, dspswuserlink).

```
bash-2.05# ./ldapsearch -h master-west.eb.com
-b "dc=eb,dc=com" -D "cn=Directory Manager"
-w <omitted password>\> "uid=jtest" "*"
dspswvalidate version: 1 dn: uid=jtest,ou=People, dc=eb,dc=com
dspswvalidate: true
dspswuserlink:: dYGjjEBYukyXXMJ//08KNw==
destinationindicator: eb.com
cn: John Test
userPassword: {SSHA}sTpxX8RQcz4GjqJOttSauXNjWcnaR/hC1X7gPA==
uid: jtest
givenName: John
objectClass: top
objectClass: person
objectClass: organizationalPerson
objectClass: inetorgperson
objectClass: dspswuser
sn: Test
```
Verify that John Test can log in to Directory Server using the Active Directory password (abc):

```
bash-2.05# ./ldapsearch -h master-east.eb.com
-b "dc=eb,dc=com" -D "uid=jtest,ou=people,dc=eb,dc=com"
-w abc "uid=jtest" cn version: 1
dn: uid=jtest,ou=People, dc=eb,dc=com
cn: John Test
```
After the user has logged into Directory Server and when an ldapsearch is executed, the on-demand password synchronization has removed the dspswvalidate attribute and updated the userPassword attribute:

```
bash-2.05# ./ldapsearch -h master-west.eb.com
-b "dc=eb,dc=com" -D "cn=Directory Manager"
-w <omitted password\> "uid=jtest" "*" dspswvalidate version: 1
dn: uid=jtest,ou=People, dc=eb,dc=com
userPassword: {SSHA}8wmyeFe2bLrOkwM/SUStqmx63CeIHCASLFujUQ==
dspswuserlink:: dYGjjEBYukyXXMJ//08KNw==
destinationindicator: eb.com
cn: John Test
```

```
uid: jtest
givenName: John
objectClass: top
objectClass: person
objectClass: organizationalPerson
objectClass: inetorgperson
objectClass: dspswuser
sn: Test
```
To link all of the Active Directory users, the same idsync resync command is executed without the -a option:

```
bash-2.05# ./idsync resync -w <omitted password\>
-q <omitted password\> -f linkusers-ad-only.cfg
-i NEW_LINKED_USERS
```
To link all of the Windows NT users, the idsync resync command is run on the linkusers-nt-only.cfg file, which contains information about SUL\_NT: (without the -i NEW\_LINKED\_USERS option)

```
bash-2.05# ./idsync resync -w <omitted password\>
-q <omitted password\> -f linkusers-nt-only.cfg
```
When Example Bank links all of its users by running idsync resync, most of the users are linked successfully, but some users cannot be linked due to data inconsistencies. After these inconsistencies are manually corrected, idsync resync is run again to link the remaining users.

The next section discusses how to resolve an issue when users are migrated from Windows NT to Active Directory.

## **Running the Resynchronization ProcedureWhen Directory Server Is Authoritative**

When idsync resync is run without the -k option, which only links users, all synchronized attributes in the user entry are updated. In the previous examples in this overall section, the destinationindicator attribute is automatically populated with the correct Windows domain name. The cn and uid (Directory Server attributes) are also updated because they are synchronized.

The users are linked based on uid. The uid is already in sync, but the cn in Directory Server might be replaced with a value from Active Directory. This process might not be appropriate when Directory Server has the authority of these attributes.

## **To Synchronize Attribute Values in Active Directory With the Values in Directory Server After Linking Entries**

**Change the configuration so the only synchronized attributes are userPassword and destinationindicator. 1**

- **Execute the idsync resync -f <linking file\> command to link the entries and populate 2 the destinationindicator attribute.**
- **Change the configuration to include all the synchronized attributes. For example, add cn and 3 uid.**
- **Execute the idsync resync -o Sun command to synchronize the Active Directory attributes 4 with their Directory Server values.**

**Note –** If the destinationindicator attribute does not need to be populated, execute the idsync resync -f <linking file\> -k command to only link the entries. Then execute the idsync resync -o Sun command to synchronize the Directory Server attribute values from Directory Server to Active Directory.

## **Configuration and Installation Summary**

This section summarizes the configuration tasks based on the main requirements of Example Bank.

### **Multiple Domains**

Configuring Identity Synchronization for Windows to support multiple domains involves the following:

- Setting up destinationindicator <- \> activedirectorydomainname <- \> user nt domain name as a synchronized attribute
- Using destinationindicator in the SUL filters so that entries modified in Directory Server can be located in the proper Active Directory domain
- When linking users by using the idsync resync command, specifying allowLinkingOutOfScope="true" in the input file.

Do not specify the -k option because you want the destinationindicator attribute to be primed.

## **PAM LDAP**

Configuring Identity Synchronization for Windows to support PAM LDAP involves the following:

- Adding shadowAccount as an auxiliary object class for Directory Server
- Adding the creation attribute default values for various shadowAccount attributes

For information about the prerequisites and how to conform to PAM LDAP on the Solaris OS, see [Appendix A, "Pluggable Authentication Modules."](#page-116-0)

### **WAN Deployment**

Identity Synchronization for Windows has limited support for WAN deployments and can be synchronized with the Directory Server or Active Directory domain controllers that are only available over the WAN. However, the Identity Synchronization for Windows Core and all the connectors must be installed on the same LAN.

The setup in this scenario was achieved by installing the following:

- Identity Synchronization for Windows Core.
- Directory Server Connector.
- Active Directory Connector on the same machine where Identity Synchronization for Windows Core and Directory Server Connector are installed.
- Windows NT Connector on a machine in the same LAN.

In this case study, the Active Directory Connector communicates across the WAN with the Active Directory domain controller on the west coast. A domain controller is available on the east coast, but because it is not the PDC FSMO role owner, synchronization would be significantly delayed if it was selected.

**Note –** When the Directory Server domain controller and Active Directory domain controller are separated by a WAN, you have the option of installing Identity Synchronization for Windows in one of the following:

- On the same LAN as Directory Server
- On the same LAN as Active Directory
- Somewhere in between

In general, the best performance is achieved when Identity Synchronization for Windows is installed on the same LAN as Directory Server.

Identity Synchronization for Windows has been tested in a variety of WAN environments, but it requires minimum a link with at least T1 (1.44 Mb/sec) speeds and a round-trip latency of no more than 300 milliseconds.

## **Migrating Users FromWindows NT to Active Directory**

This section explains how to migrate users between Windows domains, which involves the following:

- Moving user accounts from Windows NT to Active Directory
- Unlinking migrated Windows NT entries
- **Linking migrated Active Directory entries**

Example Bank wants to migrate users each week from Windows NT to Active Directory based on each user's last name. Example Bank has already migrated users whose last name starts with A-F.

After the accounts have been migrated to Active Directory, changes made to migrated users in Directory Server or Active Directory will not be synchronized:

- Changes made in Directory Server are detected. However, each entry will still be linked to a Windows NT entry. The entry is processed by the Windows NT Connector, but the user no longer exists in Windows NT.
- Changes made in Active Directory are also detected but the entry does not match a Directory Server entry because it has not been linked.

To establish links between the migrated Active Directory accounts and the Directory Server entries, the links are removed from the migrated Windows NT accounts. Then, the Active Directory accounts are linked to their corresponding Directory Server entries.

**Note –** To avoid losing too many changes, perform the full migration when the load on Directory Server is light. The idsync resync command can be run to recover any changes except changes to the passwords.

In this scenario, the users are moved from a Windows NT domain to an Active Directory domain, but the same procedure can be followed when moving users are between Windows NT domains or Active Directory domains.

## **Unlinking MigratedWindows NT Entries**

To unlink migrated users, the dspswuserlink attribute is removed from each Directory Server entry that is affected. The following sample script can be used to remove this attribute from a large number of users. The script accepts ldapsearch arguments for the users that should be unlinked.

```
#! /usr/bin/perl
# This script is used to break the link between Directory Server
# entries and the corresponding Windows entries. Provide
# complete ldapsearch arguments for the users to unlink.
# If many users are unlinked, use -D "cn=Directory Manager" to
# avoid search results limits imposed by the directory server.
# ldapsearch and ldapmodify must be in the path, and the
# current directory must be writable.
#
# Modify these variables to point to the ldapsearch and
# ldapmodify commands that ship with the Sun Directory Server.
# The versions that ship with Solaris will not work in this script.
die "Edit this script to modify these variables and then remove this
line.\\n";
my $LDAPSEARCH EXE = "/opt/mps/serverroot/shared/bin/ldapsearch";
my $LDAPMODIFY_EXE = "/opt/mps/serverroot/shared/bin/ldapmodify";
```

```
my $USAGE = "Usage: unlink.pl <ldapsearch args for users to unlink\>\\n";
# Valid ldapsearch options that don't apply to ldapmodify
my %INVALID_LDAPMODIFY_OPTS = (" - b" => 1, " - s" => 1);# Valid ldapsearch options that have arguments and don't apply
# to ldapmodify
my %INVALID_LDAPMODIFY_OPTS WITH ARG = ("-b" => 1, "-s" => 1);# The file name for the file to hold the unlink ldif
my $UNLINK_LDIF_FILE = "unlink.ldif";
#
# SCRIPT BEGIN
#
scalar(@ARGV) \> 0 or die "$USAGE";
# Run ldapsearch to find the users to unlink.
my $ldapsearchArgs = getLdapsearchArgs(@ARGV);
my $ldapsearchCmd = "$LDAPSEARCH_EXE $ldapsearchArgs";
my $matchedUsersLdif = "$ldapsearchCmd";
lastCommandSucceeded() or die "Failed when running
". "$ldapsearchCmd.\\n$USAGE";
# Construct ldif to unlink each matched user.
my @userDns = parseDnsFromLdif($matchedUsersLdif);
print "Matched ".scalar(@userDns)." linked entries.\\n";
my $unlinkLdif = constructUnlinkLdif(@userDns); my $fileName =
writeLdifToFile($unlinkLdif);
# Run ldapmodify to unlink the users.
my $ldapmodifyArgs = getLdapmodifyArgs($fileName, @ARGV);
my $ldapmodifyCmd = "$LDAPMODIFY_EXE $ldapmodifyArgs";
"$ldapmodifyCmd";
print "Unlinked ".scalar(@userDns)." entries.\\n";
lastCommandSucceeded() or die "Failed when running
". "$ldapmodifyCmd.\\n$USAGE";
exit 0;
#
# SCRIPT END
# Return true iff the last command succeeded.
#
sub lastCommandSucceeded {
    return (5? \ \>\> 8) == 0:
}
#
# Return the dns in the ldif.
#
sub parseDnsFromLdif { my sldif = shift @; my @dns = ();
# Note that DNs can span multiple lines.
while ($ldif =~ /(^dn:.*(\\n^[ ]+\\S+.*)*)/gmi) {
push @dns, $1;
}
return @dns;
}
#
# Return ldif for all users to unlink
#
sub constructUnlinkLdif {
    my $ldif = "";
    for my $dn (@_) {
        $ldif .=<br> "$dn\\n" .<br> "changetype: modify\\n" .<br> "replace: dspswuserlink\\n" .<br> "-\\n" .
```

```
"\wedge n";
    }
    return $ldif;
}
#
# Writes ldif to a file and returns the name of the file.
#
sub writeLdifToFile {
    my $ldif = shift @;
    open(LDIF, "\>$UNLINK_LDIF_FILE") or
          die "Could not open $UNLINK_LDIF_FILE for writing.\\n";
    print LDIF $ldif;
    close(LDIF);
    return $UNLINK_LDIF_FILE;
}
#
# Return the arguments to use for ldapsearch as a single string
#
sub getLdapsearchArgs {
# Always use -L because Solaris's ldapsearch doesn't
# return ldif by default.
my $ldapsearchArgs = "";
# Modify the last argument to include the search filter
    my $lastIndex = $#;
    $_[$lastIndex] = getLinkedSearchFilter($_[$lastIndex]);
    for my \frac{1}{2} (@ ) {
        $ldapsearchArgs .= " '$arg'";
    }
    return $ldapsearchArgs;
}
#
# Construct an ldapfilter that only matches linked users.
#
sub getLinkedSearchFilter {
    my $filter = shift @_;
    if (!($filter =~ / \sim / )) {
        $filter = "($filter)";
    }
    return "(&(dspswuserlink=*)$filter)";
}
#
# Return the arguments to use for ldapmodify as a single string.
#
sub getLdapmodifyArgs {
    my $ldifFile = shift @_;
    my $ldapmodifyArgs = "-f '$ldifFile'";
    my $prevArg = "";
    # Iterate through all args, skipping ones that don't
    # apply and the last one.
    for my $i (0..($#_ - 1)) {
        my \frac{2}{3} arg = \frac{2}{3} [\frac{2}{3}i];
        if (!$INVALID_LDAPMODIFY_OPTS{$arg} &&
             !$INVALID_LDAPMODIFY_OPTS_WITH_ARG{$prevArg}) {
             $ldapmodi\bar{f}yArgs = "^\top'sarq';
        }
        $prevArg = $arg;
    }
    return $ldapmodifyArgs;
}
```
The next batch of Example Bank users to be migrated from Windows NT to Active Directory have a last name that starts with the letter G. After these users have been migrated, the following unlink.pl script is executed to unlink these entries in Directory Server.

```
bash-2.05# ./unlink.pl -h master-east.eb.com
-b "dc=eb,dc=com" -D "cn=Directory Manager" -w <omitted password\> "(sn=G*)"
Matched 1346 linked entries.
Unlinked 1346 entries.
```
In this example, 1346 entries were migrated and thus unlinked. The Directory Manager dn is provided to avoid search results limits in the Directory Server. If other accounts are used, make sure that their search capabilities are not limited, to avoid unlinking only subsets of users.

### **Linking Migrated Active Directory Entries**

After the links in the Directory Server entries are removed, new links are established with the Active Directory entries by using the idsync resync command. Use the -a option with the (sn=G\*) filter to link only the users that have been migrated.

According to Microsoft's documentation, user passwords will be migrated when users are moved from Windows NT to Active Directory. However, if users change their passwords in Active Directory before they are relinked to the Directory Server entries, these password changes will not be synchronized to the Directory Server.

You can use the -i NEW LINKED USERS option with the idsync resync command to synchronize Directory Server passwords with their Active Directory values.

**Note –** If any of the users' passwords are modified in Directory Server during the migration process, these password changes will be lost.

```
bash-2.05# ./idsync resync -w <omitted password\>
-q <omitted password\> -f linkusers-ad-only.cfg
-i NEW_LINKED_USERS -a "(sn=G*)"
Validating and starting refresh operation '1098238348483'.
Hit CTRL+C to cancel.
User progress:
# Entries sent: 1346
# Entries successfully linked: 1346
# Entries that were modified: 1346
SUCCESS
```
### **Moving Users Between Active Directory Organizational Units**

When a user is moved from one Active Directory container to another (for example, from ou=west to ou=east), no action needs to be taken for this user to continue to be synchronized by Identity Synchronization for Windows.

## **When Contractors Become Full-Time Employees**

When a contractor becomes a full-time employee, the special c- prefix is removed from the person's login name. The new full-time employee is now in SUL for the first time, and the entry will be interpreted as being new even though it was not recently created. If the contractor has an Active Directory entry that is modified, Identity Synchronization for Windows will attempt to create the entry in Directory Server.

The following table provides the guidelines for handling contractor accounts when they become full-time employees.

| Active<br><b>Directory</b><br>Account | <b>Directory</b><br>Server<br>Account | Creating Linked Entries in Active Directory and Directory Server                                                                                                    |
|---------------------------------------|---------------------------------------|----------------------------------------------------------------------------------------------------|
| No account                            | l No<br>account                       | This kind of situation should not occur because contractors have either an Active<br>Directory or Directory Server account. If it does occur, create a new entry in Active<br>Directory, and Identity Synchronization for Windows automatically creates a new<br>user in Directory Server. |
| No account                            | Account                               | Remove the c - prefix from the Directory Server entry's uid.<br>1.                                                                                                    |
|                                       |                                       | Create a new entry in Active Directory for the new full-time employee.<br>2.                                                                                                    |
|                                       |                                       | Run idsync resync to establish a link for the new full-time employee. Use the<br>3.<br>- a option to limit the scope of the resync command to a single user.                                                                                                    |
|                                       |                                       | If a contractor's Directory Server entry is not important, do the following:                                                                                                    |
|                                       |                                       | Delete the Directory Server entry for the contractor, if there is one.<br>1.                                                                                                    |
|                                       |                                       | Create a new entry in Active Directory.<br>2.                                                                                                    |
|                                       |                                       | Identity Synchronization for Windows will create the corresponding new user<br>3.<br>in Directory Server.                                                                                                    |
| Account                               | No<br>account                         | Remove the c- prefix from the Active Directory entry's samaccountname.                                                                                                    |
|                                       |                                       | Identity Synchronization for Windows will interpret the change as a new user and<br>create the corresponding new user in Directory Server.                                                                                                    |

**TABLE 2–3** Guidelines for Transitioning Contractor to Employee Accounts

| IADLE 2-3                             |                                       | Guidelines for Transmonting Contractor to Employee Accounts<br>$\cup$ <i>ununuvu</i>                                                                                                    |
|---------------------------------------|---------------------------------------|----------------------------------------------------------------------------------------------------|
| Active<br><b>Directory</b><br>Account | <b>Directory</b><br>Server<br>Account | <b>Creating Linked Entries in Active Directory and Directory Server</b>                                                                                                    |
| Account                               | Account                               | Remove the c - prefix from the Directory Server entry's uid.<br>1.<br>Remove the c - prefix from the Active Directory entry's uid.<br>Note - If this entry is modified before the Directory Server entry, the contractor<br>will have two Directory Server accounts (the original one and a new one with a<br>uid without the c - prefix)                                                                                                    |
|                                       |                                       | Run idsync resync to establish a link for the new full-time employee. Use the<br>3.<br>- a option to limit the scope of the resync command to a single user.<br>If a contractor's Directory Server entry is not important, do the following:<br>Delete the Directory Server entry for the contractor, if there is one.<br>Remove the - c prefix from the Active Directory entry's samaccountname.<br>Identity Synchronization for Windows will create the corresponding new user<br>3.<br>in Directory Server. |

**TABLE 2–3** Guidelines for Transitioning Contractor to Employee Accounts *(Continued)*

### **CHAPTER 3** 3

# Case Study: Deploying in a High-Availability Environment Over aWide Area Network Using SSL

The case study provided in this chapter explains how Global Telco implemented Identity Synchronization for Windows at in a four-way Multi-Master Replication (MMR) environment. This chapter also highlights important features of Identity Synchronization for Windows, such as:

- Integrating Identity Synchronization for Windows with Sun Java System Identity Manager to synchronize passwords
- Deploying Identity Synchronization for Windows in a high-availability (HA) environment, with a large number of users
- Installing Identity Synchronization for Windows on multiple machines
- Establishing links between users when Identity Synchronization for Windows does not synchronize account creation
- Providing directory server access over a WAN
- Using SSL

The information in this chapter is organized into the following sections:

- ["Global Telco Deployment Information" on page 70](#page-69-0)
- ["Installation and Configuration Overview" on page 74](#page-73-0)
- ["Configuration Walkthrough" on page 79](#page-78-0)
- ["Failover Installation" on page 89](#page-88-0)
- ["Setting Up SSL" on page 93](#page-92-0)
- ["Increasing Connector Worker Threads" on page 98](#page-97-0)
- ["Aligning Primary and Failover Configurations" on page 99](#page-98-0)
- ["Initial idsync resync Operation" on page 101](#page-100-0)
- ["Periodic idsync resync Operations" on page 105](#page-104-0)
- ["Configuring Identity Manager" on page 110](#page-109-0)
- <span id="page-69-0"></span>■ ["Understanding the Failover Process" on page 110](#page-109-0)
- ["Initializing the Connector State" on page 111](#page-110-0)
- ["Failover Installation Maintenance" on page 113](#page-112-0)
- ["When to Failover" on page 113](#page-112-0)
- ["Failing Over" on page 114](#page-113-0)

## **Global Telco Deployment Information**

Global Telco, a large company with 500,000 employees world-wide, is using Sun Java System Identity Manager (Identity Manager) to provision users between Active Directory, Directory Server, Oracle RDBMS, Novel NDS, and other systems. They have two main data centers: one in the United States, and the other in Europe.

They have a single Active Directory domain (gt.com) with four domain controllers, and a Sun Java System Directory Server Deployment (dc=gt,dc=com) with four masters and four read-only replicas.

## **Directory Server Setup**

The Sun Java System Directory Server topology includes four masters and four read-only replicas. Directory Server is the corporate directory server used to control access to Web-based applications. The directory server has a single root suffix,  $dc=gt$ ,  $dc=com$ ; information about the users are stored in the ou=people, dc=gt,dc=example,dc=com container with uid as the naming attribute.

- Two masters and two read-only replicas are located in the United States (a separate configuration directory in the United States stores configuration information for these systems).
- Two masters and two read-only replicas are located in Europe (a separate configuration directory in Europe stores configuration information for these systems).

All four masters have replication agreements with each other, but the four read-only replicas only have replication agreements with two of the masters as shown in the following figure.

**Note –** Identity Synchronization for Windows treats hub replicas the same as read-only replicas. In many scenarios, using a hub replica is preferred to using a read-only replica because a hub can be easily promoted to a master.

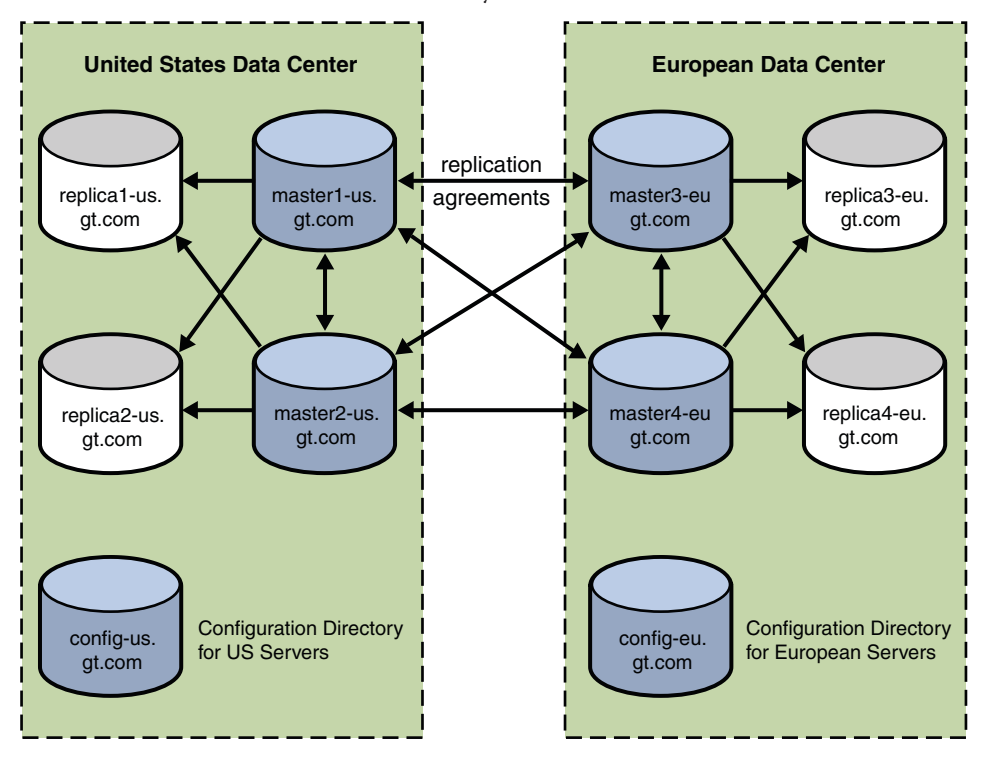

**FIGURE 3–1** Data Center Information for Directory Server

## **Active Directory Information**

The Active Directory deployment has a single domain, gt.com, with two domain controllers located in the United States and two in Europe. The user information is stored in the standard cn=users container in Active Directory (cn=users,dc=gt,dc=com).

The Active Directory samaccountname attribute value matches the Directory Server uid attribute, and the Active Directory domain controller with the PDC FSMO role is located in the United States office.

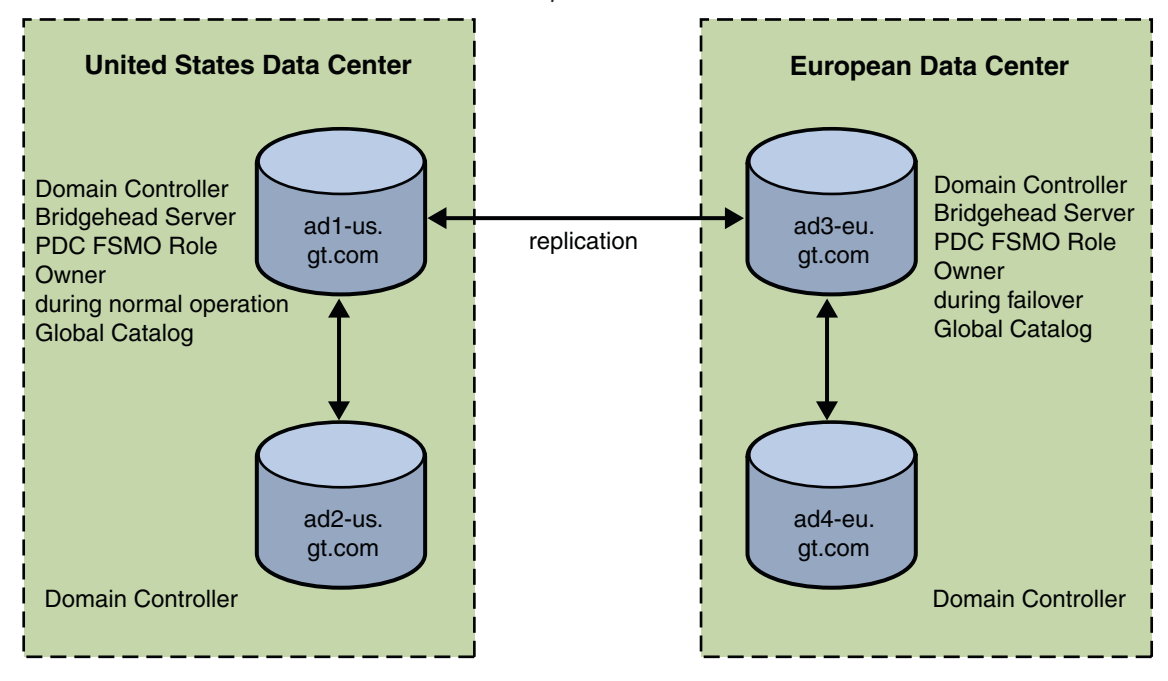

**FIGURE 3–2** Data Center Information for Active Directory

**Note –** Both ad1-us.gt.com and ad3-eu.gt.com are bridgehead servers which control replication between the two sites.

## **Requirements**

Global Telco wants to achieve the following:

- The users' passwords for Windows systems must be synchronized with their Directory Server passwords.
- The users must be able to change passwords using native mechanisms made in either environment, through the Change Password option in the Task Manager dialog on Windows systems, and a web-based portal for Directory Server.

Identity Synchronization for Windows supports capturing native password changes in Directory Server and Active Directory. Users can continue to change passwords as they always have.
**Note –** Passwords can be set in Directory Server by passing a pre-hashed password value. However, Identity Synchronization for Windows cannot synchronize passwords from Directory Server to Windows if the password is pre-hashed. Even in installations without Identity Synchronization for Windows, this is not advisable because it circumvents password policy and password history.

Existing Identity Manager functionality must be retained. Identity Manager will continue to provision users to Active Directory and Directory Server.

Identity Synchronization for Windows requires the users' Directory Server accounts to be explicitly linked to their Windows accounts. This linking is automatically done when Identity Synchronization for Windows is configured to synchronize creations of new users. However, because Identity Manager is provisioning both Active Directory and Directory Server accounts, Identity Synchronization for Windows will not synchronize new users. Global Telco must either run idsync resync command periodically to link newly created users, or Identity Manager must be configured to set the necessary linking attributes when a new Directory Server entry is created.

■ Support for propagating native password changes made in Directory Server to all systems managed by Identity Manager must be added.

Identity Manager supports synchronizing Active Directory password changes to many other systems because Identity Synchronization for Windows can synchronize password changes from Directory Server to Active Directory. Couple Identity Manager and Identity Synchronization for Windows to synchronize password changes made in Directory Server to any system that Identity Manager supports.

■ High availability for failover redundancy of all services is required in the European office.

Identity Synchronization for Windows is very robust. Once all components are running, it synchronizes data without losing changes. By default, Identity Synchronization for Windows provides some high availability options such as failover to an alternate Directory Server master, and performing on-demand password synchronization against any Active Directory domain controller. It also includes a watchdog that restarts failed processes.

However, if the machine with the Identity Synchronization for Windows Core or Connector has a hardware failure, then Identity Synchronization for Windows will not synchronize users until it is re-installed on different hardware.

This case study addresses Global Telco's HA requirement by installing a completely separate instance of Identity Synchronization for Windows at the European office.

■ All communication must use SSL and trusted certificates where possible.

Identity Synchronization for Windows supports SSL communication for all over-the-wire communication. By default, it does not require trusted certificates for SSL communication between connectors and directory sources, but it can be configured to require trusted certificates.

# **Installation and Configuration Overview**

This section gives an overview of the installation and configuration steps for meeting Global Telco's requirements. For details on configuring Identity Manager to coexist with Identity Synchronization for Windows, see ["Failing Back to the Primary installation" on page 116.](#page-115-0)

# **Primary and Secondary Installations**

To provide a high-availability solution, Identity Synchronization for Windows must be installed in two separate environments, one in the United States, and another in Europe. The deployment in the United States is the primary deployment, while the one is Europe is only meant to be used during failover scenarios.

To improve performance, the Identity Synchronization for Windows components are distributed between two machines in each environment. For the deployment in the United States, the Identity Synchronization for Windows Core components are installed on config-us.gt.com, and both connectors are installed on connectors-us.gt.com. For the deployment in Europe, the Identity Synchronization for Windows Core components are installed on config-eu.gt.com and both connectors are installed on connectors-eu.gt.com.

The primary deployment and the various communication paths are shown in the following figure. For simplicity, gt.com is dropped, and only the machine names are shown.

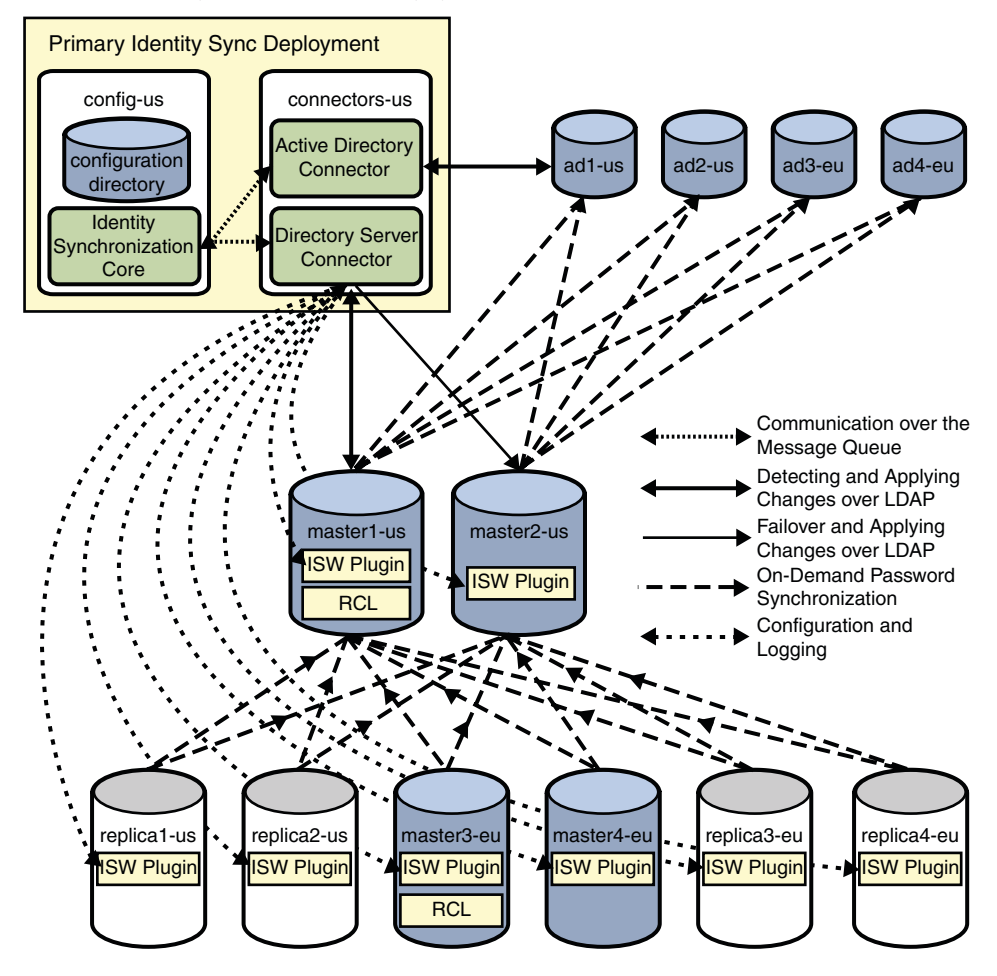

**FIGURE 3–3** Primary Installation of Identity Synchronization for Windows

The Directory Server Connector and Active Directory Connector, installed on connectors-us.gt.com, communicate with each other and receive their configuration from the Message Queue that is installed with the Identity Synchronization for Windows Core.

The Active Directory Connector communicates exclusively with the ad1-us.gt.com domain controller, using LDAP. The Directory Server Connector communicates with two Directory Server masters. While it is available, it detects and propagates changes to master1-us.gt.com. If this machine is unavailable, it fails over to master2-us.gt.com to apply changes, but cannot detect further changes made at any master until master1-us.gt.com is available.

### **Note –**

- If both master1-us.gt.com and master2-us.gt.com are unavailable, then changes synchronized from Active Directory are not applied to the other Directory Server masters, master3-eu.gt.com and master4-eu.gt.com. Identity Synchronization for Windows treats these other masters like read-only replicas, except that external changes to these masters are replicated to the Retrochange Log on master1-us.gt.com and then synchronized to Active Directory.
- The Identity Synchronization for Windows Directory Server Plugins running on Master1-us and master2-us only communicates with ad2-us, ad3-eu, and ad4-eu if ad1-us is unavailable. Similarly, the other Directory Server masters and replicas only communicate with master2-us if master1-us is unavailable.

Identity Synchronization for Windows's Directory Server Plugin must be enabled on all the eight Directory Server instances, four masters and four read-only replicas.

You can enable Directory Server Plugin using the following:

**idsync dspluginconfig -{C/U} -D <***bind DN***> -w <***bind pass word | -***> [-h <***CD hostname***>] [-p <***CD port no***>] [-s <***configuration suffix***>] [-Z] [-P <***cert db path***>] [-m <***secmod db path***>] [-d <***ds plugin hostname***>] [-r <***ds plug in port***>] [-u <***ds plugin user***>] [-x <***ds plugin user password***>] [-o <***database suf fix***>][-q <configuration password | ->]**

Enter **idsync --help** for more information.

When a directory server starts up, the Directory Server Plugin establishes a secure connection to the Directory Server Connector. Once the plugin is authenticated, the connector sends the configuration information, and the plugin can send log messages to the central log, through the connector. The configuration includes keys for encrypting modified passwords and Active Directory information for performing on-demand password synchronization.

When a user's Active Directory password changes, Identity Synchronization for Windows sets the dspswvalidate attribute to true in the user's Directory Server entry. This attribute is set because the user can log into any directory server and on-demand password synchronization can originate from any server.

If the user logs into master1-us.gt.com or master2-us.gt.com, then on-demand password synchronization is done directly to the ad1-us.gt.com Active Directory domain controller. Other domain controllers are contacted only if ad1-us.gt.com is unavailable.

If the user logs into one of the other two masters or one of the read-only replicas, then on-demand password synchronization is done against master1-us.gt.com or master2-us.gt.com, and these masters in turn continue the on-demand password synchronization to one of the Active Directory domain controllers.

These two hops are necessary because:

- A read-only replica cannot update the user's Directory Server entry with the correct password if on-demand password synchronization succeeds
- With the exception of the preferred and secondary masters, Identity Synchronization for Windows treats all Directory Server instances as read-only replicas.

After the Primary Installation is complete, the second Identity Synchronization for Windows installation is done on the two machines in Europe, config-eu.gt.com and connectors-eu.gt.com as shown in the figure below.

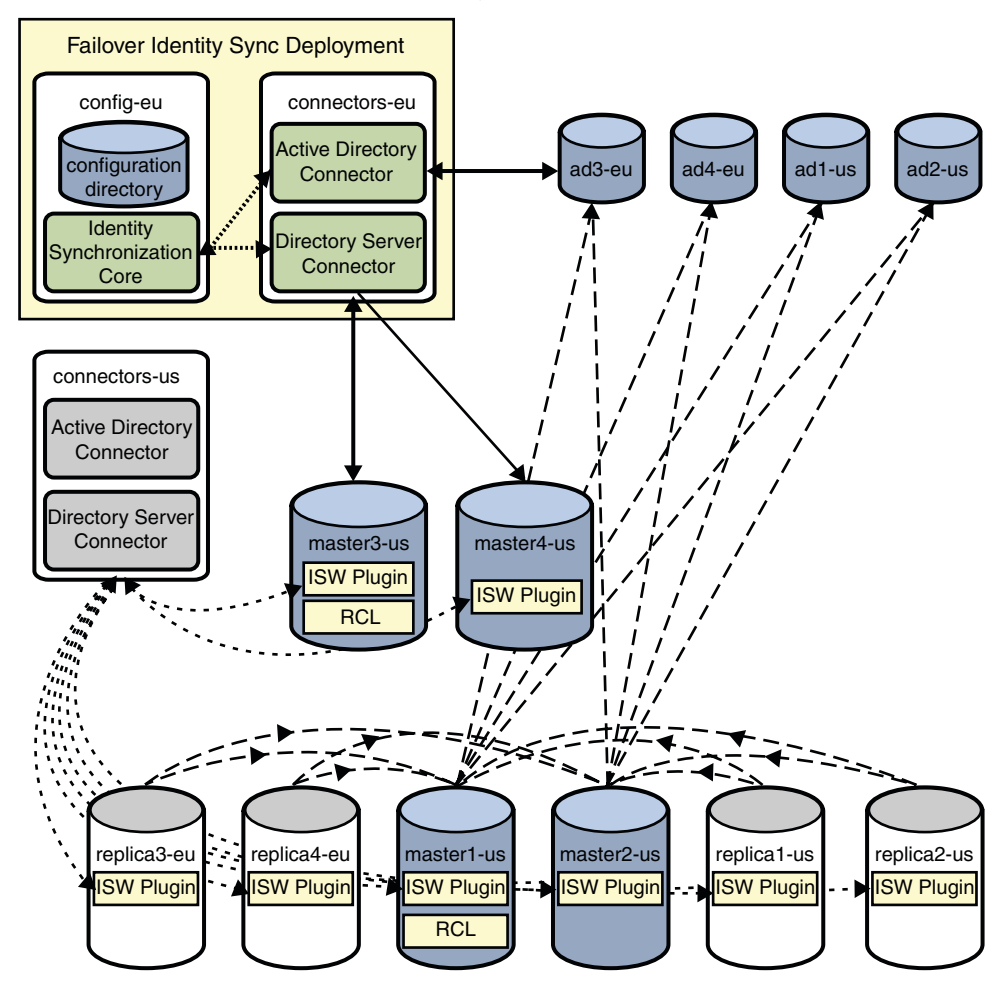

**FIGURE 3–4** Failover Installation while the Primary Installation is Active

The Identity Synchronization for Windows Directory Server Plugins have not been re-installed, so they still receive their configuration from the Directory Server Connector running on connectors-us.gt.com, while the on-demand password synchronization passes through master1-us.gt.com or master2-us.gt.com before reaching the Active Directory domain controllers.

The failover installation remains in this state until Global Telco needs to failover to it. To complete the failover process, the Identity Synchronization for Windows Plugin is enabled on every directory server, which changes its startup configuration to communicate with the Directory Server Connector running on connectors-eu.gt.com.

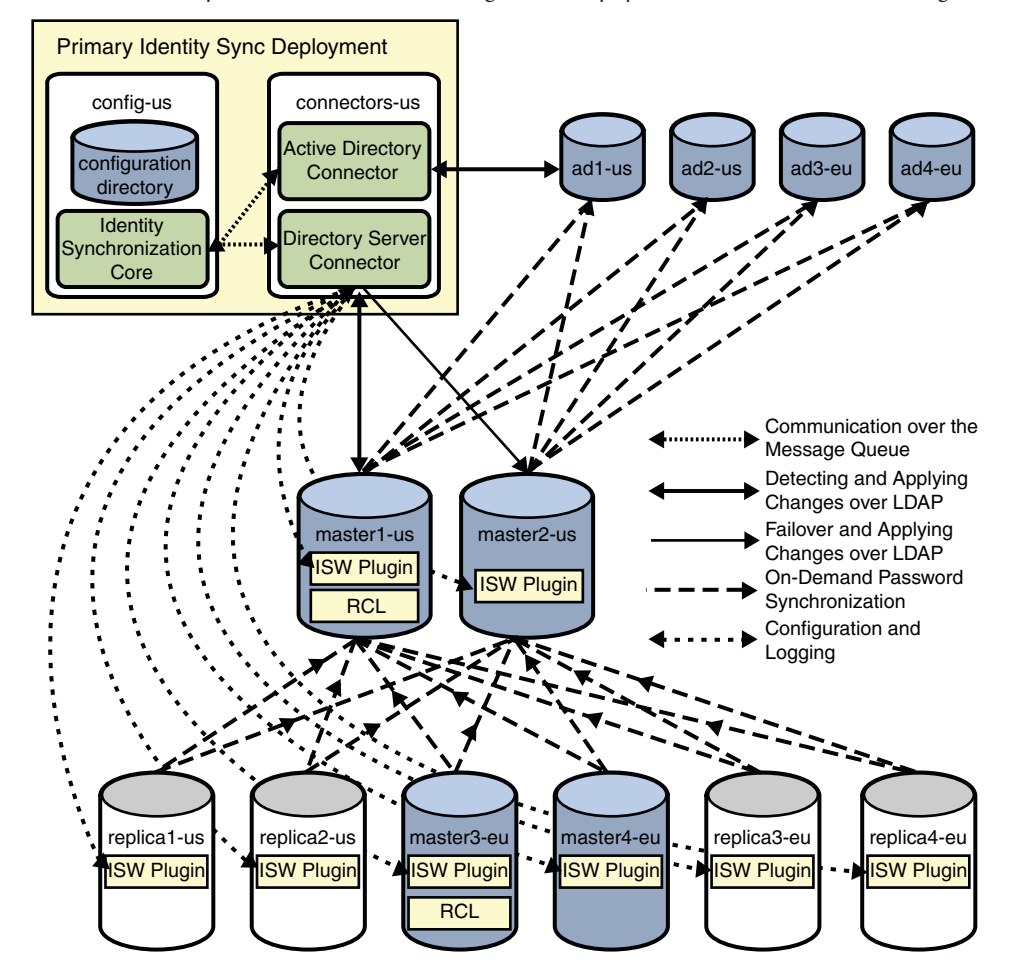

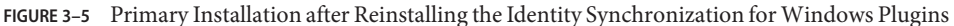

**Note –** Setting up the secondary installation significantly increases the amount of time required to deploy Identity Synchronization for Windows. However, this up front cost is offset by the ability to quickly failover to the alternate deployment if necessary.

### **Periodically Linking New Users**

Identity Synchronization for Windows is not used to synchronize the creation of new users. Therefore, idsync resync command is executed periodically to establish links between newly provisioned users. An LDAP filter is passed to this command to resynchronize only the subset of users that were created since the command was last executed.

See ["Periodic idsync resync Operations" on page 105](#page-104-0) for more information.

### **Large Deployment Considerations**

Due to the large size of their deployment, Global Telco takes the following steps to increase the performance of Identity Synchronization for Windows.

- Identity Synchronization for Windows components are distributed across two dedicated machines.
- The log level is set to INFO except when diagnosing transient problems.
- The Message Queue Broker's memory limits are increased (see *Sun Java System Directory Server Enterprise Edition 11.1.1 5 Installation Guide* for more information).
- The default number of worker threads in the connectors is increased.
- The idsync resync command is run over batches of users to reduce the peak load on Message Queue.

Each of these items is discussed in detail in the next section.

### **ConfigurationWalkthrough**

This section provides the high-level steps used to configure Identity Synchronization for Windows in an high-availability environment.

<span id="page-79-0"></span>**Note –** Only important steps are provided and any configuration instructions already discussed in the Example Bank case study have been omitted.

For detailed configuration instructions, see the *Sun Java System Directory Server Enterprise Edition 11.1.15 Installation Guide* .

### **Primary Installation**

After the Core is installed on config-us.gt.com, the Identity Synchronization for Windows console is started. You configure the Directory Server source first.

### **FIGURE 3–6** Configuring the Directory Server Source

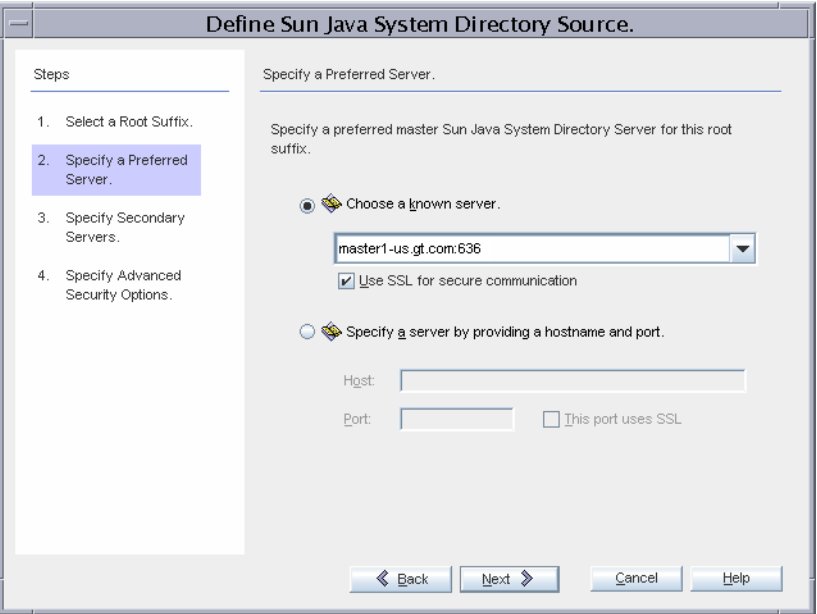

master1-us.gt.com is chosen as the preferred master. The connector communicates with the Directory Server source over SSL.

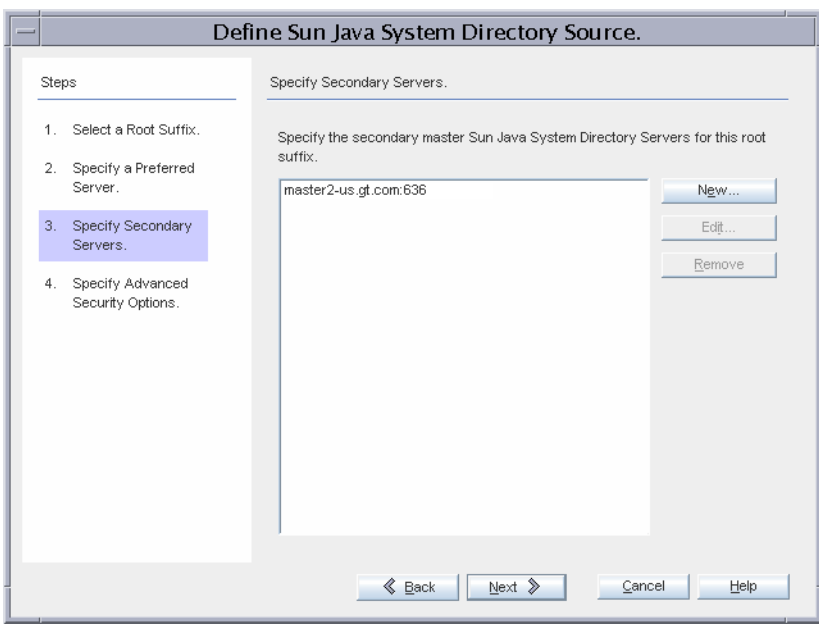

**FIGURE 3–7** Configuring the Directory Server Source Over SSL

master2-us.gt.com is chosen as the secondary master. The connector communicates with Directory Server over SSL.

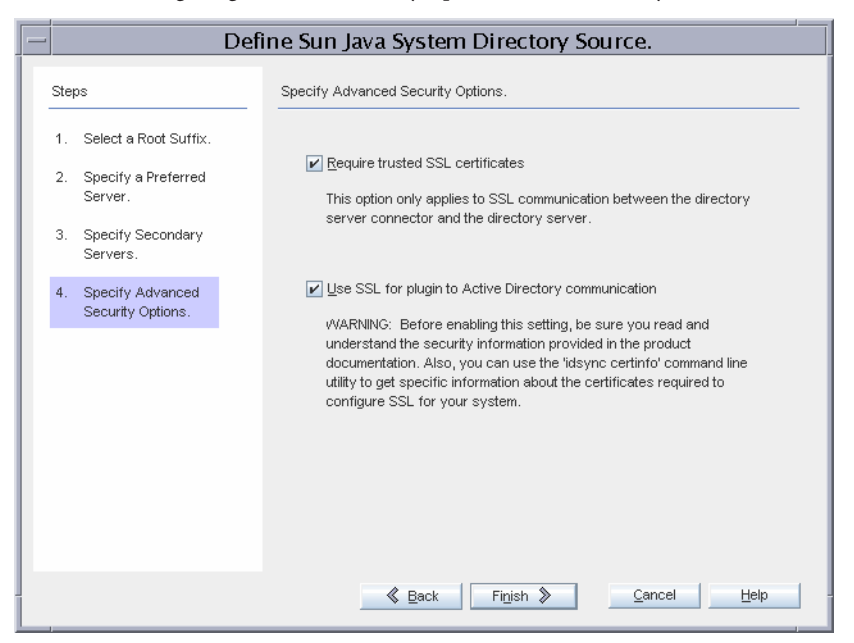

**FIGURE 3–8** Configuring Advanced Security Options for the Directory Server Source

Global Telco requires the strictest security possible, so the Directory Server Connector will require a trusted SSL certificate from the directory server, and the Identity Synchronization for Windows Directory Server Plugins will communicate over SSL to Active Directory. (The Identity Synchronization for Windows Plugins inherit the SSL configuration of the directory server. Therefore, if the Directory Server requires trusted certificates, the plugin can only communicate with Active Directory if it provides a trusted certificate). Enabling these enhanced security options implies additional installation step, outlined below.

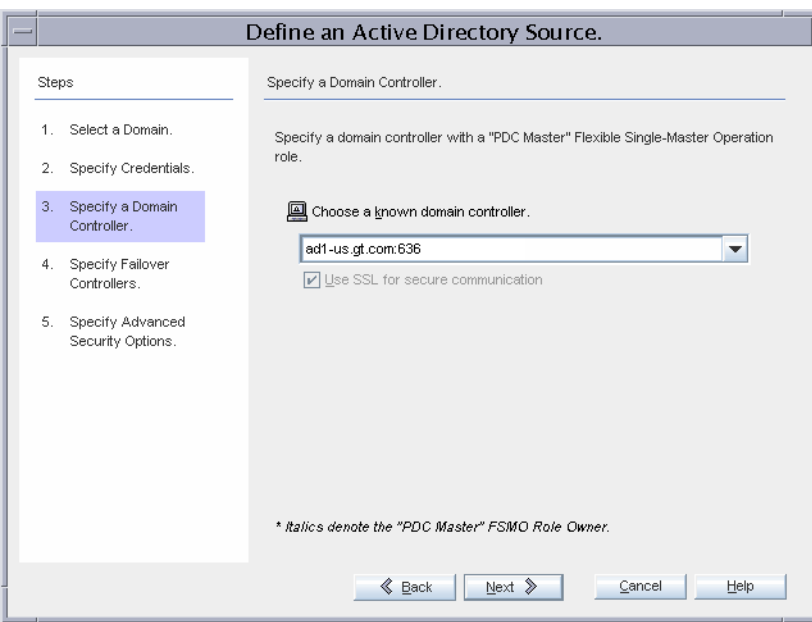

**FIGURE 3–9** Configuring the Active Directory Domain

ad1-us.gt.com is the PDC FSMO Role Owner, and is selected as the domain with which the controller for the Active Directory Connector will communicate. The connector communicates over SSL.

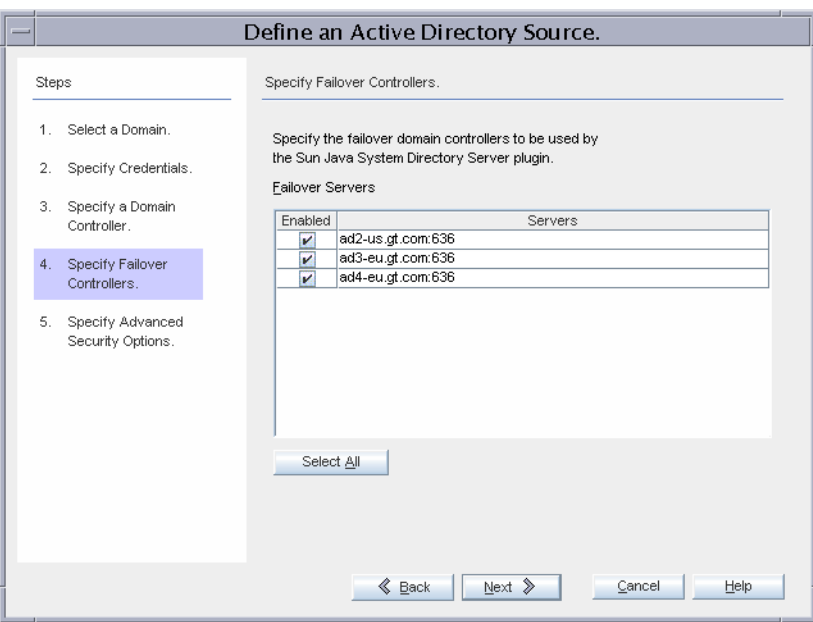

**FIGURE 3–10** Configuring Failover Active Directory Domain Controllers to Work over SSL

All three remaining domain controllers will be used for failover during on-demand password synchronization.

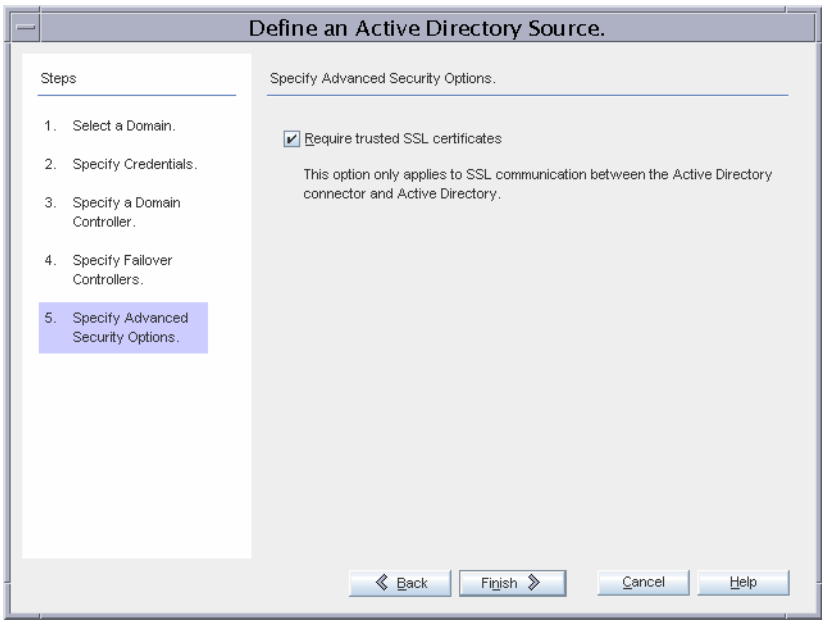

**FIGURE 3–11** Security Option to Enable for the Active Directory Connector

Global Telco requires the strictest security possible, so the Active Directory Connector will require a trusted SSL certificate from ad1-us.gt.com. Enabling this advanced security option implies additional installation steps as outlined below.

**FIGURE 3–12** Attribute Modification Flow Setting

| <b>Configuration</b><br>Status<br>Tasks                                                                                                    |                                                                                                    |  |  |  |  |
|----------------------------------------------------------------------------------------------------|----------------------------------------------------------------------------------------------------|--|--|--|--|
| Identity Synchronization for Windov<br><b>Directory Sources</b><br>dc=gt,dc=com<br>$\triangle$ gt.com<br>Synchronization Lists<br><b>B</b> Log | Identity Synchronization for Windows<br><b>Si</b>                                                                                                    |  |  |  |  |
|                                                                                                    | Attribute Modification<br><b>Attributes</b><br>Object Creation<br><b>Object Deletion</b><br>Account Lockout<br>Groups                                                                                                    |  |  |  |  |
|                                                                                                    | Use these settings to specify how passwords, object inactivations, and other attribute modifications are propagated in the system.<br>Attribute modifications flow from Sun Java System Directory Server to Windows.<br>Attribute modifications flow from Windows to Sun Java System Directory Server.<br>Attribute modifications flow in both directions. |  |  |  |  |
|                                                                                                    | Synchronize Object Activation/Inactivation with Active Directory.<br>(@) Interoperate with Directory Server tools                                                                                                    |  |  |  |  |
|                                                                                                    | ○ Modify Directory Server's nsAccountlock attribute directly                                                                                                    |  |  |  |  |
|                                                                                                    | Configure<br>○ Use custom method for Directory Server                                                                                                    |  |  |  |  |

The only default global setting that is changed is the synchronization of attribute modifications from Active Directory to Directory Server, and from Directory Server to Active Directory.

| Tasks<br>Configuration<br><b>Status</b><br>Identity Synchronization for Windov<br><b>Directory Sources</b><br>۰ | Identity Synchronization for Windows<br><b>Si</b>                           |                        |                 |                        |        |                 |               |  |
|----------------------------------------------------------------------------------------------------|-----------------------------------------------------------------------------|------------------------|-----------------|------------------------|--------|-----------------|---------------|--|
| dc=gt,dc=com<br>$\triangle$ qt.com                                                                              | Attributes                                                                  | Attribute Modification | Object Creation | <b>Object Deletion</b> | Groups | Account Lockout |               |  |
|                                                                                                    | Synchronized Attributes:<br><b>O</b> Directory Server<br>A Active Directory |                        |                 | <b>Mindows NT SAM</b>  |        | New             |               |  |
|                                                                                                    | userpassword                                                                | unicodepwd             |                 | «none»                 |        |                 | Edit.         |  |
|                                                                                                    |                                                                             |                        |                 |                        |        |                 | <b>Delete</b> |  |
|                                                                                                    |                                                                             |                        |                 |                        |        |                 |               |  |
|                                                                                                    |                                                                             |                        |                 |                        |        |                 |               |  |
|                                                                                                    |                                                                             |                        |                 |                        |        |                 |               |  |
|                                                                                                    |                                                                             |                        |                 |                        |        |                 |               |  |
|                                                                                                    |                                                                             |                        |                 |                        |        |                 |               |  |

**FIGURE 3–13** Attribute Setting for Synchronization

Only passwords are synchronized. No additional attributes are synchronized.

A single SUL, GT\_USERS, is created as shown in ["Primary Installation" on page 80.](#page-79-0)

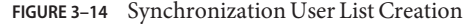

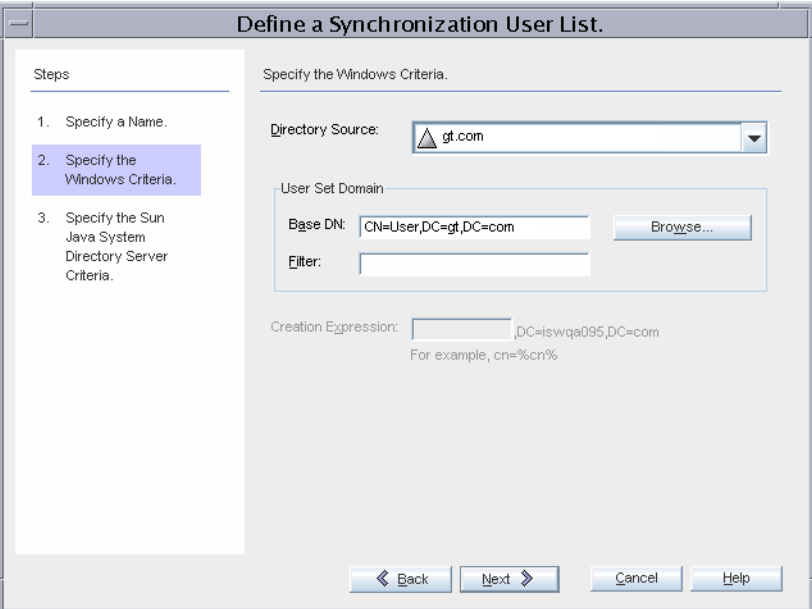

Active Directory users are stored under the default cn=users,dc=gt,dc=com container. The existing users (Administrator, Guest, TsInternetUser, and iswUser) are excluded from synchronization.

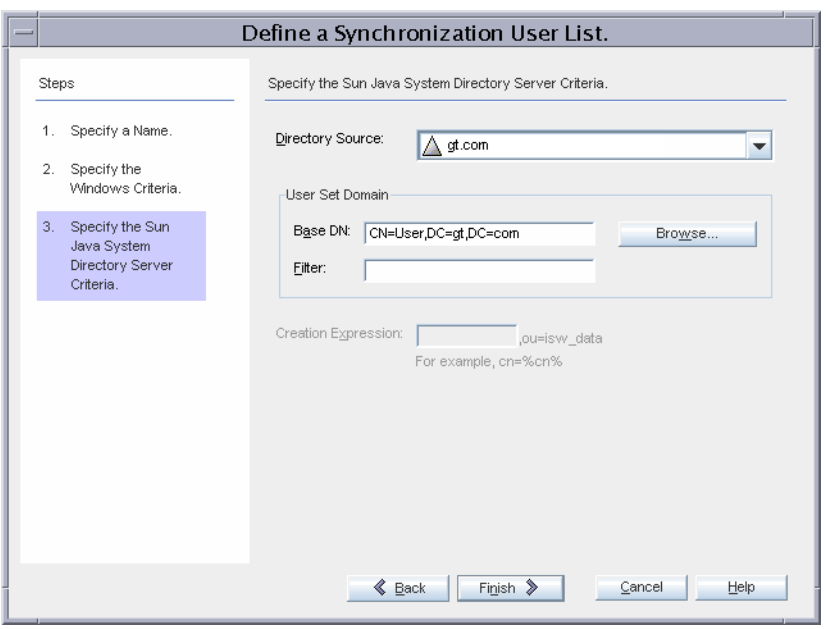

**FIGURE 3–15** Excluding User from the Synchronization Process

The Directory Server users are stored in the default ou=people,dc=gt,dc=com container.

After the configuration is saved, each connector is installed on connectors-us.gt.com, and the Identity Synchronization for Windows Plugin is installed.

```
bash-2.05# ./idsync printstat -w <password omitted\> -q <password omitted\>
Exploring status of connectors, please wait...
Connector ID: CNN100
  Type: Sun Java(TM) System Directory
  Manages: dc=gt,dc=com (ldaps://master1-us.gt.com:636)
  (ldaps://master2-us.gt.com:636)
  State: READY
   Installed on: connectors-us.gt.com
  Plugin SUBC100 is installed on ldaps://master1-us.gt.com:636
   Plugin SUBC101 is installed on ldaps://master2-us.gt.com:636
  Plugin SUBC102 is installed on ldaps://master3-eu.gt.com:636
  Plugin SUBC103 is installed on ldaps://master4-eu.gt.com:636
   Plugin SUBC104 is installed on ldaps://replica1-us.gt.com:636
  Plugin SUBC105 is installed on ldaps://replica2-us.gt.com:636
  Plugin SUBC106 is installed on ldaps://replica3-eu.gt.com:636
  Plugin SUBC107 is installed on ldaps://replica4-eu.gt.com:636
Connector ID: CNN101
  Type: Active Directory
  Manages: gt.com (ldaps://ad2-us.gt.com:636) (ldaps://ad3-eu.gt.com:636)
  (ldaps://ad4-eu.gt.com:636) (ldaps://ad1-us.gt.com:636)
  State: READY
  Installed on: connectors-us.gt.com
```
Sun Java(TM) System Message Queue Status: Started Checking the System Manager status over the Sun Java(TM) System Message Queue. System Manager Status: Started Remaining Installation and Configuration Steps: 1. Install the Sun Directory Server Plugin on every other master and read-only replica that manage users under dc=gt,dc=com. 2. Run 'idsync resync' to establish links between existing Directory Server and Windows users. 3. Start synchronization using the console or the 'idsync startsync' command. SUCCESS

### **Failover Installation**

Once the primary installation is complete, the Identity Synchronization for Windows Core is installed on config-eu.gt.com, and the console is used to configure it.

**FIGURE 3–16** Configuring the Preferred Directory Server

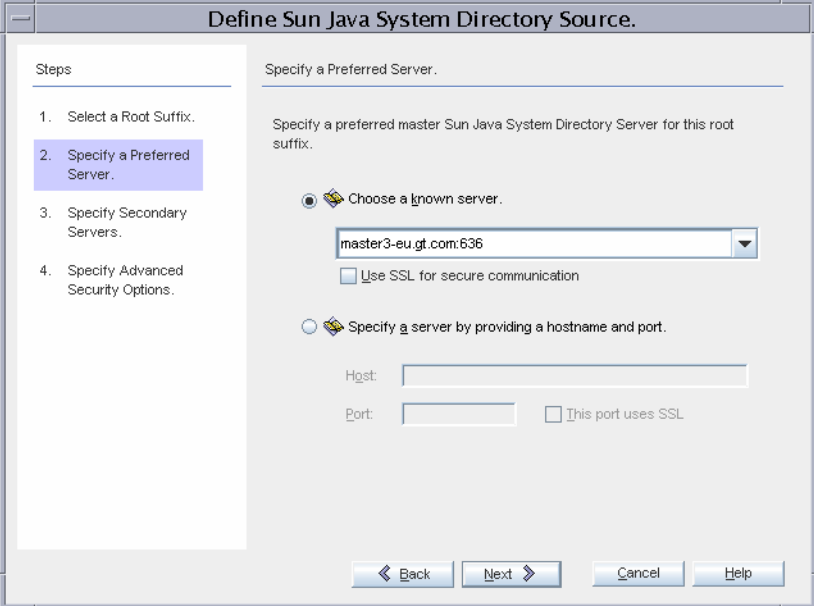

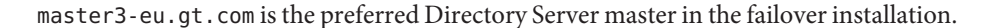

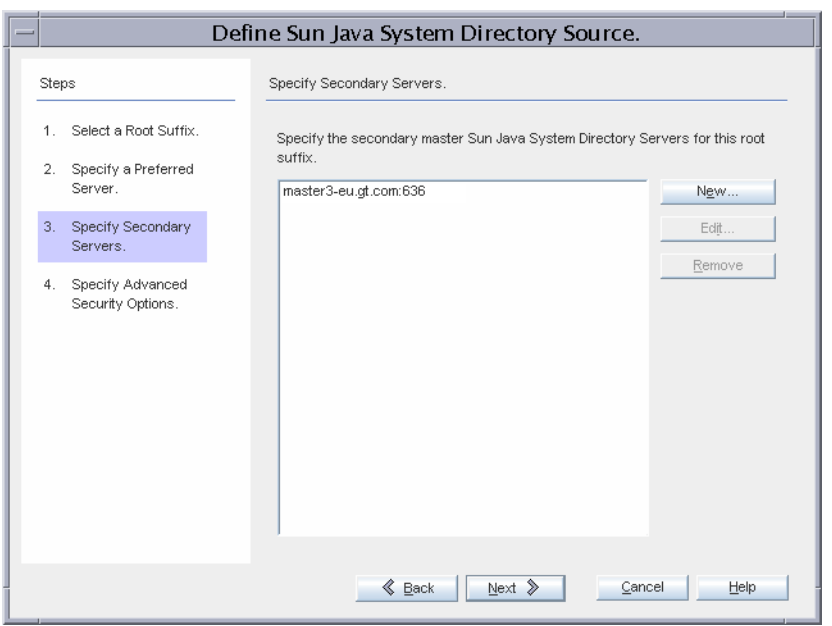

**FIGURE 3–17** Configuring the Secondary Directory Server Master

master4-eu.gt.com is the secondary directory server master in the failover installation.

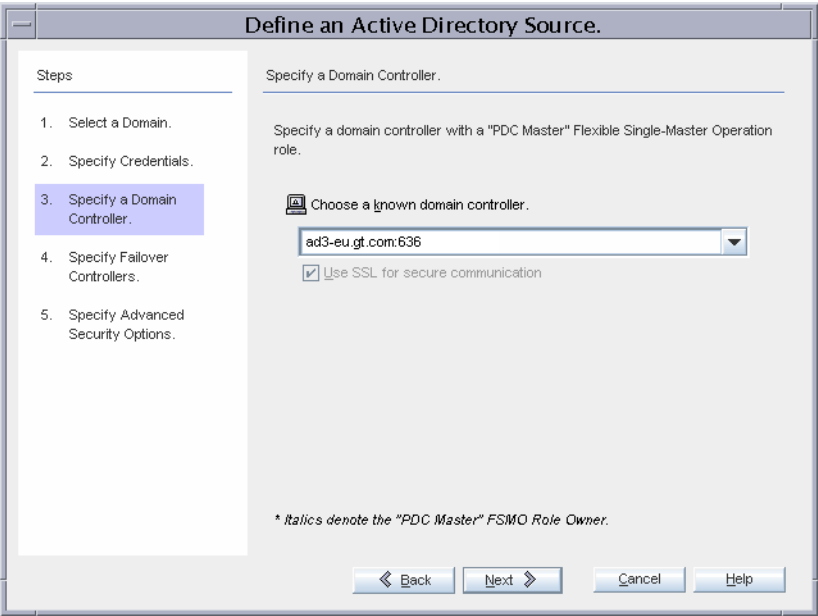

**FIGURE 3–18** Configuring the Active Directory Domain Controller

ad3-eu.gt.com is chosen as the domain controller with which the Active Directory Connector will communicate.

A warning is displayed stating that the password updates might get slow because ad3-eu.gt.com is not the PDC FSMO role owner. This warning can be ignored because changing the PDC FSMO role to this domain controller is part of the failover procedure. A similar warning is also displayed when the configuration is saved.

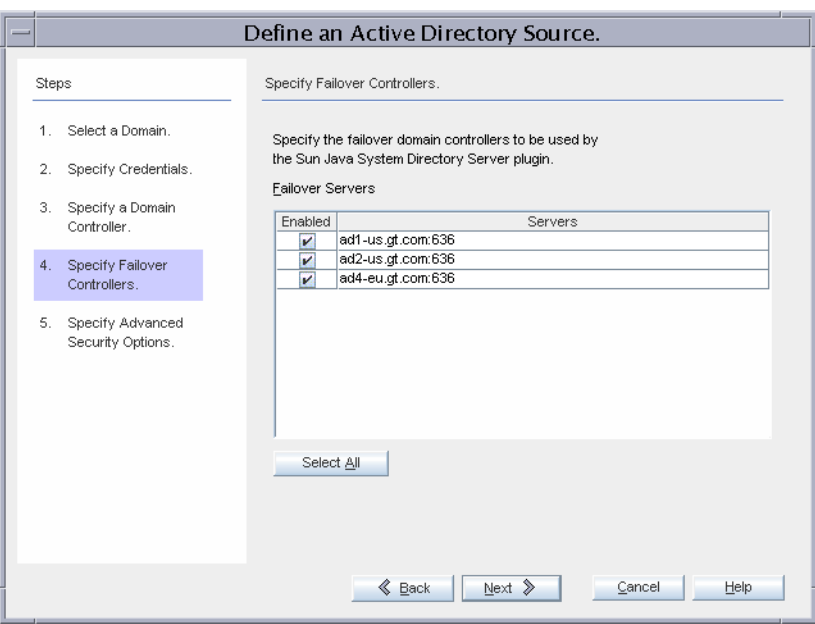

**FIGURE 3–19** Configuring Domain Controllers for Failover during On-Demand Synchronization

The remaining domain controllers are selected for failover during on-demand password synchronization.

```
bash-2.05# /opt/SUNWisw/bin/idsync printstat -q <
omitted password\> -w <omitted password\>
Exploring status of connectors, please wait...
Connector ID: CNN100
Type: Sun Java(TM) System Directory
Manages: dc=gt,dc=com (ldaps://master3-eu.gt.com:636)
(ldaps://master4-eu.gt.com:636)
State: READY
Installed on: connectors-eu.gt.com
Connector ID: CNN101
Type: Active Directory
Manages: gt.com (ldaps://ad1-us.gt.com:636) (ldaps://ad2-us.gt.com:636)
(ldaps://ad4-eu.gt.com:636) (ldaps://ad3-eu.gt.com:636)
State: READY
Installed on: connectors-eu.gt.com
Sun Java(TM) System Message Queue Status: Started
Checking the System Manager status over the Sun Java(TM) System Message Queue.
System Manager Status: Started
Remaining Installation and Configuration Steps:
1. Install the Sun Directory Server Plugin at master ldaps://master3-eu.gt.com:636
```

```
by re-running the installer.
2. Install the Sun Directory Server Plugin at master ldaps://master4-eu.gt.com:636
by re-running the installer.
3. Install the Sun Directory Server Plugin on every other master and read-only replica
that manage users under dc=gt,dc=com.
4. Run 'idsync resync' to establish links between existing Directory Server
and Windows users.
5. Start synchronization using the console or the 'idsync startsync' command.
SUCCESS
```
### **Setting Up SSL**

Global Telco requires that all network traffic is encrypted, so SSL is used with trusted certificates for all LDAP connections. This setup includes connections between the following:

- Directory Server Connector and the preferred and secondary directory server masters.
- Active Directory Connector and the Active Directory domain controller.
- Preferred and secondary directory server masters, and the Active Directory domain controllers for on-demand password synchronization.
- All other masters and read-only replicas and the preferred and secondary directory server masters for on-demand password synchronization.

Companies typically use only a few Certificate Authorities (CA) to sign certificates, so the simplest approach to setting up SSL for Identity Synchronization for Windows is to add all CA certificates to every component's certificate database. Global Telco uses two Certificate Authorities: one to sign their Directory Server certificates and one to sign their Active Directory certificates. Both these CA certificates are added to the certificate database of each connector and each directory server instance.

**Note –** The idsync certinfo command displays the steps for configuring SSL for Identity Synchronization for Windows components, based on the current configuration. It does not have access to each component's certificate database, so it cannot determine if the steps have already been followed.

The output of this command is shown for the primary installation below. The output for the failover installation is identical except that the roles of the US and European machines is reversed.

```
bash-2.05# /opt/SUNWisw/bin/idsync certinfo -q <omitted password\> -w <omitted password\>
Connector: CNN100
Installation Host: connectors-us
Installation Path: /opt
Certificate Database Location: /var/opt/SUNWisw/etc/CNN100
**The Directory Server Connector's certificate database must contain the
CA certificate used to sign Directory Server's SSL certificate. If this
certificate has not already been added to the connector's certificate
```
database, please export the CA certificate and import into Directory Server Connector certificate database for server ldaps://master1-us.gt.com:636.

\*\*The Directory Server's certificate database must contain the CA certificate used to sign the Active Directory's SSL certificate. If this certificate has not already been added to the Directory Server's certificate database, please export the CA certificate from the Active Directory at ldaps://ad1-us.gt.com:636 and import into Directory Server certificate database for server ldaps://master1-us.gt.com:636.

\*\*The Directory Server's certificate database must contain the CA certificate used to sign the Active Directory's SSL certificate. If this certificate has not already been added to the Directory Server's certificate database, please export the CA certificate from the Active Directory at ldaps://ad2-us.gt.com:636 and import into Directory Server certificate database for server ldaps://master1-us.gt.com:636.

\*\*The Directory Server's certificate database must contain the CA certificate used to sign the Active Directory's SSL certificate. If this certificate has not already been added to the Directory Server's certificate database, please export the CA certificate from the Active Directory at ldaps://ad3-eu.gt.com:636 and import into Directory Server certificate database for server ldaps://master1-us.gt.com:636.

\*\*The Directory Server Connector's certificate database must contain the CA certificate used to sign the Directory Server's SSL certificate. If this certificate has not already been added to the connector's certificate database, please export the CA certificate and import into Directory Server Connector certificate database for server ldaps://master2-us.gt.com:636.

\*\*The Directory Server's certificate database must contain the CA certificate used to sign the Active Directory's SSL certificate. If this certificate has not already been added to the Directory Server's certificate database, please export the CA certificate from the Active Directory at ldaps://ad1-us.gt.com:636 and import into Directory Server certificate database for server ldaps://master2-us.gt.com:636.

\*\*The Directory Server's certificate database must contain the CA certificate used to sign the Active Directory's SSL certificate. If this certificate has not already been added to the Directory Server's certificate database, please export the CA certificate from the Active Directory at ldaps://ad2-us.gt.com:636 and import into Directory Server certificate database for server ldaps://master2-us.gt.com:636.

\*\*The Directory Server's certificate database must contain the CA certificate used to sign the Active Directory's SSL certificate. If this certificate has not already been added to the Directory Server's certificate database, please export the CA certificate from the Active Directory at ldaps://ad4-eu.gt.com:636 and import into Directory Server certificate database for server ldaps://master1-us.gt.com:636.

\*\*The Directory Server's certificate database must contain the CA certificate used to sign the Active Directory's SSL certificate. If this certificate has not already been added to the Directory Server's certificate database, please export the CA certificate from the Active Directory at ldaps://ad3-eu.gt.com:636 and import into Directory Server certificate database for server ldaps://master2-us.gt.com:636.

\*\*The Directory Server's certificate database must contain the CA certificate used to sign the Active Directory's SSL certificate. If this certificate has not already been added to the Directory Server's certificate database, please export the CA certificate from the Active Directory at ldaps://ad4-eu.gt.com:636 and import into Directory Server certificate database for server ldaps://master2-us.gt.com:636.

Connector: CNN101 Installation Host: connectors-us Installation Path: /opt Certificate Database Location: /var/opt/SUNWisw/etc/CNN101

\*\*The Active Directory Connector's certificate database must contain the CA certificate used to sign the Active Directory's SSL certificate. If this certificate has not already been added to the Active Directory Connector certificate database, please export the CA certificate from the Active Directory and import into Active Directory Connector's certificate database for server ldaps://ad1-us.gt.com:636.

\*\*The Active Directory Connector's certificate database must contain the CA certificate used to sign the Active Directory's SSL certificate. If this certificate has not already been added to the Active Directory Connector certificate database, please export the CA certificate from the Active Directory and import into Active Directory Connector's certificate database for server ldaps://ad2-us.gt.com:636.

\*\*The Active Directory Connector's certificate database must contain the CA certificate used to sign the Active Directory's SSL certificate. If this certificate has not already been added to the Active Directory Connector certificate database, please export the CA certificate from the Active Directory and import into Active Directory Connector's certificate database for server ldaps://ad3-eu.gt.com:636.

\*\*The Active Directory Connector's certificate database must contain the CA certificate used to sign the Active Directory's SSL certificate. If this certificate has not already been added to the Active Directory Connector certificate database, please export the CA certificate from the Active Directory and import into Active Directory Connector's certificate database for server ldaps://ad4-eu.gt.com:636.

#### **SUCCESS**

["Setting Up SSL" on page 93](#page-92-0) summarizes SSL communication between components in this installation, including trust requirements for the primary and failover installations.

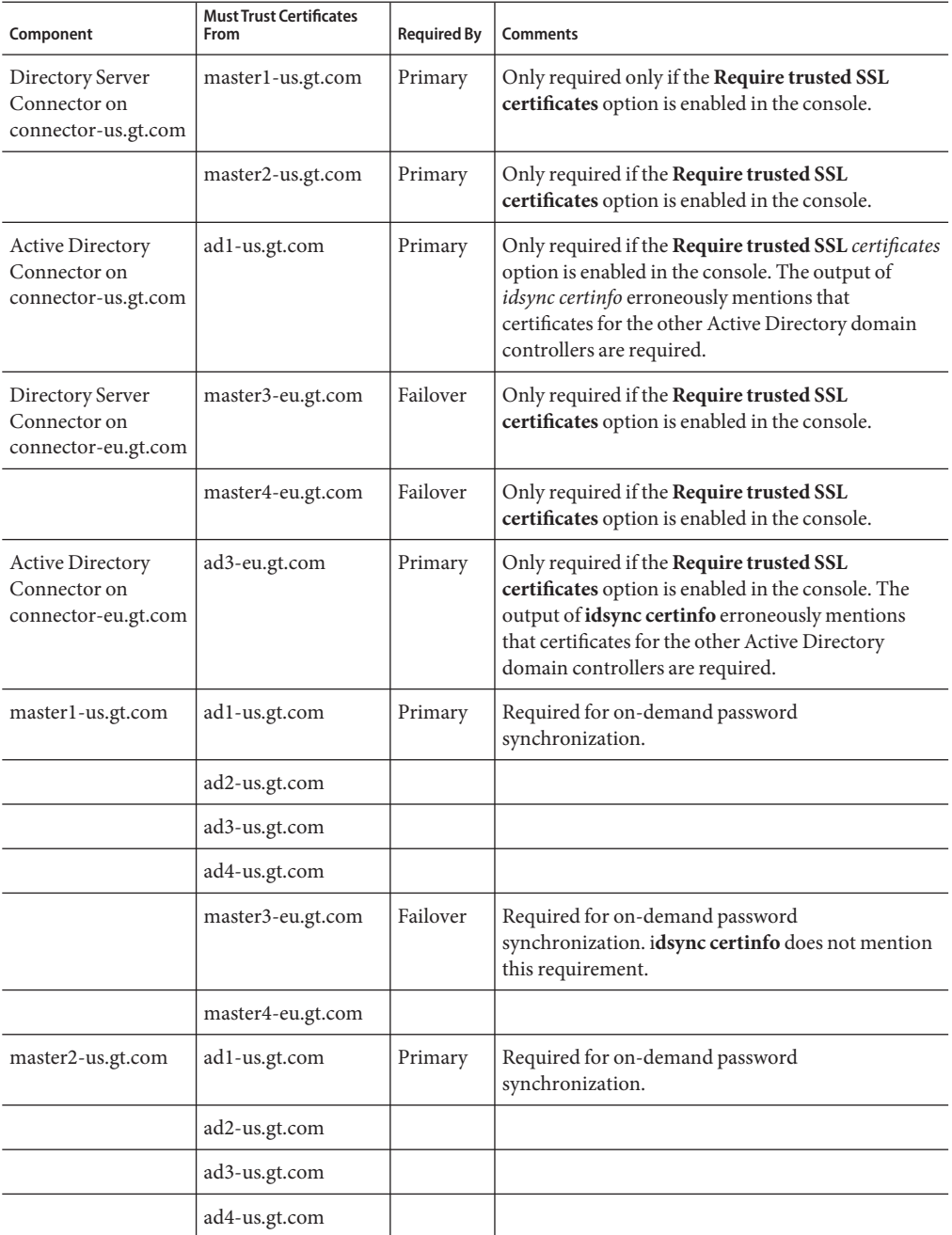

### **TABLE 3–1** SSL Communication between Components

| Component          | <b>Must Trust Certificates</b><br>From | <b>Required By</b> | <b>Comments</b>                                                                                           |
|--------------------|----------------------------------------|--------------------|----------------------------------------------------------------------------------------------------|
|                    | master3-eu.gt.com                      | Failover           | Required for on-demand password<br>synchronization. idsync certinfo does not mention<br>this requirement. |
|                    | master4-eu.gt.com                      |                    |                                                                                                    |
| master3-eu.gt.com  | ad1-us.gt.com                          | Failover           | Required for on-demand password<br>synchronization.                                                       |
|                    | ad2-us.gt.com                          |                    |                                                                                                    |
|                    | ad3-us.gt.com                          |                    |                                                                                                    |
|                    | ad4-us.gt.com                          |                    |                                                                                                    |
|                    | master1-us.gt.com                      | Primary            | Required for on-demand password<br>synchronization. idsync certinfo does not mention<br>this requirement. |
|                    | master2-us.gt.com                      |                    |                                                                                                    |
| master4-eu.gt.com  | ad1-us.gt.com                          | Failover           | Required for on-demand password synchronization                                                           |
|                    | ad2-us.gt.com                          |                    |                                                                                                    |
|                    | ad3-us.gt.com                          |                    |                                                                                                    |
|                    | ad4-us.gt.com                          |                    |                                                                                                    |
|                    | master1-us.gt.com                      | Primary            | Required for on-demand password<br>synchronization. idsync certinfo does not mention<br>this requirement  |
|                    | master2-us.gt.com                      |                    |                                                                                                    |
| replica1-us.gt.com | master1-us.gt.com                      | Primary            | Required for on-demand password                                                                           |
| replica2-us.gt.com |                                        |                    | synchronization. idsync certinfo does not mention<br>this requirement                                     |
| replica3-eu.gt.com |                                        |                    |                                                                                                    |
| replica4-eu.gt.com |                                        |                    |                                                                                                    |
|                    | master2-us.gt.com                      |                    |                                                                                                    |
|                    | master3-eu.gt.com                      | Failover           | Required for on-demand password<br>synchronization. idsync certinfo does not mention<br>this requirement. |
|                    | master4-eu.gt.com                      |                    |                                                                                                    |

**TABLE 3–1** SSL Communication between Components *(Continued)*

In this installation, Global Telco adds both the CA certificates to the certificate databases of the four connectors and eight directory servers.

**Note –** See the *Sun Java System Directory Server Enterprise Edition 11.1.1 Installation Guide* for detailed instructions on adding certificates to the certificate databases. The Directory Server and connectors must be restarted after the certificates have been added. The Directory Server must be restarted after the Identity Synchronization for Windows Plugin is installed, therefore, it is recommended that you add the CA certificates to the Directory Servers' certificate databases before the Identity Synchronization for Windows Plugin is installed.

## **Increasing ConnectorWorker Threads**

By default each Directory Server and Active Directory connector uses four worker threads to apply changes. This value is increased in the Global Telco deployment to improve the connector performance, especially during idsync resync operations. The number of connector threads is stored in the configuration directory in the pswNumOutboundConnectorThreads attribute, present in the pswSunDirectoryGlobals and in the pswActiveDirectoryGlobals entries. Before manually editing the configuration, all Identity Synchronization for Windows consoles must be closed.

To find the pswSunDirectoryGlobals entry, the following command is used:

```
bash-2.05# ./ldapsearch -b "ou=identitysynchronization,ou=services, dc=gt,dc=com"<br>-D "cn=Directory Manager" -w <omitted password\> "(&(objectclass=pswSunDirectoryGlobals)
(pswversion\>=0))" pswNumOutboundConnectorThreads
```

```
dn: cn=136,ou=Sun,ou=Globals,cn=active[13],ou=GlobalConfig,ou=1.1,
ou=IdentityS ynchronization,ou=Services,dc=gt,dc=com
pswNumOutboundConnectorThreads: 4
```
The entry that must be modified is:

```
cn=136,ou=Sun,ou=Globals,cn=active[13],ou=GlobalConfig,ou=1.1,
ou=IdentitySynchronization,ou=Services,dc=gt,dc=com.
```
To find the pswActiveDirectoryGlobals entry, the following command is used:

```
bash-2.05# ./ldapsearch -b "ou=identitysynchronization,ou=services,
dc=gt,dc=com" -D "cn=Directory Manager" -w <omittied password\><br>"(&(objectclass=pswActiveDirectoryGlobals)(pswversion\>=0))"<br>pswNumOutboundConnectorThreads dn: cn=110,ou=ActiveDirectory,ou=Globals,cn=active[13],
ou=GlobalConfig, ou=1.1,
ou=IdentitySynchronization,ou=Services,dc=gt,dc=com
pswNumOutboundConnectorThreads: 4
```
The entry that must be modified is:

```
cn=110,ou=ActiveDirectory,ou=Globals, cn=active[13],ou=GlobalConfig,ou=1.1,
ou=IdentitySynchronization,ou=Services,dc=gt,dc=com.
```
These two entries are modified to increase the number of threads to a maximum of 20:

```
bash-2.05# ./ldapmodify -D "cn=Directory Manager" -w <omitted password\>
dn: cn=136,ou=Sun,ou=Globals,cn=active[13],ou=GlobalConfig,ou=1.1,
ou=IdentitySynchronization,
ou=Services,dc=gt,dc=com
changetype: modify
replace: pswNumOutboundConnectorThreads
pswNumOutboundConnectorThreads: 20
```

```
modifying entry cn=136,ou=Sun,ou=Globals,cn=active[13],ou=GlobalConfig, ou=1.1,
ou=IdentitySynchronization,ou=Services,dc=gt,dc=com
dn: cn=110,ou=ActiveDirectory,ou=Globals,cn=active[13],ou=GlobalConfig, ou=1.1,
ou=IdentitySynchronization,ou=Services,dc=gt,dc=com
changetype: modify
replace: pswNumOutboundConnectorThreads
pswNumOutboundConnectorThreads: 20
modifying entry cn=110, ou=ActiveDirectory, ou=Globals, cn=active[13],
ou=GlobalConfig,ou=1.1,ou=IdentitySynchronization,ou=Services,dc=gt,dc=com
```
After these values are changed, the Identity Synchronization for Windows daemon on the Core machine is restarted to notify the System Manager to pick up the new configuration.

**Note –** Increasing the number of connector threads also increases the maximum number of LDAP connections that the connector will keep open to the directory.

## **Aligning Primary and Failover Configurations**

Even though the primary and failover installations have similar configurations, there are some generated configuration parameters that differ for the two deployments:

- The password used by the Directory Server Connector's uid=PSWConnector,dc=gt,dc=com user. Although this user is created when Directory Server is "prepared" for synchronization, the password is set when the Directory Server Connector is installed. The randomly generated password is set in the directory server entry and then stored in the configuration.
- The encryption key used by the Identity Synchronization for Windows Plugin to encrypt passwords in the Retro-Change Log. This key is randomly generated when the configuration is first saved.

Both these values are encrypted and stored in the configuration directory with the rest of the Identity Synchronization for Windows configuration. However, the values cannot be copied between the two configurations because the encrypted values are unique to each deployment.

The limitation for the uid=PSWConnector entry has a workaround because Directory Server allows an entry to have multiple password values. During the installation process, the uid=PSWConnector entry can be manually modified to store the password used in the primary configuration and the password used in the failover configuration.

However, the same encryption key cannot be used for both configurations, and therefore, some password changes might be lost during failover. The failover process includes re-installing the Identity Synchronization for Windows Plugins on each directory server so that they receive their configuration from the failover installation instead of the primary installation. Any password change made in Directory Server during this period will be lost. Identity Synchronization for Windows will log a message about the lost password.

## **Setting Multiple Passwords for uid=PSWConnector**

After installing the Directory Server Connector for the primary installation, but before installing the Directory Server Connector for the failover installation, the password for the uid=PSWConnector user is retrieved and saved:

```
bash-2.05# ./ldapsearch -h master1-us -b "dc=gt,dc=com" -D "cn=Directory Manager"<br>-w <omitted password\> "(uid=PSWconnector)" userpassword
version: 1
dn: uid=PSWConnector,dc=gt,dc=com
userpassword: {SSHA}OUYr10Y2mHIyZfyVLM4O0nYi4UZGNSAVlAERRg==
```
{SSHA}OUYr10Y2mHIyZfyVLM4O0nYi4UZGNSAVlAERRg== is the password that the Primary Directory Server Connector uses to connect to the directory server. Installing the Directory Server Connector for the Failover installation overwrites this password. At this point, we retrieve the entry again:

```
bash-2.05# ./ldapsearch -h master1-us -b "dc=gt,dc=com" -D "cn=Directory Manager" -w <omitted password\> "(uid=PSWconnector)" userpassword
version: 1
dn: uid=PSWConnector,dc=gt,dc=com
userpassword: {SSHA}k9AFSUGsY1NK038PvIB4lJzVNb0sQHh4JHJXFQ==
```
{SSHA}k9AFSUGsY1NK038PvIB4lJzVNb0sQHh4JHJXFQ== is the password that the Failover Directory Server Connector users to connect to the directory server. At this point, the Directory Server Connector for the primary installation will no longer be able to log into the directory, so we modify the entry to include both passwords.

```
bash-2.05# ./ldapmodify -h master1-us -D "cn=Directory Manager" -w <omitted password\>
dn: uid=PSWConnector,dc=gt,dc=com
changetype: modify
replace: userpassword
```

```
userpassword: {SSHA}OUYr10Y2mHIyZfyVLM4O0nYi4UZGNSAVlAERRg==
userpassword: {SSHA}k9AFSUGsY1NK038PvIB4lJzVNb0sQHh4JHJXFQ==
modifying entry uid=PSWConnector,dc=gt,dc=com
```
Once this is complete, both Directory Server Connectors will be able to log into the directory. To verify this, stop and restart the Identity Synchronization for Windows daemon for the primary installation on connectors-us.gt.com, and for the failover installation on connectors-us.gt.com. Once the connectors start and receive their configuration, they will open a connection to the directory. If there are any problems with the credentials, those will be reported in the central logs.

**Note –** Every time the Directory Server Connector is installed, a new password is generated and written to the uid=PSWConnector entry. If either Directory Server Connector is uninstalled and re-installed, this procedure must be followed again. Also, if the Directory Server Connector for the failover installation was installed before the primary uid=PSWConnector password was retrieved, then save the current uid=PSWConnector password (for the failover configuration), uninstall and reinstall the Primary Directory Server Connector, and then retrieve the current uid=PSWConnector password (for the primary configuration).

## **Initial idsync resync Operation**

The next step in the installation and configuration process is to run idsync resync. In this deployment, idsync resync:

- Establishes links between existing Active Directory and Directory Server users.
- Resets the Directory Server password to the Active Directory password by forcing on-demand password synchronization when a user logs into Directory Server for the first time.
- Primes the Active Directory Connector's object cache, so that changes to existing users are not falsely interpreted as newly created users.

Doing a full idsync resync operation is expensive in Identity Synchronization for Windows. For a deployment as large at gt.com (500K users), the operation might take a few hours to complete. It also places a heavy load on Message Queue because all users and log messages are sent over Message Queue during idsync resync operation. To reduce this load, the following is done:

- Increase the Message Queue Broker's available memory to 1 GB as described in the installation guide.
- Change the Identity Synchronization for Windows system-wide log level from the default FINE to INFO, using the console.

**Note –** If you need to increase the log level to debug an issue, then it is recommended that you use the -a option during idsync resync operation to restrict the idsync resync operation to only the affected users.

■ Divide the 500K users into five separate idsync resync operations using the -a option. This process is described in more detail below.

These steps are also performed for the failover installation.

### **Initial idsync resync Operation for Primary Installation**

When you run idsync resync for the first time, the Active Directory users are divided into five batches to reduce the peak load on Message Queue. Use the -a <ldap-filter\> option with idsync resync to limit the scope of the idsync resync operation to a subset of Active Directory users. When dividing users, the following must be ensured:

■ The union of the LDAP filters includes every user that should be synchronized.

For example, all characters may not be English or even ASCII, so resynchronization based on the 26 letters of the English alphabet, will skip users with non-English characters.

- The LDAP filters can overlap, however, a significant overlap will increase the total running time of the operation.
- Batch sizes are not too large; otherwise, the Message Queue Broker will reach its memory limits.
- The attributes in the filter are indexed in Active Directory. Consult Microsoft's documentation to determine which Active Directory attributes are indexed. The standard set of indexed attributes includes cn, sn, and samaccountname.
- Certain types of searches on indexed attributes can be expensive. For example, an absence search,  $(!(sn=*))$ , will result in a time-out error even though it is indexed.
- If the filter includes attributes that are not mandatory, for example, sn, then all entries must have a value for that attribute, to avoid entries being overlooked.
- If a user attribute used in the filter can change value during the operation, then users whose attributes change might not be synchronized. For example, if an entry's sn value changes from Smith to Anderson after the first batch of entries have been synchronized, then this user will be skipped. The script below exploits Active Directory's uSNChanged attribute to resynchronize all entries that changed during the sequence of idsync resync operations.

**Note –** Running idsync resync in batches will not significantly increase the total time required to do a full idsync resync operation, and might even speed the operation as it prevents the Message Queue Broker from thrashing as it reaches its memory limits.

Only a single idsync resync operation can be run at a time, so these operations cannot be run in parallel.

The -a <ldap-filter\> operation always applies to the source of the idsync resync operation. When users are linked with the -f option, Active Directory must be the source of the operation, so we only consider how to divide users based on the available Active Directory attributes.

Due to these requirements, Global Telco is resynchronizing its users based on their cn attribute. cn is a mandatory attribute and is indexed. Users are categorized into the following groups

- $cn \leq a$
- $\blacksquare$  a  $\Leftarrow$  cn  $\Leftarrow$  d
- $d \leq cn \leq h$
- $h \leq cn \leq m$  $m \leq cn \leq s$
- $s \leq c$ n

**Note –** If a user's cn exactly matches one of the boundary conditions (for example, cn=d), then the user will be synchronized twice, but this introduces negligible overhead and does not cause any problems.

Global Telco then uses the following Perl script to iterate through the idsync resync operations. The resync-batch.pl script first retrieves the current maximum uSNChanged from Active Directory. The specified Active Directory host must be the same host as the one the Active Directory Connector uses for communication, because uSNChanged values differ between Active Directory domain controllers. The script then iterates through each idsync resync operation, pausing for one minute between the operations to allow the connectors to reset and settle. The last search filter will match all users that changed during the other idsync resync operations.

```
#! /usr/bin/perl
#
# This script executes a sequence of resync operations.
# Each resync operation occurs on a subset of users
# based on an LDAP filter.
#
# Parameters specific to this deployment
#
my $linkFile = "/var/opt/SUNWisw/samples/linkusers-simple-gt.cfg";
```

```
my $idsync = "/opt/SUNWisw/bin/idsync";
my \frac{1}{2} adHost = "ad1-us.gt.com";
my $secBetweenOps = 60;
my $dsPassword = "< omitted password\>";
my $confiqPassword = "<omitted password";
# Guard against users whose cn changes during this operation
# by retrieving the maximum uSNChanged value before we start
# the operation, and later running resync for only these users.
my $origUsn = "ldapsearch -h $adHost -b " -s base '(objectclass=*)' \\
highestCommittedUSN | grep highestCommittedUSN | sed 's/[^0-9]//q''
chomp $origUsn;
# Run each user in a batch
my @BATCH_FILTERS = (" (cn<=a)", # cn <= a
             "(&(cn\>=a)(cn<=d))", # a <= cn <= d
             "(&(cn\>=d)(cn<=h))", # d <= cn <= h
             "(&(cn\>=h)(cn<=m))", # h <= cn <= m
             "(&(cn\>=m)(cn<=s))", # m <= cn <= s "
             (\text{cn}\>=s)", # s <= cn
             "(uSNChanged\>=$origUsn)",# modified users);
# Run each user in a batch
for my $filter (@BATCH_FILTERS) {
       print "Running resync with filter '$filter'.\\n";
       my $command = "$idsync resync -a '$filter' -f $linkFile"." -i NEW_LINKED_USERS -q $configPassword -w $dsPassword";
       system($command);
       print "Waiting $secBetweenOps before next iteration.\\n";
       sleep $secBetweenOps;
}
```
Notice that the -i NEW\_LINKED\_USERS option is passed to idsync resync, which resets all Directory Server passwords to match their Active Directory counterparts after the entries are linked.

**Note –** If Global Telco did not want to reset the passwords for the Directory Server accounts, they would *not*run this command with the -k option, which only links users. The idsync resync command primes the object cache database in the Active Directory Connector, which is used to detect changes to entries. When idsync resync is run with the -k option, the object cache is not primed, and if the connector detects a change to an existing user, it will erroneously assumes it is a new user. If you run idsync resync -k, then you must run the idsync resync command again with the -u option, which updates the object cache only.

## **Initial idsync resync Operation for Failover Installation**

You must run the idsync resync command also for the failover installation. The links between the entries are already established and idsync resync is only required to prime the object cache <span id="page-104-0"></span>database for the Active Directory Connector. Therefore, it is run with the -u option. To avoid overloading Message Queue with log messages: the Message Queue Broker's maximum memory is increased, the Identity Synchronization for Windows log level is changed to INFO, and idsync resync is run over the entire user population in batches. The script above is modified slightly and run on the failover installation Core machine, config-eu.gt.com. The parameters at the top of the script are changed, and the -i NEW\_LINKED\_USERS option is replaced with just -u.

# **Periodic idsync resync Operations**

## **Periodic idsync resync Operation for Primary Installation**

As Global Telco uses Identity Manager to provision users and has not configured Identity Synchronization for Windows to synchronize the creation of new users, idsync resync must be run periodically to establish links between recently created users. If these users are not linked, then modifications to their passwords will not synchronize. Running a full idsync resync operation for 500 thousand users could take a few hours because synchronization of new changes is delayed during a idsync resync operation. It is unacceptable to have Identity Synchronization for Windows off-line for so long, so Global Telco uses Active Directory's usnCreated attribute to synchronize only those users that have been created recently. They use the resync-recent.pl script given below, which is run every hour, to synchronize users that have been created in the last three days. This script is run over users created in the last three days instead of only the last hour because a new employee might not have a Directory Server account until a few days after the Active Directory account is created.

The script is run periodically with the following arguments, using cron:

```
resync-recent.pl ad1-us.gt.com usnCreated
-f /var/opt/SUNWisw/samples/linkusers-simple-gt.cfg
-i NEW_LINKED_USERS -b -w - -q - < /var/opt/SUNWisw/passwords
```
The first argument is the name of the Active Directory domain controller that the connector communicates with, the second argument determines whether the idsync resync command should be only run on entries that were created recently, and the remaining arguments are passed directly to resync. In this case, the Directory Server password is reset for all users that are newly linked. The - value used for the two password options directs the idsync resync command to read the values from STDIN; it prevents passwords from appearing in the command line and being available to anyone on the system via commands such as ps. The configuration directory password and the configuration password are written to /var/opt/SUNWisw/passwords, and this file is then protected with the strictest file system permissions.

### **resync-recent.pl script:**

```
#!/usr/bin/perl
# This sample script shows how to run idsync resync only on users
# that have changed recently and can be used to reduce the
 # impact of running resync frequently. By default it
 # only resync's users that were modified or created in
 # the last three days. The script stores a daily history
 # of Active Directory's highestCommittedUSN attribute.
  #
# The arguments of the command are
#
   # <Active Directory-domain-controller-name\>
 # (usnChanged|usnCreated)
# [args-for-resync]
#
# To link users that were created recently run the command
# ad.example.com usnCreated -k -f link.cfg -g <pw\> -g <pw\>
#
# To synchronize all users that were modified recently
# ad.example.com usnChanged -q <pw\> -q <pw\>
#
 # To prime the object cache for users that were modified recently
# ad.example.com usnChanged -u -q <pw\> -q <pw\>
#
# NOTE: this script is only provided as a guide.
# It must be adapted to the specific Identity
 # Synchronization for Windows environment by
 # changing the paths and options below as appropriate
# and adding additional error handling code.
#
my $USAGE = "USAGE: resync-recent.pl ".
    "<Active Directory-domain-controller-name\> ". "(usnChanged|usnCreated) [args-for-resync]\\n";
my $IDSYNC = "/opt/SUNWisw/bin/idsync";
my $USN_FILE = "/opt/SUNWisw/bin/usnHistory";
my $MAX_DAYS_HISTORY = 3;
#
# SCRIPT BEGIN
#
#
# Argument parsing
#
my $adDomainController = shift @ARGV or die "$USAGE";
my $usnSearchAttr = shift @ARGV or die "$USAGE";
$usnSearchAttr =~ /usnChanged/i or
     $usnSearchAttr =~ /usnCreated/i or
    die "$USAGE\\n";
my $resyncArgs = getArgsAsString(@ARGV);
#
# Read the highestCommittedUSN history and add today's
# date to it if not it's there and then write the history
```

```
# out.
#
my %usnHistory = readUsnHistory();
my $today = getCurrentDate();
if (!$usnHistory{$today}) {
     $usnHistory{$today} = getHighestUsn($adDomainController);
}
writeUsnHistory(%usnHistory);
#
# Run the resync command based on the oldest usnChanged
# value in the history.
#
my $oldestUsn = getOldestUsn(%usnHistory);
my $filter = "($usnSearchAttr\>=$oldestUsn)";
my $resyncCmd = "$IDSYNC resync -a \\"$filter\\" $resyncArgs";
print "Running $resyncCmd\\n";
system($resyncCmd);
#
# SCRIPT END
#
#
# Return the current date as a string, e.g. 2004/03/04
#
sub getCurrentDate {
     my (\text{stay, $month, $year}) = (\text{localtime}(\text{time}))[3,4,5];$month++;
     $year += 1900;return sprintf "%d/%02d/%02d", $year, $month, $day;
}
#
# Searches the root DSE at the specified host and returns
# the highestCommittedUSN value.
#
sub getHighestUsn {
     my $adHost = shift @;
     my $cmd = "ldapsearch -h $adHost -b \\"\\" -s base ".<br>"\\"(objectclass=*)\\" highestCommittedUSN | ".
           "grep highestCommittedUSN | sed \\"s/[^0-9]//g\\"";
     my $highestUsn = '$cmd';
     chomp $highestUsn;
     print "highestCommittedUSN at $adHost is $highestUsn.\\n";
     return $highestUsn;
}
#
# Converts the command line args into a string.
#
sub getArgsAsString {
     my \frac{1}{2} \frac{1}{2} \frac{1}{2} \frac{1}{2} \frac{1}{2} \frac{1}{2} \frac{1}{2} \frac{1}{2} \frac{1}{2} \frac{1}{2} \frac{1}{2} \frac{1}{2} \frac{1}{2} \frac{1}{2} \frac{1}{2} \frac{1}{2} \frac{1}{2} \frac{1}{2} \frac{1}{2} \frac{1}{2} \frac{1}{2} \frac{1}{2for my \frac{1}{2} arg (\frac{1}{2}) {
          \frac{1}{2} sargs = "\sqrt{\frac{1}{2}} sarg\sqrt{\frac{1}{2}};
     }
     return $args;
```

```
}
#
# Returns the oldest usnChanged value from the history.
#
sub getOldestUsn {
    my %usnHistory = @_;
    my @dates = getHistoryDates(%usnHistory);
        # Return the last element.
    return $usnHistory{$dates[$#dates]};
}
#
# Return a sorted list of the dates in the history.
#
sub getHistoryDates {
    my %history = @;return reverse sort(keys %usnHistory);
}
#
# Writes the most recent daily history of highestCommittedUSN.
# No more than $MAX_DAYS_HISTORY days history is recorded.
#
sub writeUsnHistory {
    my %usnHistory = @_;
    if (!open(OUT, "\ranglesUSN FILE")) {
        print STDERR "Could not open $USN FILE for writing.\\n";
        return;
    }
        # Write the history up to the last $MAX DAYS HISTORY days.
    my @dates = getHistoryDates(%usnHistory);
    for (my $i = 0;$i \leq $# dates and $i \leq $MAX DAYS HISTORY;
         $i++){
        my $date = $dates[$i];
        print OUT "$date:$usnHistory{$date}\\n";
            }
    close(OUT);
}
#
# Reads the daily history of highestCommittedUSN
#
sub readUsnHistory {
    my %usnHistory = ();
    if (!open(IN, "<$USN_FILE")) {
        print STDERR "Could not read history from $USN FILE.\\n";
```
```
return %usnHistory;
    }
    while (my $line = \langleIN\rangle>) {
        chomp $line;
        my ($date, $usn) = split /:/, $line;
        $usnHistory{$date} = $usn;
    }
    close(IN);
    return %usnHistory
}
```
An alternative to running resync periodically is to modify the provisioning process to set the necessary link information when the Directory Server entry is provisioned. The process is straightforward:

- Add the dspswuser object class to the user entry.
- Set the dspswuserlink attribute to match the user's object guid attribute from Active Directory.
- Set the dspswvalidate attribute to true to force on-demand password synchronization. This step is optional.

### **Periodic idsync resync Operation for Failover Installation**

To speed the failover process, the idsync resync operation is run periodically on the failover installation to keep the object cache database in the Active Directory Connector up-to-date. If the object cache is not kept up-to-date, then the Active Directory Connector will detect and propagate many changes that were already synchronized by the primary installation. Not keeping the object cache database up-to-date will significantly increase the load, and will place a heavier load on Directory Server during the failover scenario.

The same resync-recent.pl script is used in this scenario except that it is run from the failover installation Core machine, config-eu.gt.com. The cron command is used to run the script daily with the following arguments. The -u option is specified to only update the Active Directory Connector's object cache.

resync-recent.pl ad3-eu.gt.com usnCreated -u -b -w - -q - < /var/opt/SUNWisw/passwords

**Note –** The more often this script is run in the failover environment, the more likely changes will be lost during the failover process. idsync resync -u should not be run after the primary installation fails. If the command is run often (for example, every hour), then it is likely that it will be run while the primary installation has failed, but the failure has not yet been detected. As this script keeps track of a three-day history of the highestCommittedUSN values, it could be updated to search for entries that were modified in the last three days but not modified in the last day. As long as the primary installation failure is detected within one day and the cron job of this script was stopped, no Active Directory changes are lost.

# **Configuring Identity Manager**

For details on configuring the Sun Java System Identity Manager to coexist with Identity Synchronization for Windows, see ["Failing Back to the Primary installation" on page 116.](#page-115-0)

## **Understanding the Failover Process**

The goal of the failover process is to avoid losing any changes that occurred between the time the primary system went down and the failover system was brought up. If changes are lost, then Identity Synchronization for Windows should at least report the changes that are lost.

Once synchronization is started for the first time, an Identity Synchronization for Windows Connector can continue to detect changes that occur:

- When synchronization is stopped.
- When the connector process is not running, for example, during a system restart.
- When the network connection between the connector and the directory source is down.
- During a idsync resync operation.

The Directory Server and Active Directory connectors use similar mechanisms to achieve this goal.

#### **Directory Server Connector**

The Directory Server Connector persistently stores the changenumber of the last retro changelog entry that it has processed. When the connector begins detecting changes again, it can process all changes that occurred when it was not running, by starting with the last changenumber that it processed. This changenumber is stored in the connector's persist directory, for example, /var/opt/SUNWisw/persist/ADP100/accessor.state. If this file does not exist, then the connector will detect only new changes in Directory Server.

This way of processing the changes has an effect on the failover process. If synchronization is never started for the failover installation, then the file will not exist, and the Directory Server

Connector will only detect new changes. Changes that occurred during the failover process are lost. However, initializing the accessor.state file presents its own problems. If synchronization is started immediately after installation to produce the accessor.state file, and then stopped, when synchronization is started after failing over, the Directory Server Connector will try to process all Retro changelog entries. To strike a balance between these two options, the Retro changelog Plugin on the failover installation's preferred master (master3-eu.gt.com) is configured to only store changes for one day (this limit is increased during the failover process). Once synchronization is started for the failover installation, the Directory Server Connector only processes one day's worth of changes in the directory server.

The *Sun Java System Directory Server Administration Guide* contains instructions on how to enable trimming of the retro changelog. Essentially, the nsslapd-changelogmaxage attribute on the cn=Retro Changelog Plugin, cn=plugins,cn=config entry is modified and Directory Server is restarted. Setting this value to 1d trims entries that are older than one day. The value can be modified from the command line using ldapmodify or by directly editing the Directory Server's dse. Ldif file while Directory Server is not running.

## **Active Directory Connector**

To allow Active Directory to detect changes that occurred while it was stopped, the Active Directory Connector persistently stores the usnchanged value of the last change that it processed. When it begins processing changes again, it only needs to examine entries with an usnchanged value larger than the previous one that it has processed. Like the Directory Server Connector, the Active Directory Connector first stores this usnchanged high-water mark when synchronization is started for the first time. Therefore, as part of preparing the failover installation, synchronization is started to allow the Active Directory connector to checkpoint.

When failing over and synchronization is restarted for the failover installation, the Active Directory Connector will process all entries that were modified because it was last started. Even though this will be thousands of entries, the processing will be fast because the Active Directory's object cache database is up-to-date with most of the changes. Only the changes made since the last time that idsync resync command was run will be processed.

### **Initializing the Connector State**

To initialize the connector state for the failover configuration, synchronization must be started. Before synchronization can be started, the Identity Synchronization for Windows Plugin must be enabled on both master3-eu.gt.com and master4-eu.gt.com to point to the failover configuration. Once the plugin has been enabled and the directory servers have been restarted, synchronization can be started. Verify that both connectors have entered the SYNCING state using the console or the idsync printstat command:

bash-2.05# ./idsync printstat -w <password omitted\> -q <password omitted\> Exploring status of connectors, please wait

```
Connector ID: CNN100
    Type: Sun Java(TM) System Directory
    Manages: dc=gt,dc=com (ldaps://master3-eu.gt.com:636)
    (ldaps://master4-eu.gt.com:636)
    State: SYNCING
    Installed on: connectors-eu.gt.com
    Plugin SUBC100 is installed on ldaps://master3-eu.gt.com:636
     Plugin SUBC101 is installed on ldaps://master4-eu.gt.com:636
Connector ID: CNN101
    Type: Active Directory
    Manages: gt.com (ldaps://ad1-us.gt.com:636) (ldaps://ad2-us.gt.com:636)
    (ldaps://ad4-eu.gt.com:636) (ldaps://ad3-eu.gt.com:636)
    State: SYNCING
    Installed on: connectors-eu.gt.com
Sun Java(TM) System Message Queue Status: Started
Checking the System Manager status over the Sun Java(TM) System Message Queue.
System Manager Status: Started
SUCCESS
```
Once synchronization has started, modify a user password both in Active Directory and in Directory Server and it will force the connectors to persist their state. To verify, do the following:

Directory Server Connector: Check for the presence of the /var/opt/SUNWisw/persist/ADP100/accessor.state file. And check that the highestacknowledgedchangenumber value stored in the file is not -1. (To determine the appropriate ADP subdirectory of persist, find the connector ID using the console or idsync printstat, and then replace CNN with ADP in the connector ID.)

Active Directory Connector: Check that the Active Directory Connector actually propagated the change. There should be an INFO message in the central log that includes the usnchanged value, for example,

```
[05/Nov/2004:14:07:38.982 -0600] INFO 18 CNN101 connectors-eu
"The agent is sending the following inbound action to MQ:
Type: MODIFY SUL: GT_USERS {Data Attrs: } {Other Attrs: cn: Jane Test
dn: CN=Jane Test,CN=Users,DC=gt,DC=com objectclass: top,person,
organizationalPerson, user dspswuserlink: Rwyr9YEFk0WYxbFP5Nnrjg== pwdlastset:
127441696561778218 samaccountname: 3aa00test100001 sn: test100001 usnchanged: 120831
whenchanged: 20041105230736.0Z passwordchanged: TRUE}."
(Action ID=CNN102-1000A5846CB-5, SN=2)
```
Once you have verified that both the connectors have check-pointed their state, stop synchronization for the failover installation, and then reinstall the Directory Server Plugins on master3-eu.gt.com and master4-eu.gt.com to point to the primary configuration.

#### **Failover Installation Maintenance**

Once the connectors' state has been persisted, little maintenance is done on the failover installation. idsync resync -u should be run periodically as described in the sectio[n"Periodic](#page-108-0) [idsync resync Operation for Failover Installation" on page 109](#page-108-0) also be made at the failover installation.

**Note –** If any additional attributes are added to the list of synchronized attributes, then a full idsync resync -u operation should be executed and not an incremental one. If this is not done, then when the Active Directory Connector is started after failover, it will incorrectly detect modifications to the added attribute because its object cache database did not store the previous value.

#### **When to Failover**

Identity Synchronization for Windows is a background system that with one exception is not user-facing. Therefore, if it is temporarily unavailable, for example, due to routine hardware maintenance, then most users will be unaffected. Once the system is restored, Identity Synchronization for Windows will synchronize all changes that were made while it was unavailable. The user-facing aspect is the on-demand password synchronization performed from the Directory Server Plugin to Active Directory. If on-demand password synchronization fails, then the user will not be able to log into Directory Server. Therefore, Identity Synchronization for Windows provides more availability options for this area. The Directory Server Plugin can be configured to authenticate to any Active Directory domain controller, so even if all but one Active Directory domain controller is down, on-demand password synchronization will still succeed.

**Note –** The Directory Server Plugins receive their configuration from the Directory Server Connector over an encrypted channel. This configuration, which includes the location of the Active Directory domain controllers and credentials, is cached in memory by the plugin, so even if the Directory Server Connector is unavailable, it will still be able to connect to Active Directory. However, if Directory Server is restarted, then the plugin's cached configuration is lost, and on-demand synchronization at that Directory Server will fail until the Directory Server Connector is available.

Depending on the size of the deployment, the failover procedure might take anywhere from minutes to over an hour to perform. Therefore, the failover procedure should not be undertaken if the Identity Synchronization for Windows outage is expected to be short and temporary, for example, during the system restart of the Identity Synchronization for Windows Core machine. Failover is recommended only in situations where Identity Synchronization for Windows must be completely re-installed or a complete idsync resync operation must be run over a large population.

For example:

- Any machine where the Identity Synchronization for Windows Core or a Connector run has a hardware failure.
- The configuration directory that stores the Identity Synchronization for Windows configuration is corrupt.
- The Active Directory domain controller that the Active Directory Connector communicates with experiences a hardware fault and must be rebuilt.
- The preferred Directory Server master is corrupted and must be initialized from another master.

#### **Failing Over**

The failover process, at a high-level, only involves the following steps:

- "Stopping Synchronization at the Primary Installation" on page 114
- "Starting Synchronization at the Failover Installation" on page 114
- ["Re-enabling the Directory Server Plugins" on page 115](#page-114-0)
- ["Changing the PDC FSMO Role Owner" on page 116](#page-115-0)
- ["Monitoring the Logs" on page 116](#page-115-0)

#### **Stopping Synchronization at the Primary Installation**

Before starting synchronization at the failover installation, stop synchronization at the primary installation to prevent unwanted interaction between the two systems. Depending on the reasons for failing over this is accomplished in different ways. If the primary Identity Synchronization for Windows installation is still operating properly, for example, failing over because a domain controller or Directory Server is down, then just stop synchronization using the console or idsync stopsync. Otherwise, stopping the Identity Synchronization for Windows daemon (on Solaris) or service (on Windows) on each Identity Synchronization for Windows system that is still operational is recommended.

#### **Starting Synchronization at the Failover Installation**

After synchronization is stopped at the primary installation, it must be started at the failover installation using the console or idsync startsync.

<span id="page-114-0"></span>**Note –** The Directory Server Connector will not enter the SYNCING state until the Directory Server Plugins are re-installed on the preferred and secondary masters (master3-eu.gt.com and master4-eu.gt.com).

The Active Directory Connector will need to process every entry in Active Directory that was modified since it was last started, it might take several minutes for it to begin propagating changes to Directory Server. Setting the log level to INFO before starting synchronization can reduce the impact of the Active Directory Connector having to catch up.

### **Re-enabling the Directory Server Plugins**

To complete the failover process, the Directory Server Plugin is re-enabled on each Directory Server, which ensures:

- The plugins running on the masters use the encryption key from the failover installation to encrypt password changes.
- All directory servers receive updated on-demand password synchronization configuration
- Logging done by the plugins is sent to the Central Logger of the failover installation.

The plugins must be re-enabled in this order:

- 1. Failover installation's preferred master.
- 2. Failover installation's secondary master.
- 3. All other masters.
- 4. All read-only replicas.

**Note –** The order in which the Directory Server Plugins are enabled is important. If they are enabled in the wrong order, on-demand synchronization requests could loop between two masters, tying up all Directory Server connections.

When re-enabling the plugins, make sure to specify the configuration directory of the failover installation, for example, config-eu.gt.com

This reinstallation procedure can be automated by doing more work ahead of time:

- 1. Install the Directory Server Plugins for the Failover configuration.
- 2. Export the plugins' configuration for each master from the cn=pswsync,cn=plugins,cn=config tree and it includes two entries.
- 3. Re-enable the Directory Server Plugins for the Primary configuration.

To failover:

- <span id="page-115-0"></span>1. Delete the cn=pswsync,cn=plugins,cn=config tree.
- 2. Add the failover installation entries using ldapmodify.
- 3. Restart the directory server.

#### **Changing the PDC FSMO Role Owner**

This step is optional. If the Active Directory Connector in the failover installation is configured to communicate with a domain controller that does not have the PDC FSMO role, then synchronization from Active Directory will be delayed due to the Active Directory replication latency. To avoid this delay, the PDC FSMO role can be transferred to the domain controller that the connector is accessing.

#### **Monitoring the Logs**

After the Failover process is complete, monitor the central error log of the failover installation for any unexpected warnings. Warnings similar to the following will likely appear:

```
[08/Nov/2004:07:58:24.803 -0600] WARNING 25 CNN100 connectors-eu
"Unable to obtain password of user CN=Jane Test,OU=people,DC=gt,DC=com,
because the password was encoded by a previous installation of
Identity Synchronization for Windows Directory Server
Plugin. The password of this user cannot be synchronized at this time.
Update the password of this user again in Directory Server."
```
These warnings occur for each password update in the Retro changelog that was made before the Directory Server Plugin was re-installed because the Primary Directory Server Plugin was configured to use a different encryption key from the failover Directory Server Plugin. Many of these password updates were likely synchronized by the primary installation before it went off line, but those that occurred after the primary installation went offline cannot be recovered. These users must change their password either in Active Directory or Directory Server to synchronize their passwords.

#### **Failing Back to the Primary installation**

The procedure for failing back to the primary installation is identical.

**APPENDIX A** A

# Pluggable Authentication Modules

This appendix explains how to configure Identity Synchronization for Windows 6.0 and Pluggable Authentication Methods (PAM) so an LDAP store can provide synchronization capabilities between Solaris and Windows. The information is organized into the following sections:

- "Overview" on page 117
- ["Configuring PAM and Identity Synchronization for Windows" on page 119](#page-118-0)
- ["Configuring Systems to Prevent Eavesdropping" on page 139](#page-138-0)
- ["Introducing Windows NT into the configuration" on page 140](#page-139-0)
- ["Example /etc/pam.conf File" on page 140](#page-139-0)

**Note –** In this appendix, *Windows*refers to Windows environments using Active Directory for authentication. Windows NT environments may impose different approaches.

#### **Overview**

If your enterprise environment contains both Solaris and Windows hosts, you can simplify the administration of the user community if you use Identity Synchronization for Windows to manage the two environments as a single set of users.

Combining PAM and Identity Synchronization for Windows can accomplish the following goals:

■ Enable an LDAP store to provide synchronization capabilities between Solaris and Windows

For example, enable user information (including passwords) created or modified on one system (Solaris or Windows) to replicate to its counterpart so either system can act on the information.

■ Use PAM to authenticate Solaris and to manage passwords against an LDAP store

Enable users to change their own passwords (if doing so does not contradict security policy)

Configure your environment to ensure that passwords are never sent over a medium that permits eavesdropping

Solaris implementation of PAM has long-offered the ability to use an LDAP store. However, the inclusion of PAM modules in Solaris 9 has made it possible to use a product such as Identity Synchronization for Windows.

**Note –** You can patch Solaris 8 to support this functionality using Patch number 108993 for Sparc® or Patch number 108994 for Solaris x86.

PAM comes by default with Solaris 9 and later.

While some Solaris PAM modules are LDAP-aware, other modules do not use LDAP in a way that triggers Identity Synchronization for Windows' interception actions.

For example, when you configure the PAM UNIX module to use LDAP (using a directive specified in the /etc/nsswitch.conf file), the module never binds (as the user in question) against the LDAP store when authenticating. Instead, the PAM\_UNIX module reads the user's LDAP entry, internally compares the password found on the LDAP entry to the password provided, and then PAM UNIX makes its authentication decision accordingly.

The PAM\_UNIX module authentication is done outside the purview of the LDAP store so none of the hooks put into place by Identity Synchronization for Windows will be used. Consequently, passwords will fail to replicate from the LDAP store to Windows.

Specifically, to initiate the synchronization process, Identity Synchronization for Windows requires all authentication systems to bind to the LDAP store. Furthermore, the binding mechanism must present the user's password in a clear manner, such as a simple bind, which rules out the use of SASL and Digest mechanisms. Using Transport Layer Security (TLS) for the connection between PAM and the LDAP store makes the use of simple binds acceptable for security.

The PAM\_UNIX module's authentication methods should suffice in environments where passwords never change or where password changes always flow from the LDAP store to Windows. However, you must not use the PAM\_UNIX module in environments where passwords change on Windows.

In contrast to the PAM\_UNIX module, the PAM\_LDAP module binds to the LDAP store using a preformed, "user-centric" DN and a user-provided password when authenticating. This action in particular allows Identity Synchronization for Windows to maintain the synchronization of an entry. As a result, you will use this PAM\_LDAP module in conjunction with Identity Synchronization for Windows and existing PAM modules.

The following section explains how to configure PAM and Identity Synchronization for Windows.

# <span id="page-118-0"></span>**Configuring PAM and Identity Synchronization forWindows**

**Note –** In this section, *Windows*refers to Windows environments using Active Directory for authentication. Windows NT environments might require different approaches.

Use the following steps to configure Identity Synchronization for Windows and PAM for environments in which passwords can change on Windows:

- 1. Configure an LDAP repository for PAM ("Step 1: Configure an LDAP Repository for PAM" on page 119)
- 2. Install and configure Identity Synchronization for Windows to synchronize the LDAP repository and Windows [\("Step 2: Configuring Identity Synchronization for Windows" on](#page-121-0) [page 122](#page-121-0)
- 3. Populate the LDAP repository with user data [\("Step 3: Populating the LDAP Repository" on](#page-122-0) [page 123\)](#page-122-0)
- 4. Configure a Solaris host to use the LDAP repository [\("Step 4: Configuring a Solaris Host to](#page-127-0) [Use PAM" on page 128\)](#page-127-0)
- 5. Establish password authentication through the LDAP repository and enable users to change their own passwords [\("Step 5: Verifying that PAM is Interoperating with the LDAP Store"](#page-132-0) [on page 133\)](#page-132-0)
- 6. Verify that user information (including passwords) flows between environments [\("Step 6:](#page-133-0) [Demonstrating that User Changes are Flowing to the Reciprocal Environment" on page 134\)](#page-133-0)

The rest of this section provides detailed information about each step and uses examples to illustrate the process.

# **Step 1: Configure an LDAP Repository for PAM**

This section explains how to configure an Identity Synchronization for Windows - supported LDAP repository for PAM, using the following example information:

- The LDAP store is a Directory Server system that is hosted in a Solaris environment.
- The host machine's DNS name is LDAPHOST. EXAMPLE. COM.
- The machine's IP address is 192.168.220.219 in the test environment.

In this example, the IP address has a concrete value so that when you configure the PAM clients, you can use the repository's IP address to avoid potential conflicts based on how the PAM client machine resolves its DNS queries.

**Note –** Before you begin, consult the *Sun Java System Directory Server Enterprise Edition 6.1 Installation Guide* to verify that you are using a supported directory server.

To get PAM to work with Directory Server, edit the /usr/lib/ldap/idsconfig script and change *5* to *6* in the following code:

```
if [ "${IDS_MAJVER}" != "5" ]; then
```
Use the following steps to configure an Identity Synchronization for Windows- supported LDAP repository for PAM.

1. Configure the LDAP store using the Solaris*idsconfig* command line tool.

The idsconfig tool prompts you for values that are needed to form the Directory Information Tree (DIT) to be contained in the LDAP store. The idsconfig tool will manipulate the requisite LDAP store schema to accommodate the impending user population.

When you configure the test system, the following idsconfig summary screen is displayed:

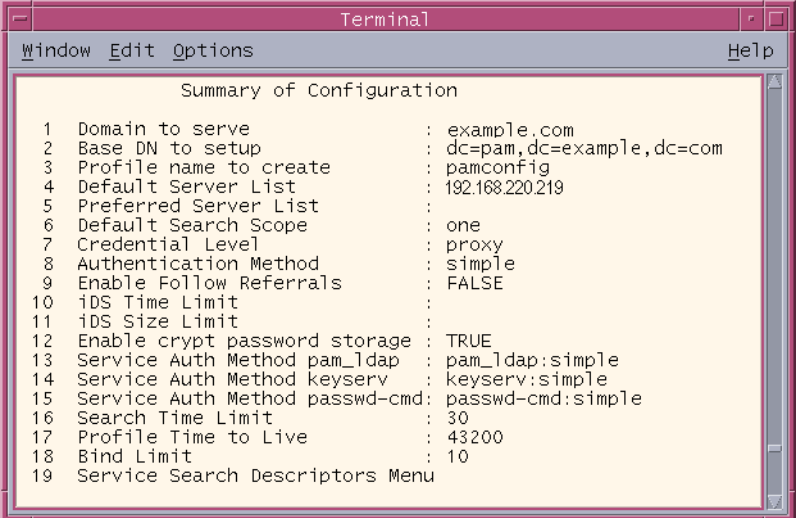

**Note –** While executing the idsconfig command line tool, you need to know the values that have to be provided to the various configuration parameters. If you do not know the values, provide the default values that are prompted (other than the configuration parameters 1,2 and 4).

- 2. Change the value of the configuration parameters by selecting the configuration number against them.
- 3. Select an option from the list of predefined options that can be supplied to the selected parameter.
- 4. Evaluate the following key parameters' values:
	- Domain to serve
	- Base DN to setup
	- Profile name to create
	- Service Auth Method pam ldap

If necessary, use the idsconfig tool to change the context of these parameter values so they are appropriate for your deployment scenario. If you are working in a test environment where you can change DNS entries and set machine IP addresses to arbitrary values, you could use the names and addresses provided in this appendix.

- 5. Continue with the proxy creation initiated by the idsconfig tool. Provide the appropriate values (default or custom) for the various parameters to complete the configuration.
- 6. After idsconfig stores the generated configuration, the idsconfig tool will direct you to create virtual list view (VLV) indexes.

**Note –** VLV indexes (also called *browsing indexes*) enable PAM to quickly search for groups, users, and so forth. Refer to the following website for information about creating VLV indexes:

"Managing Browsing Indexes" in *Sun Java System Directory Server Enterprise Edition 6.1 Administration Guide*

Pay particular attention to the number of VLV indexes that you are prompted to create. The idsconfig tool will provide a list of VLV indexes that are contextually sensitive to the state in which it finds the LDAP store.

The following figure shows the resulting topology, as seen from the Sun Java System Directory Server console:

<span id="page-121-0"></span>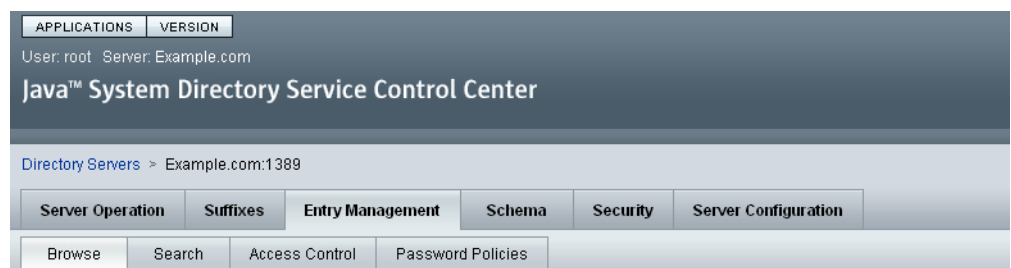

#### Example.com:1389 - Browse Data

Choose a View DN to browse through your LDAP data. You can select an entry in the list and set it as the View DN in order to hide upper level of

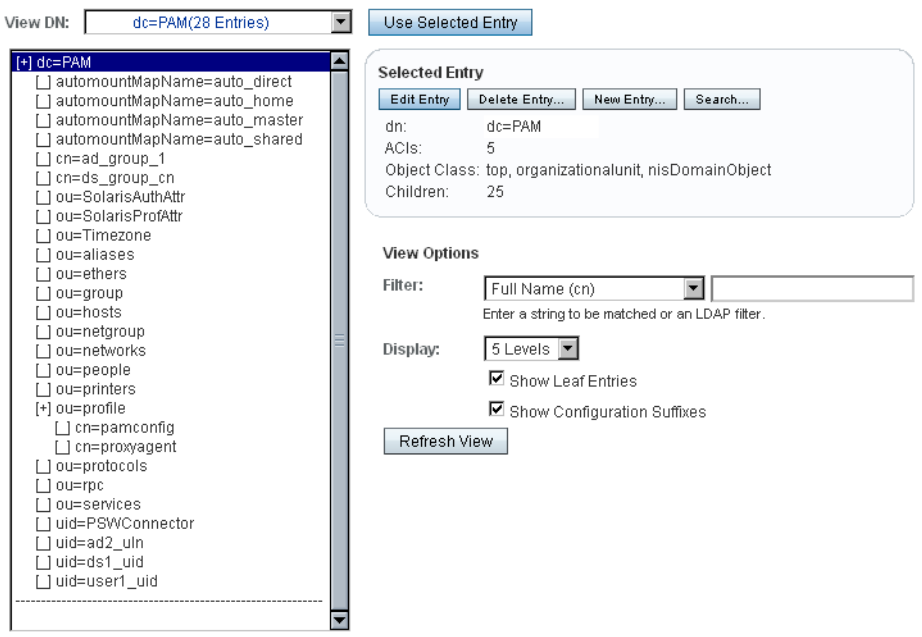

When you are finished configuring the LDAP repository for PAM, continue to ["Step 3:](#page-122-0) [Populating the LDAP Repository" on page 123.](#page-122-0)

#### **Step 2: Configuring Identity Synchronization for Windows**

Now you can begin the process of bridging the LDAP store with the Windows' authentication system. You accomplish this process by installing and configuring Identity Synchronization for Windows against the following two systems:

- <span id="page-122-0"></span>LDAPHOST.EXAMPLE.COM
- WINHOST.EXAMPLE.COM.

You can install Identity Synchronization for Windows on the Solaris 8 host (LDAPHOST.EXAMPLE.COM) and then configure the software so that all of the distributed processes required by Identity Synchronization for Windows will run on LDAPHOST.EXAMPLE.COM.

**Note –** Instructions for installing and configuring Identity Synchronization for Windows are provided in the *Sun Java System Directory Server Enterprise Edition 6.1 Installation Guide*.

When you finish configuring Identity Synchronization for Windows, continue to "Step 3: Populating the LDAP Repository" on page 123.

#### **Step 3: Populating the LDAP Repository**

After configuring an LDAP repository for PAM, you can *push* user entries to the LDAP store.

For example, you want to create a new, single user named *George Washington* that is subordinate to the following entry:

ou=people,dc=pam,dc=example,dc=com

In addition, you want to use an ou=people "container" that is subordinate to the Base DN you provided to idsconfig. You may have to make contextual changes to the Base DN you are going to use.

Use the following steps to populate the LDAP repository:

- 1. In the Directory Server Control Center console, select the Entry Management tab and then select the Browse tab, the various entity management controls display in the right pane.
- 2. Press New Entry to display the New Entry page.
- 3. Enter a value in the Entry Parent DN field to specify the location to save the entity in Directory Server and click Next.

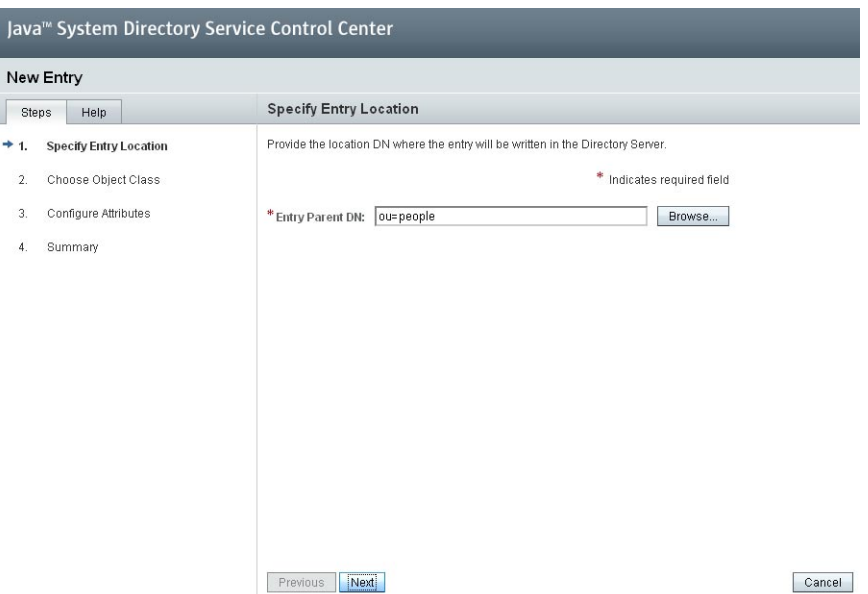

4. Associate your entity with an object class by selecting an option from the Entry type drop-down menu and then press Next. Based on the object class you associate with your entity, number of different parameters display

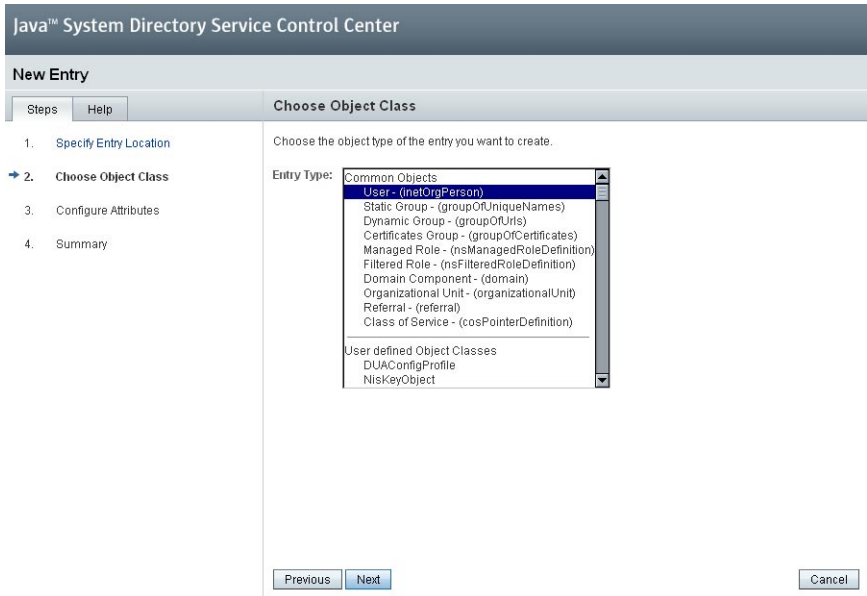

5. Enter the appropriate values and press Next. The summarized information of the entity displays.

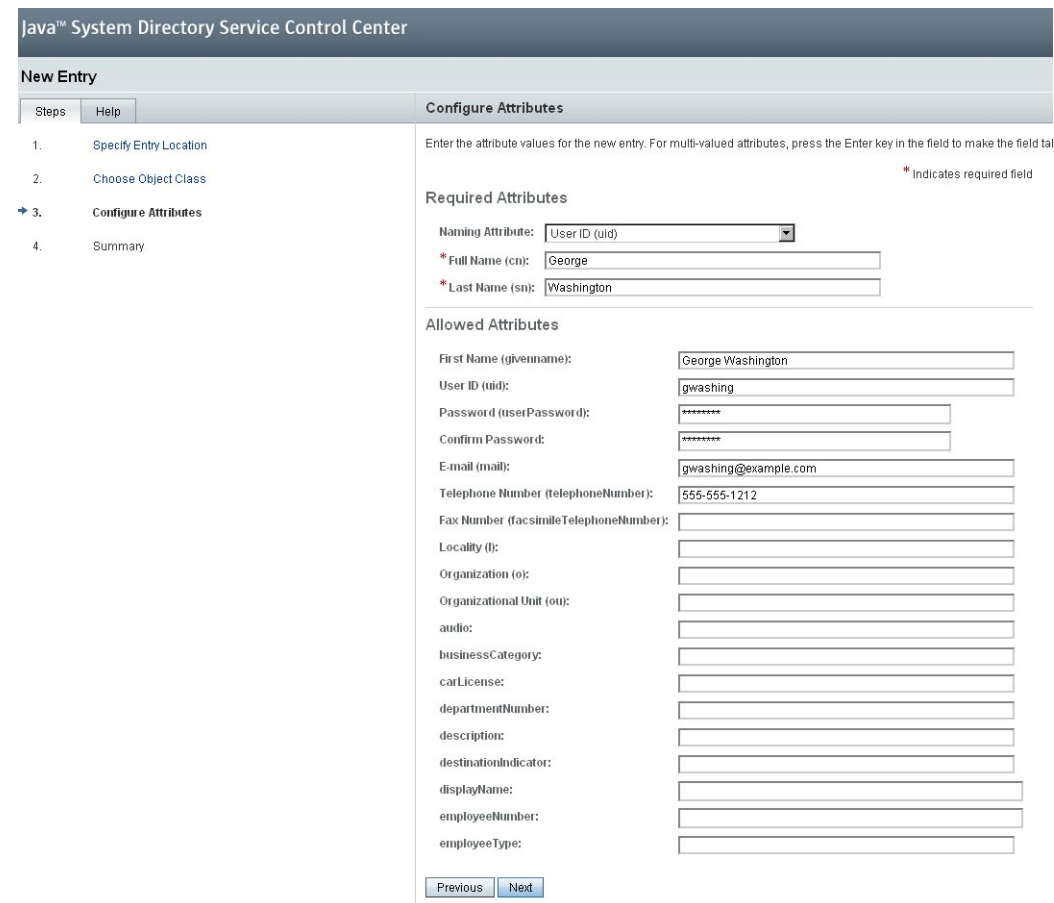

6. Click Finish to save the changes.

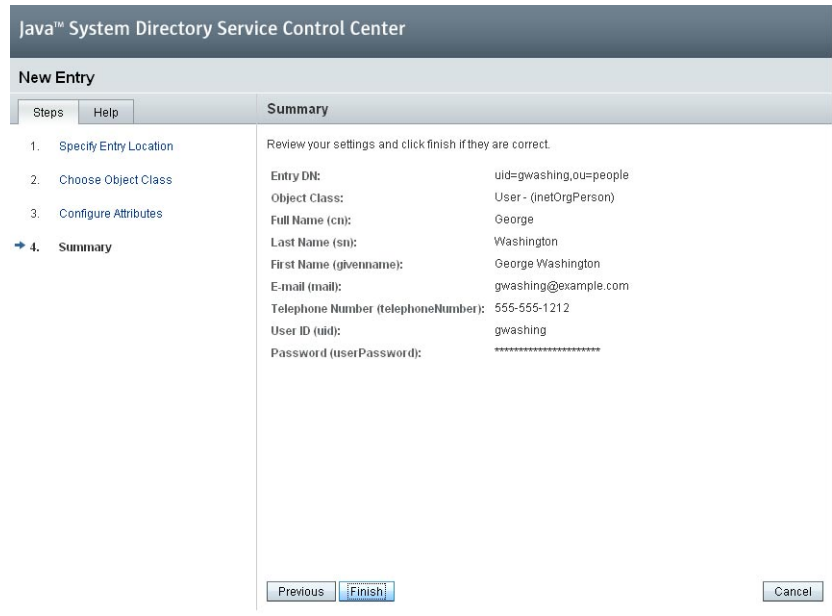

7. Verify that the new user (George Washington) is displayed in the console.

<span id="page-127-0"></span>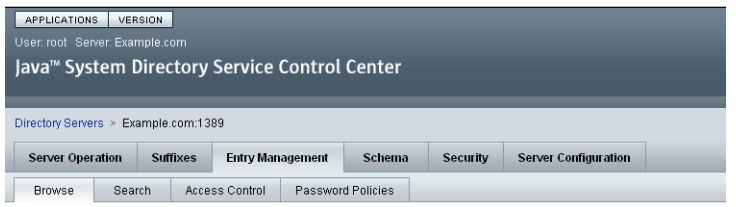

#### Example.com:1389 - Browse Data

Choose a View DN to browse through your LDAP data. You can select an entry in the list and set it as the View DN in order to hide upper

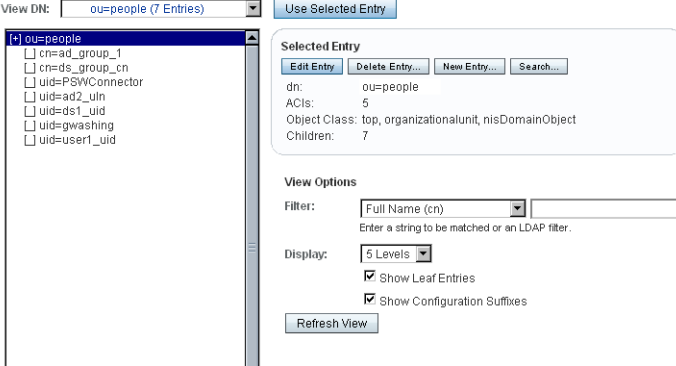

PAM clients can now authenticate against (and change the password for) this entry.

#### **Step 4: Configuring a Solaris Host to Use PAM**

After configuring the LDAP store, you must configure a Solaris system and create a PAM client to test the viability of PAM-based authentication.

To configure a Solaris host and create a PAM client you must

- 1. Install and configure a test Solaris system.
- 2. Configure the client machine.
- 3. Specify new rules for authentication and password management.

To illustrate this process, example instructions are provided in the next three sections.

#### **Installing and Configuring a Solaris Test System**

Install and configure a test Solaris system as an independent, standalone machine.

**Note –** To simplify this example, consider configuring a machine that is devoid of any naming service directives (such as NIS or NIS+).

Consider using a Solaris 9 x86 4/04 system, which contains patches required for PAM and its associated subsystems.

#### **Configuring the Client Machine**

The following example instructions assume that you installed and configured the Solaris host as described in the previous section.

You must configure a PAM client machine to locate the LDAP host with a repository that the client will use to access (and effectively change) the LDAP store. To configure the PAM client, use the Solaris ldapclient command, which stores the client's configuration information on the local host.

**Note –** Be sure to make a back-up copy of the /etc/nsswitch.conf file before you run the ldapclient command. Running ldapclient has several side effects— which includes completely replacing the system's /etc/nsswitch.conf file with a copy of the content in /etc/nsswitch.ldap.

The following image illustrates an example ldapclient command:

**FIGURE A–1** Example ldapclient Command

|      | Terminal    |                       |                                                                   |    |      |  |  | $  x$ |  |
|------|-------------|-----------------------|-------------------------------------------------------------------|----|------|--|--|-------|--|
| File | Edit        | View                  | Terminal                                                          | Go | Help |  |  |       |  |
|      |             |                       | bash-2.05# Idapclient init -a profileName=pamconfiq \             |    |      |  |  |       |  |
|      |             |                       | > -a domainName=example.com \                                     |    |      |  |  |       |  |
|      |             |                       | > -a proxyDn=cn=proxyagent,ou=profile,dc=pam,dc=example,dc=com \  |    |      |  |  |       |  |
|      |             |                       | > −a proxyPassword=proxypal \                                     |    |      |  |  |       |  |
|      |             | > 192.168.220.219     |                                                                   |    |      |  |  |       |  |
|      |             |                       | System successfully configured<br>bash-2.05# Idapclient list      |    |      |  |  |       |  |
|      |             |                       | NS_LDAP_FILE_VERSION= 2.0                                         |    |      |  |  |       |  |
|      |             |                       | MS_LDAP_BINDDN= cn=proxyagent,ou=profile,dc=pam,dc=example,dc=com |    |      |  |  |       |  |
|      |             |                       | NS_LDAP_BINDPASSWD= {NS1}ecc423aad08541be                         |    |      |  |  |       |  |
|      |             |                       | NS_LDAP_SERVERS= 192.168.220.219                                  |    |      |  |  |       |  |
|      |             |                       | NS_LDAP_SEARCH_BASEDN= dc=pam,dc=example,dc=com                   |    |      |  |  |       |  |
|      |             | NS_LDAP_AUTH= simple  |                                                                   |    |      |  |  |       |  |
|      |             |                       | INS LDAP SEARCH REF= FALSE                                        |    |      |  |  |       |  |
|      |             |                       | INS LDAP SEARCH SCOPE= one                                        |    |      |  |  |       |  |
|      |             |                       | NS_LDAP_SEARCH_TIME= 30                                           |    |      |  |  |       |  |
|      |             |                       | NS_LDAP_PROFILE= pamconfig                                        |    |      |  |  |       |  |
|      |             | NS_LDAP_BIND_TIME= 10 | NS_LDAP_CREDENTIAL_LEVEL= proxy                                   |    |      |  |  |       |  |
|      |             |                       | NS_LDAP_SERVICE_AUTH_METHOD= pam_ldap:simple;simple               |    |      |  |  |       |  |
|      |             |                       | NS_LDAP_SERVICE_AUTH_METHOD= keyserv:simple                       |    |      |  |  |       |  |
|      |             |                       | NS_LDAP_SERVICE_AUTH_METHOD= passwd-cmd:simple                    |    |      |  |  |       |  |
|      | bash-2, 05# |                       |                                                                   |    |      |  |  |       |  |
|      |             |                       |                                                                   |    |      |  |  |       |  |
|      |             |                       |                                                                   |    |      |  |  |       |  |

■ You should use an IP address for this configuration instead of a DNS name, because a DNS might not available when the PAM system needs it.

■ It is also important to use a proxy credential set to prevent anonymous authenticators from manipulating data in the LDAP store.

The system provides a set of proxy credentials you can use when manipulating PAM data on the host LDAP store. (These proxy credentials match those created when you used the idsconfig command to initialize the LDAP store.)

■ The generated configuration stores the proxy's password as an encrypted value, which is done for security purposes.

In addition to generating the requisite LDAP contact information, running ldapclient replaces the contents of the /etc/nsswitch.conf file with a copy of the contents found in /etc/nsswitch.ldap (the /etc/nsswitch.conf file you backed up earlier). Consequently, most (or all) of the directives found in /etc/nsswitch.conf will include the LDAP directive (which means the LDAP store will be consulted when resolving the associated service request).

In this example, the resulting /etc/nsswitch.conf file left on the system by the ldapclient command dropped the DNS directive from the list of used services when resolving hosts. As the example LDAP store may not be populated with the requisite host information needed to supplant DNS, the /etc/nsswitch.conf file is adjusted (which is the only change made to the post ldapclient command version of the /etc/nsswitch.conf file in this example).

You should edit the host's declaration to read as follows:

hosts: files ldap dns

Instead of the following reconfigured value (using ldapclient):

hosts: ldap [NOTFOUND=return] files

It is possible that this adjustment will not address your environment's needs correctly if you are running your DNS from the LDAP store. Be sure to apply this change only if your environment's context depends on it. In addition, continue to compare and contrast the service directives with the effective /etc/nsswitch.conf file to the pre-ldapclient variant to validate that all services are now being directed correctly.

#### **Specifying Rules for Authentication and Password Management**

**Note –** The example instructions provided in this section assume that you installed and configured the Solaris host as described in the ["Installing and Configuring a Solaris Test](#page-127-0) [System" on page 128](#page-127-0) section.

When you configure a Solaris host to use PAM, change the /etc/pam.conf file to incorporate the new rules you want it to use for authentication and password management. (See ["Introducing Windows NT into the configuration" on page 140](#page-139-0) for an example /etc/pam.conf file.)

Before making any changes to the /etc/pam.conf file, be sure you make a backup copy of the original /etc/pam.conf file. Changes made to the /etc/nsswitch.conf and the /etc/pam.conf files can render your PAM client host inaccessible, which means that your configuration is set to deny everyone's (*including root*) authentication access to the machine.

To recover from this situation:

- 1. Edit the pam.conf file in the current terminal/command session.
- 2. In a new terminal window, try connecting to the localhost using the rsh or ssh command and then try logging in.
	- If you fail to authenticate, you can still correct the problem using the open terminal/command window from .
	- If you are still unable to recover, restore the /etc/nsswitch.conf and /etc/pam.conf files back to their original state.

Using the Solaris sys-unconfig command may not restore your system because this command does not affect the /etc/nsswitch.conf and /etc/pam.conf files.

3. Repeat the steps 1 and 2 until you achieve the expected system behavior.

The changes you must make to /etc/pam.conf are trivial, but important. They are explained here:

- "Authentication" on page 131
- ["Password Management" on page 133](#page-132-0)

#### **Authentication**

For purposes of authentication, you must edit the file as follows:

1. Locate any entries in the original /etc/pam.conf file that direct the system to use a rule requiring PAM\_UNIX\_AUTH, and edit them to accept a binding directive and to pass the server\_policy parameter to the PAM\_UNIX\_AUTH module.

The following figure shows a diff between the original /etc/pam.conf file and the edited file.

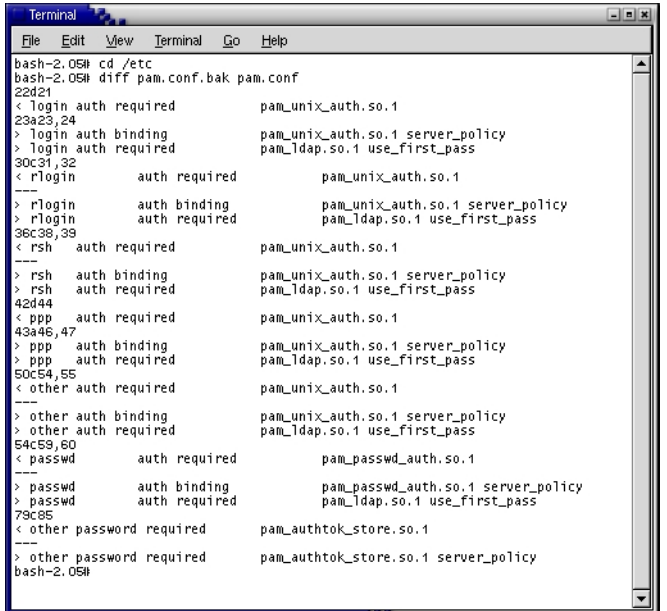

2. Edit the file to add a new rule after the altered rule line. (the /etc/pam.conf file is processed from the top down, the line's order is important here.)

The new rule requires the service to include PAM\_LDAP when deciding to accept an authentication request. The use\_first\_pass parameter tells the PAM\_LDAP module that it must accept a password collected by an earlier rule's module (usually satisfied by the PAM\_AUTHTOK\_GET module).

**Note –** A use case that deserves special consideration is how PAM treats local user log on. A *local user* is a user who is permitted by /etc/nsswitch.conf directives to examine files (such as the root account) *and* is enumerated in the /etc/passwd file. Local users are not necessarily stored in the LDAP store.

Allowing the root user to be listed in the LDAP store would simplify management of an important user account that spans the topology; however, you could make an equally powerful case for systems whose root user must be kept"private"for a given machine.

To accommodate the need to keep an account (such as root) as a local user, it is important to configure PAM in such a way so that it does not access the LDAP back-end store if the user information has been saved in the local files. You can address this situation by specifying the server\_policy parameter for the PAM\_UNIX\_AUTH module in the /etc/pam.conf configuration file.

#### <span id="page-132-0"></span>**Password Management**

The only effective change required for password management is to append the server policy parameter to the PAM\_AUTHTOK\_STORE module. When you use the server policy parameter, the module will update passwords for local users (if found) or access the LDAP store accordingly. If the module cannot find a user either locally or in the LDAP store, then the system will provide an appropriate error message.

When you have finished configuring the Solaris host, continue to "Step 5: Verifying that PAM is Interoperating with the LDAP Store" on page 133.

# **Step 5: Verifying that PAM is Interoperating with the LDAP Store**

You are now ready to test whether the newly configured Solaris host can operate as a PAM client. However, before trying to log in as the example user, *George Washington*, you need to "cheat" just a bit.

Note that George's default home directory is /pres/home/gwashington. This directory does not yet exist on your test host nor have you configured the auto\_home system on which to mount that file system automatically. You can create the directory manually to avoid any kind of problem.

**FIGURE A–2** Creating a Directory

| Terminal                 |                                                                                                    | $-11x$ |
|--------------------------|----------------------------------------------------------------------------------------------------|--------|
| Edit<br>File             | View<br>Terminal<br>Help<br>Go                                                                                                    |        |
| drwxr-xr-x<br>bash-2.05# | bash-2.05# mkdir -p /pres/home/gwashington<br>bash-2.05# chown gwashing:staff /pres/home/gwashington<br>bash-2.05# 1s -1d /pres/home/qwashington<br>512 Aug 24 10:11 /pres/home/qwashington<br>2 qwashing staff |        |

You should be able to see the PAM system in action immediately (because gwashing is both understood and displayed). The following image shows that the PAM LDAP client system you configured can authenticate as gwashing. In addition, this figure demonstrates that a password change can be accomplished and that the new password will be accepted on a subsequent authentication request.

<span id="page-133-0"></span>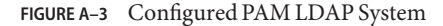

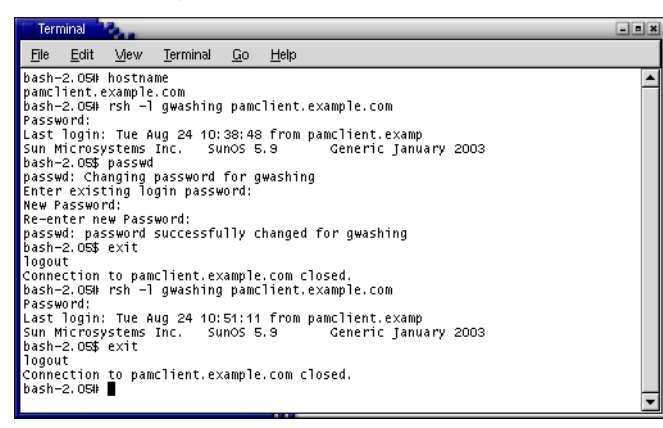

If you check the LDAP store log (specifically looking for non-search operations) you should see an audit of the LDAP operations done in support of the preceding log-in and password-change test.

**FIGURE A–4** Auditing LDAP Operations

| Terminal <sup>7</sup>                                                                                                    | $-1$ |
|----------------------------------------------------------------------------------------------------|------|
| Edit<br>Help<br>View<br>File<br>Terminal<br>Go.                                                                                                    |      |
| bash-2.03# hostname<br>Idaphost<br>bash-2.030 pwd<br>Var/mps/serverroot/slapd-ldaphost/logs/<br>bash-2.030 cat access   grep gwashing   grep -v SRCH<br>[[24/Auq/2004:10:51:11 -0500] conn=8 op=0 msqId=1 - BIND dn="uid=qwashing,ou=people,dc=pam,dc=example,dc=com" method=128 version=3<br>"[24/Aug/2004:10:51:11 -0500] conn=8 op=0 msgId=1 - RESULT err=0 tag=97 nentries=0 etime=0 dn="uid=gwashing,ou=people,dc=pam,dc=example,dc=com"<br>[24/Aug/2004:10:51:16 -0500] conn=20 op=0 msqId=1 - BIND dn="uid=qwashing,ou=people,dc=pam,dc=example,dc=com" method=128 version=3<br>l[24/Aug/2004:10:51:16 -0500] conn=20 op=0 msqId=1 - RESULT err=0 tag=97 nentries=0 etime=0 dn="uid=qwashing.ou=people.dc=pam.dc=example.dc=com"<br>E24/Aug/2004:10:51:21 -0500] conn=29 op=0 msqId=1 - BIND dn="uid=qwashing.ou=people.dc=pam.dc=example.dc=com" method=128 version=3<br>l [24/Aug/2004:10:51:21 −0500] conn=29 ob=0 msqId=1 − RESULT err=0 taq=97 nentries=0 etime=0 dn="uid=qwashing.ou=people.dc=pam.dc=example.dc=com"<br>"f24/Aug/2004:10:51:21 -0500] conn=29 op=1 msgId=2 - MOD dn="uid=gwashing.ou=people.dc=pam.dc=example.dc=com"<br>[24/Aug/2004:10:51:28 -0500] conn=37 op=0 msgId=1 - BIND dn="uid=gwashing,ou=people,dc=pam,dc=example,dc=com" method=128 version=3<br>∎[24/Aug/2004:10:51:28 -0500] conn=37 op=0 msqId=1 - RESULT err=0 tag=97 nentries=0 etime=0 dn="uid=qwashing.ou=people.dc=pam.dc=example.dc=com"<br>bash-2.030 |      |

# **Step 6: Demonstrating that User Changes are Flowing to the Reciprocal Environment**

Both Windows and the LDAP store (if so configured) use a one-way hash when storing passwords. This configuration prevents true replication of password data between the two systems, but does not prevent the password synchronization.

For an environment that is participating in bidirectional password synchronization, any existing user's entry being tracked in both environments must be in one of the following states:

- **Case 1** [\("Case 1" on page 135\)](#page-134-0): Both Windows and the LDAP store contain current information
- **Case 2** [\("Case 2" on page 135\)](#page-134-0): Windows is current but the LDAP store is outdated or stale
- **Case 3** [\("Case 3" on page 135\)](#page-134-0): Windows is stale but the LDAP store is current
- **Case 4** [\("Case 4" on page 136\)](#page-135-0): Both Windows and the LDAP store are stale

#### <span id="page-134-0"></span>**Case 1**

Case 1 is trivial — there is no work to do on either system because the entries are current.

#### **Case 2**

In Case 2, the LDAP store is in a state of waiting. Specifically, the system is waiting for an opportunity to capture the current, correct password for the LDAP store. In this case, a properly configured Identity Synchronization for Windows system marks the corresponding entry in the LDAP store as outdated or stale.

When an Identity Synchronization for Windows - enhanced Directory Server system gets a bind against a stale user, Identity Synchronization for Windows replays the given bind credentials to the configured Windows Active Directory to see if the user-supplied password is acceptable. If Active Directory authenticates the password, Identity Synchronization for Windows modifies the LDAP store so that it now possesses the password. Directory Server may eventually hash the value as part of its password policy and clears the stale status.

This process is known as *on-demand synchronization*, which results in both systems becoming synchronized with regard to the given entry after a successful bind occurs against the LDAP store.

#### **Case 3**

Case 3 can occur under normal circumstances, but most frequently occurs due to one of the following situations:

■ When the LDAP store possesses all the entries and Windows is waiting to be populated by Directory Server entries.

This situation requires the most attention to get the system into a synchronized state because existing entries in the LDAP store presumably have one-way, hashed passwords. When Identity Synchronization for Windows tries to migrate data to Windows, there are no usable values to push when propagating the user's password. In this case, Windows will request a password when a user logs in first time.

If multiple users' sign-on to your Windows environment without an effective password is not acceptable, you can address this issue by setting a password programmatically for each entry in question. After Identity Synchronization for Windows reports that the system is synchronizing, you can use LDAP operations to specify the generated passwords on the LDAP store side or the Windows side of your environment.

To complete this process, you must specify a must-change password policy after the user's next log on. This policy facilitates the transformation of an end user's password from an openly known value to a secretly known value.

■ When an end user changes their password on the LDAP store side and the Identity Synchronization for Windows system is propagating the change through the system (either actively or by scheduling the work).

<span id="page-135-0"></span>In this situation, the information on Windows remains stale for just a short time. The Identity Synchronization for Windows components have captured all of the information needed to bring the Windows system into a synchronized state. Identity Synchronization for Windows takes the time only to process the information and then the entry will be synchronized.

#### **Case 4**

This case is a contradiction. If both systems are stale, then how can you ascertain which system contains the authoritative information? Human intervention will be required in this case, and you must decide where to place the true state of an entry into one of the three, previously mentioned cases.

**Note –** This situation can lead you into a very tedious process as you may be required to examine every user entry

For example, moving the entry from your LDAP store creates Case 3. If you created an new user called *George Washington* on a Solaris PAM machine, and then use the idsync resync command to push the entry to Windows, you can verify that Identity Synchronization for Windows has also created the entry on Windows in the following section.

#### **Verifying the entries on Windows**

**From theWindows Start menu, go to Control Panel**→**AdministrativeTools**→**Active Directory User and Computers. 1**

**When the Active Directory User and Computers window is displayed, go the Active Directory 2 Users pane (on the right) and select Users.**

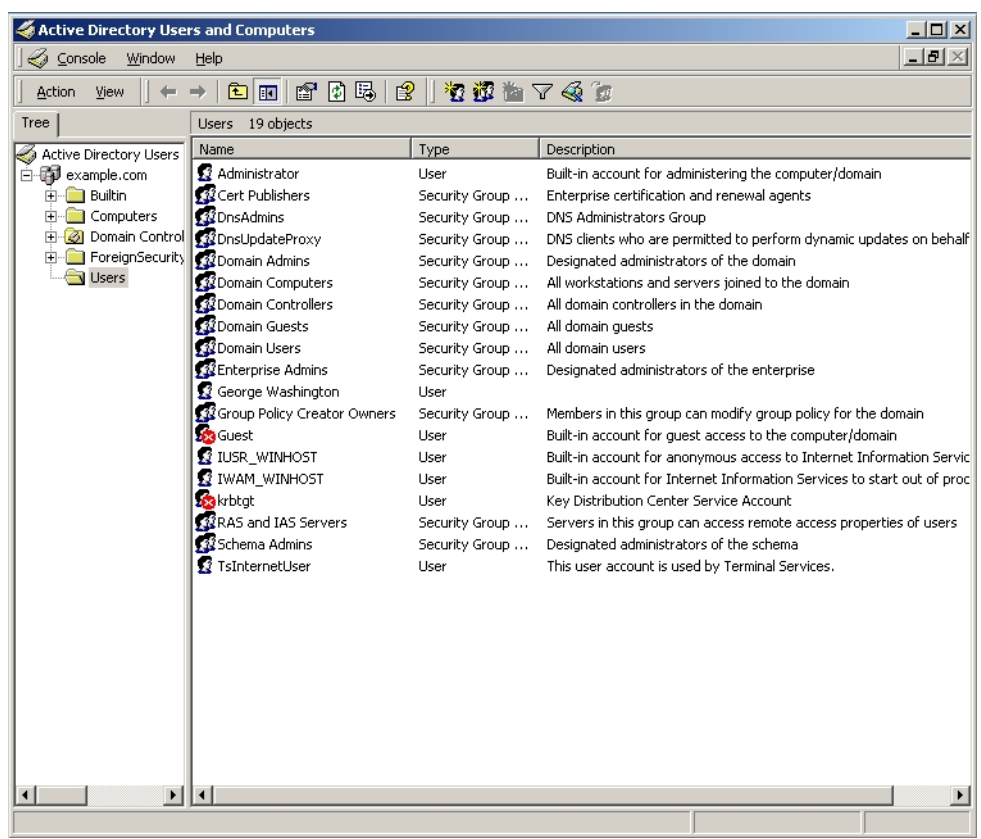

#### **Right-click the GeorgeWashington entry and select Properties from the pop-up menu. 3**

When the George Washington Properties dialog box is displayed, check the Account options section and you can see that the *User must change password at next logon* check box is enabled, which means George Washington will be required to change his password the next time he logs on.

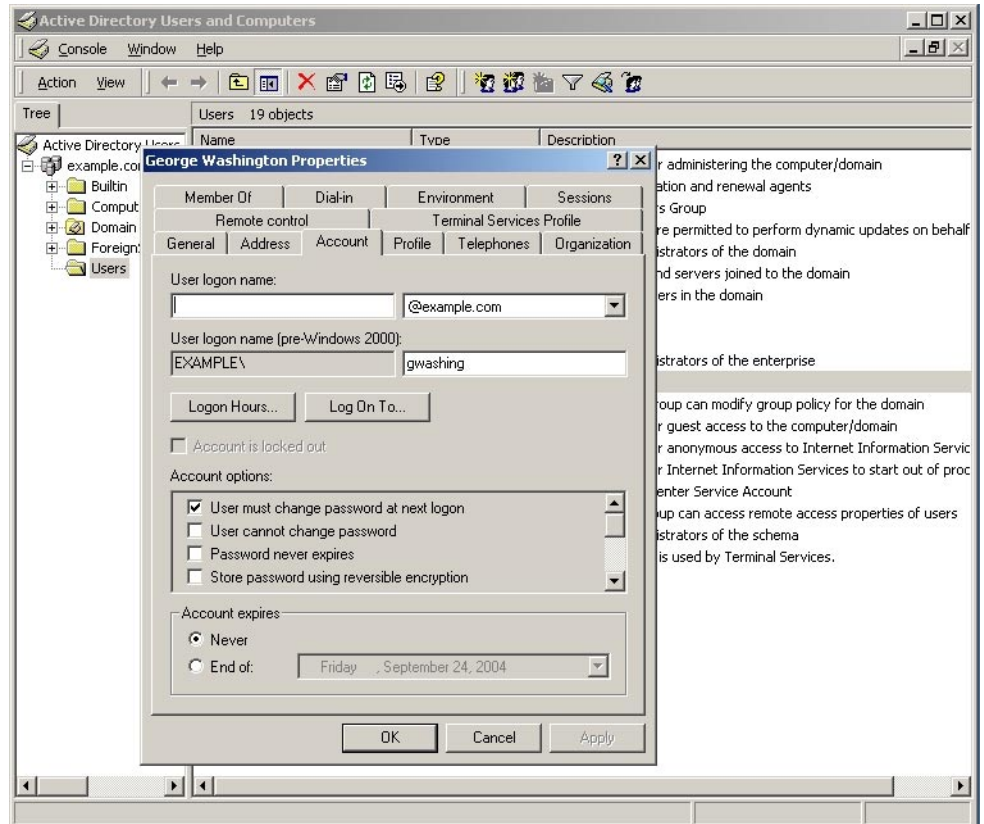

- **If you log in as GeorgeWashington, you can see thatWindows is correctly tracking the entry 4 because the log-in attempt displays the Logon Message dialog box stating,"Your password has expired and must be changed."**
- **Click OK to close the Logon Message dialog box and to display the Change Password dialog box to provide a new password. 5**
- **Enter and confirm a new password, but** do not **provide a value for the Old Password field. 6**

This is first time the user has logged on (since being created over protocol), so supplying an old password value will cause an error message and Windows will ask you to enter the new password again.

<span id="page-138-0"></span>**Click OK to save the new password and close the Change Password dialog box. 7**

If Windows accepts the new password, a message is displayed stating that the new password has been accepted.

At this point, George Washington's entry has moved from Case 3 (where the Windows entry is stale and the LDAP store is current) to Case 2 (where Windows is current and the LDAP store entry is stale).

George Washington's entry will maintain this condition until the next time he binds to the LDAP store. At that time, the entry will move to the Case 1 (where the entry is current on both Windows and the LDAP store).

### **Configuring Systems to Prevent Eavesdropping**

This appendix does not include the procedure for configuring systems so that communication between systems is always conducted securely to prevent eavesdropping.

Some of the required configuration changes are addressed when you configure Identity Synchronization for Windows. For example, on Windows (for Windows 2000 or later), the Windows's password policies require that all password changes must be made using secured methods. Consequently, simply configuring the system partially addresses the security requirement.

However, it is still possible for eavesdroppers to see the bind attempts when Identity Synchronization for Windows components replay bind credentials. To address this issue, you *must* configure Identity Synchronization for Windows to communicate securely with its Windows data source by configuring the Identity Synchronization for Windows Connectors to trust certificates offered by the Windows' Active Directory system.

In addition, you must ensure that all clients authenticating to the LDAP store do so over TLS. For PAM clients, you must configure them to trust the LDAP store and ensure that idsconfig specifies TLS:pam\_ldap:simple as the only authentication method for the LDAP store.

The root accounts cannot use the passwd command arbitrarily to change an user's password on PAM client hosts. You might consider this restriction to be a limitation, it depends on whether you trust the PAM client administrators or not.

# <span id="page-139-0"></span>**IntroducingWindows NT into the configuration**

Previously in this appendix, it was stated that the term *Windows*referred to Windows platforms using Active Directory for authentication. However, the system being discussed in this appendix can use Windows NT in place of (or along with) newer variations of Windows.

Be aware however, Windows NT lacks the ability to use on-demand synchronization normally provided by Identity Synchronization for Windows.

The Identity Synchronization for Windows' on-demand synchronization process must be able to bind to Windows over LDAP, with a set of candidate credentials — an ability that the Windows NT authentication system lacks. When Identity Synchronization for Windows environments are configured with Windows NT they expect password changes to be captured at their source and at the time the change is made. This capture requirement has ramifications when you initially bring up an Identity Synchronization for Windows environment. Specifically, the Identity Synchronization for Windows system needs to see a password change for any entry before the entry is actually synchronized.

Synchronization in an NT environment is similar to the proceeding steps described in ["Case 3"](#page-134-0) [on page 135,](#page-134-0) where you can modify the passwords of all entries in the LDAP store using an LDAP-based utility. As these modifications go through the LDAP store system, Identity Synchronization for Windows forwards the captured passwords to the Windows NT system, and then neither of the two systems would contain stale passwords. However, because you created the passwords by deterministic means, it may be easy to guess these passwords.

With this technique, you can limit potential damage if you use Windows NT's password policy administration to force all users to change their password at their next logon. As each user changes their password, the Identity Synchronization for Windows password DLL installed on the Primary Domain Controller will forward the password change to the LDAP store.

# **Example /etc/pam.conf File**

The following /etc/pam.conf file is provided to help you configure and run Identity Synchronization for Windows and PAM.

**Note –** *This* /etc/pam.conf *file is only an example.*

The file's configuration is not appropriate for all situations. Analyze the content thoroughly before using it in a production environment.

```
EXAMPLE A–1 Example /etc/pam.conf File
#
#ident "@(#)pam.conf 1.20 02/01/23 SMI" #
```

```
EXAMPLE A–1 Example /etc/pam.conf File (Continued)
# Copyright 1996-2006 Sun Microsystems, Inc. All rights reserved.
# Use is subject to license terms.
#
# PAM configuration
#
# Unless explicitly defined, all services use the modules
# defined in the "other" section.
#
# Modules are defined with relative pathnames, i.e., they are
# relative to /usr/lib/security/$ISA. Absolute path names, as
# present in this file in previous releases are still acceptable.
#
# Authentication management
#
# login service (explicit because of pam_dial_auth)
#
login auth requisite pam authtok get.so.1
login auth required pam_dhkeys.so.1
login auth required pam dial auth.so.1
login auth binding pam unix auth.so.1 server policy
login auth required pam_ldap.so.1 use_first_pass
#
# rlogin service (explicit because of pam rhost auth)
#
rlogin auth sufficient pam rhosts auth.so.1
rlogin auth requisite pam_authtok_get.so.1
rlogin auth required pam_dhkeys.so.1
rlogin auth binding pam unix auth.so.1 server policy
rlogin auth required pam_ldap.so.1 use_first_pass
#
# rsh service (explicit because of pam_rhost_auth,
# and pam_unix_auth for meaningful pam_setcred)
#
rsh auth sufficient pam_rhosts_auth.so.1<br>rsh auth binding pam_unix_auth.so.1 serve
                       pam unix auth.so.1 server policy
rsh auth required pam_ldap.so.1 use first pass
#
# PPP service (explicit because of pam dial auth)
#
ppp auth requisite pam_authtok_get.so.1
ppp auth required pam_dhkeys.so.1
ppp auth required pam dial auth.so.1
ppp auth binding pam_unix_auth.so.1 server_policy<br>ppp auth required pam ldap.so.1 use first pass
ppp auth required pam_ldap.so.1 use first pass
#
# Default definitions for Authentication management
# Used when service name is not explicitly mentioned for authenctication
#
other auth requisite pam authtok get.so.1
other auth required pam dhkeys.so.1
other auth binding pam unix auth.so.1 server policy
other auth required pam_ldap.so.1 use_first_pass
#
# passwd command (explicit because of a different authentication module)
#
passwd auth binding pam passwd auth.so.1 server policy
```

```
EXAMPLE A–1 Example /etc/pam.conf File (Continued)
passwd auth required pam ldap.so.1 use first pass
#
# cron service (explicit because of non-usage of pam_roles.so.1)
#
cron account required pam_projects.so.1
cron account required pam_unix_account.so.1
#
# Default definition for Account management
# Used when service name is not explicitly mentioned for account management
#<br>other
other account requisite pam_roles.so.1<br>other account required pam_projects.so
other account required pam_projects.so.1<br>other account required pam_unix account.
                             pam unix account.so.1
#
# Default definition for Session management
# Used when service name is not explicitly mentioned for session management
#
other session required pam unix session.so.1
#
# Default definition for Password management
# Used when service name is not explicitly mentioned for password management
#
other password required pam dhkeys.so.1
other password requisite pam authtok get.so.1
other password requisite pam_authtok check.so.1
other password required pam_authtok_store.so.1 server_policy
#
# Support for Kerberos V5 authentication (uncomment to use Kerberos)
#
#rlogin auth optional pam_krb5.so.1 try_first_pass
#login auth optional pam krb5.so.1 try first pass
#other auth optional pam_krb5.so.1 try_first_pass
#cron account optional pam_krb5.so.1
        account optional pam krb5.so.1
#other session optional pam_krb5.so.1
#other password optional pam_krb5.so.1 try_first_pass
```
# **APPENDIX B** B

# Identity Manager and Identity Synchronization forWindows Cohabitation

This appendix describes how Sun Java System Identity Synchronization for Windows 6.0 and Identity Manager 5.0 SP2 co-exist in a customer deployment as part of a larger user provisioning strategy, to facilitate native password changes on Directory Server and Active Directory.

This appendix augments [Chapter 3, "Case Study: Deploying in a High-Availability](#page-68-0) [Environment Over a Wide Area Network Using SSL,"](#page-68-0) integration of Identity Synchronization for Windows with Identity Manager, and the changes required in Identity Manager, for coexistence.

This appendix assumes knowledge of the concepts and deployment experience of Identity Manager. For details, see http://docs.sun.com.

This appendix includes:

- "Overview" on page 143
- ["Identity Manager and Identity Synchronization for Windows Functionality" on page 145](#page-144-0)
- ["Password Changes on Active Directory" on page 146](#page-145-0)
- ["Password Changes on Directory Server" on page 146](#page-145-0)
- ["Password Changes and Provisions Originating from Identity Manager Console" on page 147](#page-146-0)
- ["Configuring Identity Manager and Identity Synchronization for Windows" on page 147](#page-146-0)

#### **Overview**

Overview illustrates the following three important components of the Identity Manager and Identity Synchronization for Windows cohabitation deployment:

- Active Directory Domains
- Separate Directory Server deployment
- Any other Identity Manager-managed resource, which does not include the previous two, for example, Oracle RDBMS

The Identity Manager Console handles resource administration such as system-wide password changes and users creation. All password changes between Directory Servers and Active Directory Domains are synchronized using Identity Synchronization for Windows. Password changes that occur within an Active Directory Domain are synchronized to Directory Server using Identity Synchronization for Windows, and synchronized to all other Identity Manager resources using pwsync (an Identity Manager DLL installed on the Primary Domain Controllers of Windows systems). All password changes originating from the Identity Manager Administrator Console are subsequently propagated to all Identity Manager resources, except the Sun Java System Directory Server. All user creations originating from the Identity Manager Console are reflected to all resources, including Directory Servers. For details, se[e"Configuring](#page-147-0) [pwsync to Not Propagate Passwords to Directory Server" on page 148](#page-147-0)
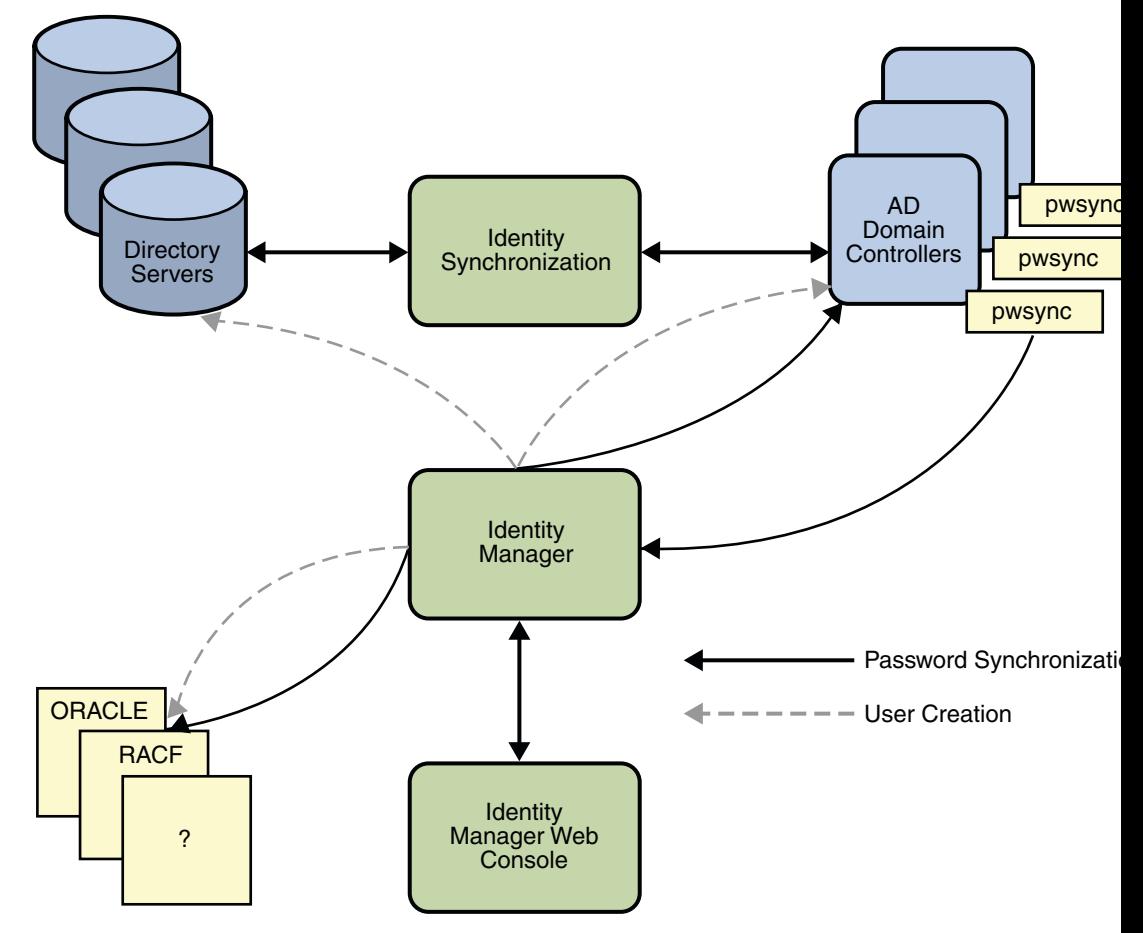

<span id="page-144-0"></span>**FIGURE B–1** Password Synchronization and User Creation in an Identity Manager-Identity Synchronization for Windows Environment

# **Identity Manager and Identity Synchronization forWindows Functionality**

The effective functionality of Identity Manager and Identity Synchronization for Windows results only when both the systems deployed and configured to function as a single system.

The Identity Synchronization for Windows functionality comprises:

- Detection of all the password changes on Active Directory, and synchronization with Directory Server using On Demand Synchronization.
- Detection of all password changes on Directory Server, and synchronization with Active Directory.

<span id="page-145-0"></span>Identity Synchronization for Windows does not synchronize:

- User creations
- User deletions
- Non-password attributes

The Identity Manager functionality, in cohabitation with Identity Synchronization for Windows, comprises:

- Detection of all password changes on Active Directory using the pwsync component and synchronization of the changes to all other Identity Manager-managed resources, except Directory Server resources.
- Use of Identity Manager Administrator Console to propagate user password changes to Active Directory and all other Identity Manager-managed resources, except Directory Server.
- Use of Identity Manager Administrator Console to propagate new users across all Identity Manager-managed resources (including Directory Server).

# **Password Changes on Active Directory**

Passwords modified on Active Directory are propagated through the Identity Manager-Identity Synchronization for Windows deployment as described below (See ["Overview" on page 143](#page-142-0) for illustration):

- 1. The user resets the password on Active Directory by using the Change Password option in the Task Manager dialog of Windows.
- 2. Identity Synchronization for Windows detects the change and sets a password invalid flag on the corresponding user entry in the Identity Synchronization for Windows-managed Directory Server.
- 3. The user connects to Directory Server for the password change to be complete (see On Demand Synchronization in the *Sun Java System Directory Server Enterprise Edition 11.1.1 Installation Guide*.)
- 4. Identity Manager's pwsync command also detects the password change and propagates it to all other Identity Manager-managed resources, except Directory Servers.

# **Password Changes on Directory Server**

Passwords modified on Directory Servers are propagated through the Identity Manager-Identity Synchronization for Windows deployment as described below:

- 1. The user changes the password on Directory Server
- 2. The password change is detected by Identity Synchronization for Windows and propagated to Active Directory.

3. Identity Manager's pwsync command also detects the password change and propagates it to all other Identity Manager-managed resources, except Directory Servers.

# <span id="page-146-0"></span>**Password Changes and Provisions Originating from Identity Manager Console**

Password changes that occur through the Identity Manager Administration Console are propagated to all Identity Manager-managed resources, except Directory Server. Once a password change is detected on Active Directory, Identity Synchronization for Windows synchronizes it with Directory Server.

User creation originating from the Identity Manager Administration Console is propagated to all Identity Manager-managed resources, including both Directory Server and Active Directory Domains. New users will have to be linked by Identity Synchronization for Windows. For details, see ["Configuring pwsync to Not Propagate Passwords to Directory Server" on page 148](#page-147-0) and ["Handling Identity Manager-Provisioned Users" on page 150](#page-149-0)

# **Configuring Identity Manager and Identity Synchronization forWindows**

Configuring Identity Manager and Identity Synchronization for Windows involves the following tasks:

- 1. "Setting Up Identity Manager 5.0 SP2 and Later" on page 147
- 2. ["Setting Up Identity Manager 5.0 SP1 and Earlier" on page 149](#page-148-0)
- 3. ["Configuring Identity Synchronization for Windows" on page 150](#page-149-0)

# **Setting Up Identity Manager 5.0 SP2 and Later**

Identity Manager 5.0 SP2 introduced a new form property that prevents the Directory Server resource from being shown as a resource where passwords can be changed. Identity Manager 5.0 SP2 also introduced a new system configuration property that can be used to prevent pwsync from reflecting password changes to the Directory Server resource.

### **Configuring the Form Property**

To ensure that Identity Manager does **not** propagate user password changes to Directory Server but instead **only** propagates them to Active Directory, and then relies on Identity Synchronization for Windows to propagate them to Directory Server, the following form property can be added to any form used for changing a user's password. This will prevent a resource from being displayed in the table of resources where password changes occur.

```
<Properties\>
   <Property name='Exclude'\>
      <list\>
         /<new class='com.waveset.object.AttributeCondition'\>
             <s\zetaid</s\zeta<s\>equals</s\>
             <s\>#ID#50D9481DC6C43026:3BB34:FFB73A9286:-7FC0</s\>
         \langle/new\rangle>/
       </list\>
   </Property\>
</Properties\>
```
The resource can be excluded by id as shown in the form above, name (a string), or by type (also a string). The forms to which this property must be included are:

- Change User Password Form
- Change My Password Form
- Change Password Form
- Expired Login Form
- Reset User Password Form
- Tabbed User Form

**Note –** Some of the forms above already include the form property. In such scenarios, only the new attribute condition needs to be added from the XML fragment above.

In multiple attribute condition scenarios, the forms are and'ed together (they cannot be or'ed). For example, if the Change My Password form and Change Password form already include an attribute condition to exclude disabled resources, and the condition above is added, a resource will only be excluded if it meets both conditions, that is, it is disabled and has the ID you entered.

If a form does not already include the Exclude property, it can be added by copying the full XML fragment above, or by adding the <Property name=Exclude\>, if a <Properties\> block already exists.

### **Configuring pwsync to Not Propagate Passwords to Directory Server**

The passwordSyncExcludeList System Configuration attribute lists resources that should not be updated when the Active Directory pwsync Plugin detects a password change. In an Identity Manager-Identity Synchronization for Windows environment, this attribute should include Directory Servers that are being synchronized, to prevent unwanted interaction between Identity Manager and Identity Synchronization for Windows. This attribute can be added to the system configuration object by going to the /debug page (for example,

*http://applicationserverhost:port/idm/debug*), listing objects of type Configuration, and editing the System Configuration to include the following

<Attribute name='passwordSyncExcludeList' value='Directory Server Resource'/\>

<span id="page-148-0"></span>where Directory Server Resource is the name of the resource to be excluded during a pwsync password change. (If there is more than one resource to exclude, use a comma-separated list.)

# **Setting Up Identity Manager 5.0 SP1 and Earlier**

Identity Manager installations prior to 5.0 SP2 require a modification to the workflow for coexistence with Identity Synchronization for Windows. These changes facilitate propagation of updates from other Identity Manager resources to Directory Servers (provisioning) and to Active Directory (passwords and provisioning). Administrators must install the Identity Manager component pwsync on all domain controllers where password synchronization is desired with all other Identity Manager-managed resources (except Directory Server).

This workflow change will result in an error during the end-user password change. However, the change is propagated to Directory Server.

To modify the workflow:

- 1. Install pwsync on all Active Directory domain controllers.
- 2. Modify the Identity Manager task definition for Change User Password, which can be done from the /debug page or the Configuration Editor.
	- a. Add a new activity to remove the Directory Server resources that should not have the password reset.
	- b. Replace the string NAME DS RESOURCE with the names of these Directory Server resource. This can be done by adding the following activity:

```
<Activity id='1' name='RemoveLDAP'\>
   <Variable name='userObject'/\>
   # checkout user #
   <Action id='0' application='com.waveset.session.WorkflowServices'\>
      <Argument name='op' value='checkoutObject'/\>
      <Argument name='type' value='User'/\>
      <Argument name='name' value='$(accountId)'/\>
      <Argument name='authorized' value='true'/\>
      <Return from='object' to='userObject'/\>
   </Action\>
   <Action id='1'\>
      <expression\>
         <block\>
            # Get pending changes for Directory Server resource #
               <defvar name='resourceInfo'\>
                  <invoke name='getResourceInfo'\>
                     <ref\>userObject</ref\>
                     <s\>NAME DS RESOURCE</s\>
                  </invoke\>
               </defvar\>
               # Clears pending password change #
               <invoke name='setPassword'\>
                  <ref\>resourceInfo</ref\>
                  \langle \text{null}\rangle
```

```
</invoke\>
               # Get other pending resource changes #
               <defvar name='resourceInfoAttributes'\>
                  <invoke name='getAttributes'\>
                     <ref\>resourceInfo</ref\>
                  </invoke\>
               </defvar\>
               # removes expire password flag #
                  <invoke name='remove'\>
                     <ref\>resourceInfoAttributes</ref\>
                     <s\>expirePassword</s\>
                  </invoke\>
               # Set cleared attributes for check in #
                  <invoke name='setAttributes'\>
                     <ref\>resourceInfo</ref\>
                     <ref\>resourceInfoAttributes</ref\>
                  </invoke\>
               </block\>
         </expression\>
      </Action\>
      # Check in user #
      <Action id='2' application='com.waveset.session.WorkflowServices'\>
         <Argument name='op' value='checkinObject'/\>
         <Argument name='object' value='$(userObject)'/\>
      </Action\>
   <Transition to='Reprovision'/\>
</Activity\>
```
# **Configuring Identity Synchronization forWindows**

Identity Synchronization for Windows should be configured as described in [Chapter 3, "Case](#page-68-0) [Study: Deploying in a High-Availability Environment Over a Wide Area Network Using SSL,"](#page-68-0) and not be configured for user creations or any other attribute synchronization.

### **Handling Identity Manager-Provisioned Users**

User creation is not the responsibility of Identity Synchronization for Windows in this deployment. Therefore, new users that are added to Directory Server using Identity Manager will not be linked to the corresponding entries in Active Directory Domains, and visa-versa. To establish this link for new users, administrators must periodically execute idsync resync so that password changes for the new entries are synchronized. The frequency with which this operation is executed is the administrator's decision. Periodic automated execution is feasible using a scheduled UNIX cron job. For details, see ["Periodic idsync resync Operation for](#page-104-0) [Primary Installation" on page 105](#page-104-0)

<span id="page-150-0"></span>**APPENDIX C** C

# Logging and Debugging

This appendix expands on the logging and troubleshooting information available in the *Sun Java System Directory Server Enterprise Edition 11.1.1 Troubleshooting Guide* by describing how to use audit and debug logging to isolate problems in the system.

This appendix includes:

- "Audit Logging and Action IDs" on page 151
- ["Debug Logging" on page 158](#page-157-0)
- ["Windows NT Change Detection" on page 162](#page-161-0)
- ["Changing Central Logs File Location" on page 164](#page-163-0)
- ["Password Changes and Provisions Originating from Identity Manager Console" on](#page-146-0) [page 147](#page-146-0)
- ["Isolating Problems in Directory Server" on page 166](#page-165-0)
- ["Isolating Problems in Message Queue" on page 167](#page-166-0)
- ["Isolating Problems in Active Directory" on page 167](#page-166-0)

# **Audit Logging and Action IDs**

Before enabling debug logging, make sure that setting the audit log level to FINEST does not produce the desired level of information. When a new log level setting is saved in the console, it is immediately propagated to every component, and messages at that log level and above will be logged to the central log.

**Note –** Changes to the log level are not propagated to subcomponents, that is, the Directory Server Plugin, the Windows NT Change Detector, and the Windows NT Password Filter DLL, until the next configuration change is saved. To propagate a new log level setting to the subcomponents, make any minor edit to the configuration, undo the edit, and then save the configuration.

# <span id="page-151-0"></span>**Actions**

When an Identity Synchronization for Windows Connector detects a change to a user entry, it uses an action to represent this change as it travels through Identity Synchronization for Windows. Each action includes a type such as CREATE, MODIFY, or DELETE, and enough attributes from the user entry to allow the destination connector to synchronize the change. The type of an action appears in log entries can be one of the following:

- MODIFY: Indicates that an existing user entry was modified.
- CREATE: Indicates that a new user entry was created.
- DELETE: Indicates that a user entry was deleted.
- LINK: When Identity Synchronization for Windows synchronizes a new Directory Server user to Windows, the Windows Connector sends a Link Action to the Directory Server Connector after the entry is created. This Link Action contains the user's Windows GUID, which is written to the user's Directory Server entry. Link Actions are only sent from a Windows Connector to the Directory Server Connector.
- UNKNOWN: When a Windows Connector detects a change to a user, the corresponding action is assigned the Unknown type until the connector determines the type of the action by comparing it with the object cache.
- REFRESH: Indicates resynchronization operations resulting from running the idsync resync command. Actions of this type hold the current value of all user attributes and do not correspond to a detected change in a user entry.
- SENTINEL: Signals that all source actions are sent during the idsync resync operation. The source connector during a idsync resync operation sends one Sentinel action for each Synchronization User List that is processed, to signal that all users in that Synchronization User List are sent. This is the only action type that does not correspond to a user entry.

Attributes from the user entry are also included when the action is logged. These attributes are divided into two types: data attributes and other attributes. Data attributes correspond to attributes that are always synchronized, for example, userpassword, while the other attributes are required, for example, objectguid or pwdlastset. Other attributes are sometimes referred to as meta attributes.

# **Connector Layers - Accessor, Controller, and Agent**

During processing, an action is passed through three different layers of the connector: accessor, controller, and agent. Each layer has different responsibilities:

Accessor: Interfaces directly with a directory source over protocols such as LDAP. There are separate accessor implementations for Directory Server, Active Directory, and Windows NT.

- <span id="page-152-0"></span>■ **Controller**: A connector component that interfaces with the agent and accessor components. The controller performs key synchronization-related tasks such as determining a user's membership in a Synchronization User List, searching for and linking equivalent user entries, and detecting changes to users by comparing current user entries with the previous versions stored in the object cache. (The term adapter refers to the combination of the accessor and controller layers.)
- **Agent**: Interfaces with Message Queue and translates attributes between their Directory Server names and Windows names. Distributes configuration received over Message Queue to the other connector layers.

For higher performance, the connector processes many actions at once, so log messages for different actions are interleaved. When the processing of an action is complete, the source of the action (that is, the Accessor or Message Queue) is notified by an acknowledgement. After an action is acknowledged, the source of the action is no longer responsible for re-delivering the action in the event of a failure. The action path that detected changes from the directory source to Message Queue is known as the inbound path. The action path that applies changes from Message Queue to the directory source is known as the outbound path. These action paths are summarized in the following figure.

#### **FIGURE C–1** Action Paths

<span id="page-153-0"></span>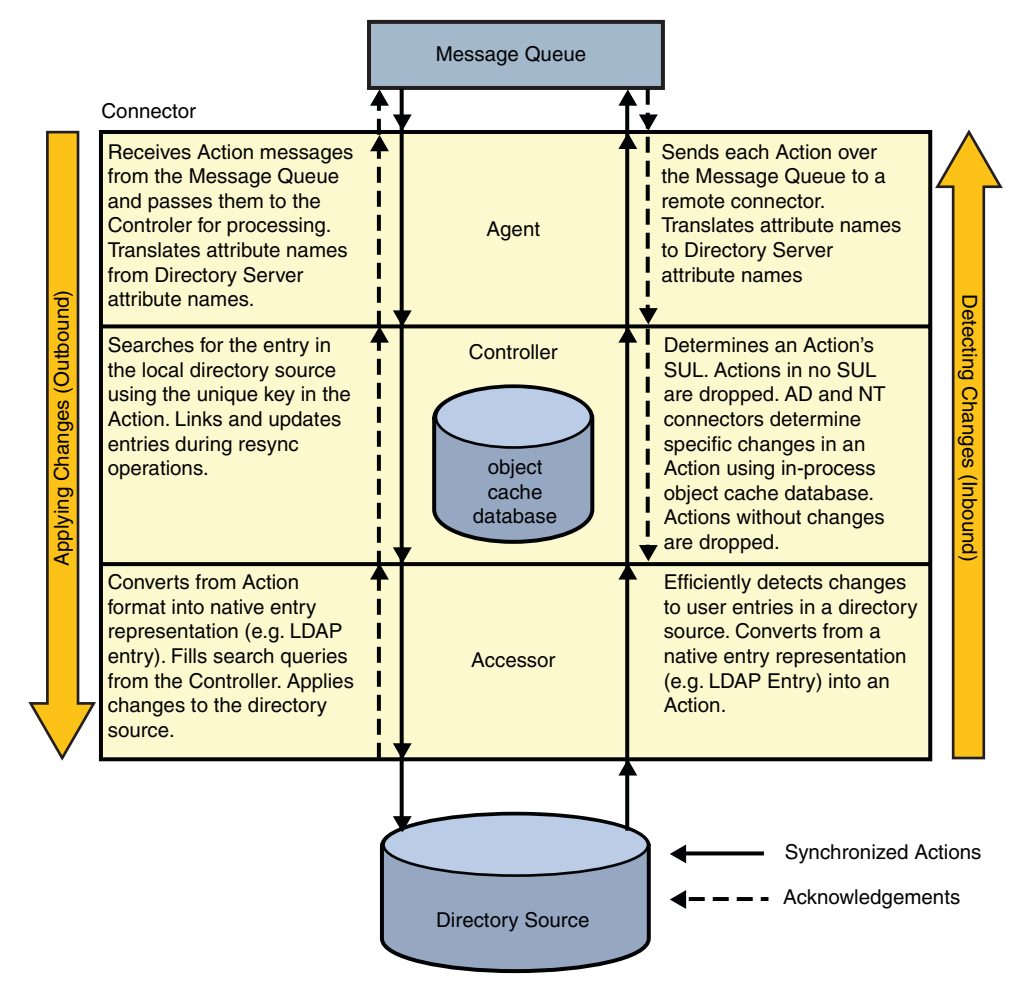

To illustrate how this applies to log messages, a sample message from the central audit.log, when user John Test's password was changed, is given below:

```
[01/Nov/2004:07:17:56.082 -0600] FINE 54 CNN101 connectors-us
"The controller has received the following inbound action from the accessor:
Type: UNKNOWN {Data Attrs: }
{Other Attrs: cn: John Test dn: CN=John Test,CN=Users,DC=gt,DC=com
objectclass: top, person, organizationalPerson,
user objectguid: coFNlF3ePUWC5Vm32GENfg== pwdlastset: 127437958757034806
samaccountname: jtest sn: Test usnchanged: 313464 whenchanged: 20041101151755.0Z}."
(Action ID=CNN101-FFEF4A8986-206, SN=1)
```
<span id="page-154-0"></span>This message was logged as the Accessor passed a detected change along the inbound path to the Controller. The type of the action is UNKNOWN because the Controller has not yet compared the action with its object cache database. There are no data attributes in the entry because password values cannot be extracted from Active Directory. Instead, the pwdlastset attribute is used to detect if the password has changed. The action also includes a unique ID that can be used to track it through the system. A monotonically increasing sequence number (the SN value) also appears in the log entry. In rare circumstances where messages logged at different connectors arrive out-of-order at the Central Logger, the sequence number can be used to correctly order the messages. However, sequence numbers might not always increase by one. This action can be tracked through the log by searching for the unique ID ID=CNN101-FFEF4A8986-206:

bash-2.05# grep 'ID=CNN101-FFEF4A8986-206' audit.log [01/Nov/2004:07:17:56.082 -0600] FINE 54 CNN101 connectors-us "The controller has received the following inbound action from the accessor: Type: UNKNOWN {Data Attrs: } {Other Attrs: cn: John Test dn: CN=John Test,CN=Users,DC=gt,DC=com objectclass: top, person, organizationalPerson, user objectguid: coFNlF3ePUWC5Vm32GENfg== pwdlastset: 127437958757034806 samaccountname: jtest sn: Test usnchanged: 313464 whenchanged: 20041101151755.0Z}." (Action ID=CNN101-FFEF4A8986-206, SN=1) [01/Nov/2004:07:17:56.307 -0600] FINE 51

CNN101 connectors-us "The agent has received the following inbound action from the controller: Type: MODIFY SUL: GT\_USERS {Data Attrs: } {Other Attrs: cn: John Test dn: CN=John Test,CN=Users,DC=gt,DC=com objectclass: top, person, organizationalPerson, user objectguid: coFNlF3ePUWC5Vm32GENfg== pwdlastset: 127437958757034806 samaccountname: jtest sn: Test usnchanged: 313464 whenchanged: 20041101151755.0Z passwordchanged: TRUE}." (Action ID=CNN101-FFEF4A8986-206, SN=4)

[01/Nov/2004:07:17:56.320 -0600] INFO 51 CNN101 connectors-us "The agent is sending the following inbound action to MQ: Type: MODIFY SUL: GT\_USERS {Data Attrs: } {Other Attrs: cn: John Test dn: CN=John Test,CN=Users,DC=gt,DC=com objectclass: top, person, organizationalPerson, user dspswuserlink: coFNlF3ePUWC5Vm32GENfg== pwdlastset: 127437958757034806 samaccountname: jtest sn: Test usnchanged: 313464 whenchanged: 20041101151755.0Z passwordchanged: TRUE}." (Action ID=CNN101-FFEF4A8986-206, SN=6)

[01/Nov/2004:07:17:56.448 -0600] FINE 16 CNN100 connectors-us "The agent has received an outbound action from MQ: Type: MODIFY SUL: GT USERS {Data Attrs: } {Other Attrs: cn: John Test dn: CN=John Test,CN=Users,DC=gt,DC=com objectclass: top, person, organizationalPerson, user dspswuserlink: coFNlF3ePUWC5Vm32GENfg== pwdlastset: 127437958757034806

<span id="page-155-0"></span>samaccountname: jtest sn: Test usnchanged: 313464 whenchanged: 20041101151755.0Z passwordchanged: TRUE}." (Action ID=CNN101-FFEF4A8986-206, SN=7) [01/Nov/2004:07:17:56.462 -0600] FINE 16 CNN100 connectors-us "The controller has received the following outbound action from the agent: Type: MODIFY SUL: GT\_USERS {Data Attrs: } {Other Attrs: cn: John Test dn: CN=John Test,CN=Users,DC=gt,DC=com objectclass: top, person, organizationalPerson, user dspswuserlink: coFNlF3ePUWC5Vm32GENfg== pwdlastset: 127437958757034806 samaccountname: jtest sn: Test usnchanged: 313464 whenchanged: 20041101151755.0Z passwordchanged: TRUE}." (Action ID=CNN101-FFEF4A8986-206, SN=8) [01/Nov/2004:07:17:56.549 -0600] FINE 40 CNN100 connectors-us "Applying outbound action to Accessor" (Action ID=CNN101-FFEF4A8986-206, SN=9) [01/Nov/2004:07:17:56.557 -0600] FINE 40 CNN100 connectors-us "The accessor has received the following outbound action from the controller: Type: MODIFY SUL: GT\_USERS {Data Attrs: } {Other Attrs: cn: John Test objectclass: top, person, organizationalPerson, user dspswuserlink: coFNlF3ePUWC5Vm32GENfg== pwdlastset: 127437958757034806 samaccountname: jtest sn: Test usnchanged: 313464 whenchanged: 20041101151755.0Z passwordchanged: TRUE dn: uid=jtest,ou=People, dc=gt,dc=com}." (Action ID=CNN101-FFEF4A8986-206, SN=10) [01/Nov/2004:07:17:56.640 -0600] FINE 40 CNN100 connectors-us "Successfully modified user 'uid=jtest,ou=People, dc=gt,dc=com', action=Type: MODIFY SUL: GT\_USERS {Data Attrs: [REPL dspswvalidate: true]}." (Action ID=CNN101-FFEF4A8986-206, SN=11)

[01/Nov/2004:07:17:56.657 -0600] INFO 40 CNN100 connectors-us "Successfully modified user uid=jtest,ou=People, dc=gt,dc=com" (Action ID=CNN101-FFEF4A8986-206, SN=12)

Most log entries dealing with an action will include the Action ID, but some log entries will not. In these cases, the log entry without the Action ID is usually close to log messages that do include the ID. For example, a summary of the LDAP modification for the above password update appears between two other log messages:

```
[01/Nov/2004:07:17:56.557 -0600] FINE 40
CNN100 connectors-us
"The accessor has received the following outbound action from the controller:
Type: MODIFY SUL: GT_USERS {Data Attrs: }
{Other Attrs: cn: John Test objectclass: top, person, organizationalPerson,
user dspswuserlink: coFNlF3ePUWC5Vm32GENfg== pwdlastset: 127437958757034806
```

```
samaccountname: jtest sn: Test usnchanged: 313464
whenchanged: 20041101151755.0Z passwordchanged:
TRUE dn: uid=jtest,ou=People, dc=gt,dc=com}." (Action ID=CNN101-FFEF4A8986-206, SN=10)
[01/Nov/2004:07:17:56.567 -0600] FINE 40
CNN100 connectors-us "LDAP Modify Request:
[REPLACE dspswvalidate: true] [REPLACE dspswloop: true] [REPLACE dspswloop: ] "
[01/Nov/2004:07:17:56.640 -0600] FINE 40
CNN100 connectors-us
"Successfully modified user 'uid=jtest,ou=People, dc=gt,dc=com', action=Type:
MODIFY SUL: GT_USERS {Data Attrs: [REPL dspswvalidate: true]}." (Action ID=CNN101-FFEF4A8986-206, SN=11)
```
**Note –** All messages that appear in the error log file also appear in the audit log file, to facilitate correlation of events leading up to the error or warning message.

The central log files are an aggregation of the individual component logs. As long as a connector can access Message Queue, all messages written to the local logs will also be written to the central log.

A special central log file is used for idsync resync operations. The information in this log is only available on the Core machine in the logs/central/resync.log file. During a resynchronization operation, some information is also logged to the audit log, so the Action ID may be required to correlate log entries between the two files.

## **Directory Server Plugin**

Increasing the global log level alone might not display all the log entries from the Directory Server Plugin. Editing Directory Server's cn=config entry may also be required. To enable more informational logging, set the following attributes on Directory Server's cn=config entry.

- nsslapd-infolog-area: 65536
- nsslapd-infolog-level: 0

This entry can be manipulated over LDAP while Directory Server is running, or by editing the dse.ldif file when Directory Server is not running.

**Note –** nsslapd-infolog-area is a bit mask entry. If it already has a value, then bit-wise OR in the 16th least significant bit into the value.

To enable additional logging, set the attributes on Directory Server's cn=config entry as follows:

- nsslapd-infolog-area: 65536
- nsslapd-infolog-level: 1

## <span id="page-157-0"></span>**Debug Logging**

Most of the Identity Synchronization for Windows components have debug logging capability. This section describes how to enable debug logging for each component.

Using debug logging to isolate a problem can be a time-consuming process. Be sure to read Chapter 7, "Troubleshooting Identity Synchronization for Windows," in *Sun Java System Directory Server Enterprise Edition 6.1 Troubleshooting Guide* before using this method.

## **In Java Components**

To enable debug logging in one of the Java components (connector, System Manager, or Central Logger), edit the process's command line in the WatchList.properties file to include the -Dcom.sun.directory.wps.flags.Flags.DBG=true flag, and restart the Identity Synchronization for Windows daemon (on Solaris) or service (on Windows). For example, debug logging for the CNN101 Connector has been enabled in the following example. The existing entry for the CNN101 Connector in the

/var/opt/SUNWisw/resources/WatchList.properties file is shown below.

```
process.name[2]=CNN101
process.command[2]=/usr/java/bin/java -Xmx256m -Xrs -DimqConnectionType=TLS
-Djava.library.path=/opt/SUNWisw/lib:/usr/lib/mps/secv1
-Djava.util.logging.config.file=/var/opt/SUNWisw/resources/Log.properties
-Dcom.sun.directory.wps.logging.directory=/var/opt/SUNWisw/logs/CNN101
-DPSWHOME=/var/opt/SUNWisw -DWPSCNFG=resources
-classpath /opt/SUNWisw/lib/common.jar:/opt/SUNWisw/lib/connector.jar:
/opt/SUNWisw/lib/db.jar:/opt/SUNWisw/lib/ldapjdk.jar:
/opt/SUNWisw/lib/manager.jar:
/opt/SUNWisw/lib/registry.jar:
/opt/SUNWisw/lib/watchdog.jar:
/var/opt/SUNWisw/resources:/opt/SUNWisw/locale/resources:
/usr/share/lib/jms.jar:/usr/share/lib/imq.jar:
/usr/share/lib/mps/secv1/jss3.jar:
```
/usr/sfw/share/lib/xerces-200.jar:. com.sun.directory.wps.controller. AgentHarness CNN101

```
process.delay[2]=120000
process.interval[2]=60000
```
<span id="page-158-0"></span>**Note –** The idsync printstat command provides information about the Connector ID and the installation location, which can be used to find the correct entry in the WatchList.properties list.

In the following example, the command line entry for this connector has been edited to include the special debug option. It is safest to include this option as the first JVM option.

```
process.name[2]=CNN101
process.command[2]=/usr/java/bin/java
-Dcom.sun.directory.wps.flags.Flags.DBG=true
-Xmx256m -Xrs -DimqConnectionType=TLS
-Djava.library.path=/opt/SUNWisw/lib:/usr/lib/mps/secv1
-Djava.util.logging.config.file=/var/opt/SUNWisw/resources/Log.properties
-Dcom.sun.directory.wps.logging.directory=/var/opt/SUNWisw/logs/CNN101
-DPSWHOME=/var/opt/SUNWisw -DWPSCNFG=resources
-classpath /opt/SUNWisw/lib/common.jar:/opt/SUNWisw/lib/connector.jar:
/opt/SUNWisw/lib/db.jar:/opt/SUNWisw/lib/ldapjdk.jar:
/opt/SUNWisw/lib/manager.jar:/opt/SUNWisw/lib/registry.jar:
/opt/SUNWisw/lib/watchdog.jar:/var/opt/SUNWisw/resources:
/opt/SUNWisw/locale/resources:/usr/share/lib/jms.jar:
/usr/share/lib/imq.jar:/usr/share/lib/mps/secv1/jss3.jar:
/usr/sfw/share/lib/xerces-200.jar:.
com.sun.directory.wps.controller.AgentHarness CNN101
process.delay[2]=120000
process.interval[2]=60000
```
After enabling this option, stop and start the Identity Synchronization for Windows daemon (on Solaris) or service (on Windows) so that the changes take effect.

To prevent conflicts with Message Queue, wait thirty seconds after stopping the Identity Synchronization for Windows daemon or service before restarting it. Once the process starts, it will write three new logs, logs/CNN101/debug.log, logs/CNN101/debugErrors.log, andogs/CNN101/resyncDebug.log.

- debug.log— Includes all debug log messages, as well as all log messages from the audit log file.
- debugErrors. log— Includes all debug, warning, and error messages, as well as all messages from the error log file.
- resyncDebug.log— Includes all resynchronization log messages that are normally only sent to the central log

Enabling debug logging has an impact on performance and security. Debug logging can generate trace level information that consumes more disk space than audit logs, requires additional processor cycles that can reduce throughput. Although no sensitive information is ever written to the audit log, the debug log might include sensitive information such as passwords.

<span id="page-159-0"></span>Unlike audit logging, the amount of information in the debug log is not controlled by the global log level in the console. Instead, debug logging is controlled by the Log.properties file located in the resources/ directory. The primary settings that can be changed in this file are log levels. The log levels for the debug logging behave identical to the setting for the audit logs but give more fine-grained control.

The com.sun.directory.wps.logging.debugLogger.loggerLevel = FINE line in Log.properties sets the default log level to FINE, but individual components change the log level to increase or decrease the default amount of logging. In general, the defaults provided in this file will produce an adequate amount of debug logging without populating the log with unnecessary information.

["In Java Components" on page 158](#page-157-0) summarizes the component-level debug log levels (In the Component column, com.sun.directory.wps.logging.DebugLogger.prefix is implied):

| Component            | <b>Type of Logging</b>                                                                                                    | Log.properties Level                                                                                       |
|----------------------|----------------------------------------------------------------------------------------------------|----------------------------------------------------------------------------------------------------|
| accessor.level       | Interaction with directory sources for detecting and<br>applying changes. This is useful when problems<br>accessing a directory source need to be diagnosed. | <b>FINER</b>                                                                                               |
| accessor.saint.level | Communication between the connector and the<br>subcomponents.                                                                                                | FINE (if not specified, inherits<br>from accessor.level)                                                   |
| controller.level     | Processing that occurs within the Controller including<br>determining membership in a SUL and interaction<br>with the object cache.                          | <b>FINER</b>                                                                                               |
| agent.level          | Processing that occurs within the agent including<br>mapping attributes, sending messages over Message<br>Queue, and receiving messages from Message Queue.  | <b>FINER</b>                                                                                               |
| agentout.level       | Processing that occurs within the agent on actions that<br>are received from Message Queue.                                                                  | <default\></default\>                                                                                      |
| encryption.level     | Encryption and decryption routines.                                                                                                    | <b>INFO</b>                                                                                                |
| mq.level             | Interaction with Message Queue.                                                                                                    | <default\></default\>                                                                                      |
| manager.level        | Processing done by the System Manager.                                                                                                    | INFO (increasing to FINE+<br>can significantly slow<br>performance during<br>resynchronization operations) |
| centralLogger        | Processing done by the Central Logger.                                                                                                    | <default\> (This can only be<br/>set in the<br/>CentralLoggerLog.properties)</default\>                    |

**TABLE C–1** Component-Level Debug Log Levels

| Component    | <b>Type of Logging</b>                                                                                                    | Log.properties Level                                                    |
|--------------|----------------------------------------------------------------------------------------------------|-------------------------------------------------------------------------|
| crom.level   | Processing done by the configuration system that<br>retrieves, manages, validates, and saves configuration<br>in the configuration directory. | <b>INFO</b>                                                             |
| common.level | Processing done by common utility components.                                                                                                 | <b>INFO</b>                                                             |
| tasks.level  | Low-level execution information for each thread in the<br>system.                                                                             | $INFO$ (increasing to $FINE+$<br>can significantly slow<br>performance) |
| xml.level    | Low-level parsing details for XML configuration<br>objects.                                                                                   | INFO (increasing to FINE+<br>can significantly slow<br>performance)     |

<span id="page-160-0"></span>**TABLE C–1** Component-Level Debug Log Levels *(Continued)*

These log levels can be changed by editing the Log.properties files. The changes will be reflected after a restart.

**Note –** All messages that appear in the audit log file also appear in the debug log file to facilitate correlation of events between the logs.

## **In the Installer**

The installer and uninstaller can be configured to write extra debugging information to the installer log file, for example,

Identity\_Synchronization\_for\_Windows\_install-20041025035143.log, by setting the ISW\_DEBUG\_INSTALL environment variable to true before starting the installer.

- On Solaris, the installer log files are written to the /var/sadm/install/logs directory.
- On Windows, these log files are written to a temporary directory, which is controlled with the %TEMP% environment variable.

For example:

```
bash-2.05# export ISW_DEBUG_INSTALL=true
bash-2.05# ./runInstaller.sh
```
**Note –** Secure information such as passwords might appear in the installer log file when debug logging is enabled.

# <span id="page-161-0"></span>**In the Console**

The console logs some information to the central log, but most information is only logged if the console is started with the -D option to enable debug logging. The -D option accepts a single argument which controls the amount of logging to generate. It varies from 1 (least) to 9 (most). By default, the logging information is only written to stderr, but it can also be redirected to a file using the -f option, for example:

bash-2.05# ./startconsole -D 7 -f /tmp/console.log

# **Windows NT Change Detection**

When you start Windows NT Connector for the first time, with no existing object cache present, the corresponding Java process's memory usage is approximately 26 to 30 MB. However, the Windows NT Connector's memory usage can easily reach 100 MB during normal operations.

The Windows NT Connector periodically polls the Windows NT subcomponents, that is, Identity Synchronization for Windows NT Change Detector Service and the Identity Synchronization for Windows Password Filter DLL for changes. After the connector retrieves changes from a subcomponent, the connector processes the change and based on the configuration, it will or will not send the change over Message Queue. After the connector finishes processing the change, it removes the change from the subcomponents.

If the Windows NT Connector is unavailable for a longer period of time, then the subcomponents can accumulate a significant number of changes in memory. A typical change record requires less than 100 bytes of memory, so 10 MB of memory can accommodate 100,000 changes. However, this scenario is not likely to occur on Windows NT.

Both the Change Detector service and the Password Filter DLL service maintain some internal counters. You can use these counters (with the connector's log file) to determine how far behind the connector is with change processing compared to the subcomponents.

For example, the following is a user creation entry in the connector's log:

```
[01/Nov/2004:10:29:07.390 -0600]
INFO 18 CNN102 example-wnt
"The agent is sending the following inbound action to MQ:
Type: CREATE SUL: NT {Data Attrs: [ADD userpassword: ****]}
{Other Attrs: sn: test cn: Jane Test user_rid: 1004
dspswuserlink: RID=1004+DOMAIN=EXAMPLE subcomp_src:
PASSWORD FILTER usnchanged: 5}."
(Action ID=CNN102-FFF4EFF25B-995, SN=0)
```
The important fields in this entry are:

- **subcomp\_src: PASSWORD\_FILTER** (indicates that the change was read from the Identity Synchronization for Windows Password Filter DLL)
- **usnchanged: 5** (indicates that the Password Filter DLL assigned change number 5 to this record)

If you open the registry editor and navigate to HKEY\_LOCAL\_MACHINE\\SOFTWARE\\Sun Microsystems\\Sun Java(TM) System Identity Synchronization for Windows\\1.1, you can view the following registry values:

```
"PfLastAckedChangeNumber"=hex:05,00,00,00,00,00,00,00
"PfHighestChangeNumber" = hex:05,00,00,00,00,00,00,00,00"PfHighestChangeTime"=hex:52,64,86,41
```
#### Where:

- **PfLastAckedChangeNumber**: Specifies the last change number the connector acknowledged to the Password Filter.
- **PfLastAckedChangeTime**: Specifies what time the last update was received in the following format:

number of seconds since 00:00:00 UTC, January 1, 1970

- **PfHighestChangenumberr**: Specifies the highest change number recorded by the Password Filter DLL. If this change number is the same as the PfLastAckedChangeNumber, then there are no changes buffered in the Password Filter DLL.
- **PfHighestChangeTimer**: Specifies what time the change was processed by the Password Filter DLL.

The following is another example from the Identity Synchronization for Windows Change Detector:

```
[01/Nov/2004:10:30:31.802 -0600]<br>INFO 18 CNN102 example-wnt
      18 CNN102 example-wnt
"The agent is sending the following inbound action to MQ:
Type: MODIFY SUL: NT {Data Attrs: }
{Other Attrs: sn: test cn: Jane Test user_rid: 1004
dspswuserlink: RID=1004+DOMAIN=EXAMPLE subcomp_src:
NT_CHANGE_DETECTOR_usnchanged: 19}."
(Action ID=CNN102-FFF4EFF25B-1162, SN=0)
```
In this example, the subcomp\_src is set to NT\_CHANGE\_DETECTOR and the following counters are displayed in the same registry entry mentioned previously:

```
"LastProcessedSecLogRecordNumber"=dword:0000001b
"LastProcessedSecLogTimeStamp"=dword:418664a7
"HighestChangeNumber"=dword:00000013
```
<span id="page-163-0"></span>In this example, the Change Detector does not show the last acknowledged changenumber, but the value of HighestChangeNumber is the same as the value in the log entry.

To determine (approximately) how many unprocessed changes there are in the Change Detector, check the last log entry in which the subcomp\_src is set to NT\_CHANGE\_DETECTOR, and then compare the usnchanged value in the log entry with the HighestChangeNumber in the registry.

The LastProcessedSecLog counter refers to the last-processed entry in the system's security log.

The psloglist.exe in the PsTools software bundle from http://www.sysinternals.com/ facilitates listing the contents of the security log and printing out the security log numbers. For example,

```
C:\>psloglist.exe security
Security log on \\\\ EXAMPLE-WNT:
[027] Security
   Type: AUDIT SUCCESS
  Computer: EXAMPLE-WNT
  Time: 11/1/04 10:30:31 AM ID: 642
   User: Administrator\\EXAMPLE
User Account Changed:
     Target Account Name: test
     Target Domain: EXAMPLE
     Target Account ID:
S-1-5-21-975783841-454902410-2021868755-1004
     Caller User Name: Administrator
     Caller Domain: EXAMPLE
     Caller Logon ID: (0x0,0x144B)
     Privileges:
...
```
In this example, the log record number is 27 (which corresponds to the value in LastProcessedSecLogRecordNumber - 0x1b).

# **Changing Central Logs File Location**

The location of the central logs can be changed using the console or the Log Configuration tab. Specify the location in the **Write log file to directory** field.

<span id="page-164-0"></span>**FIGURE C–2** Log Configuration Tab

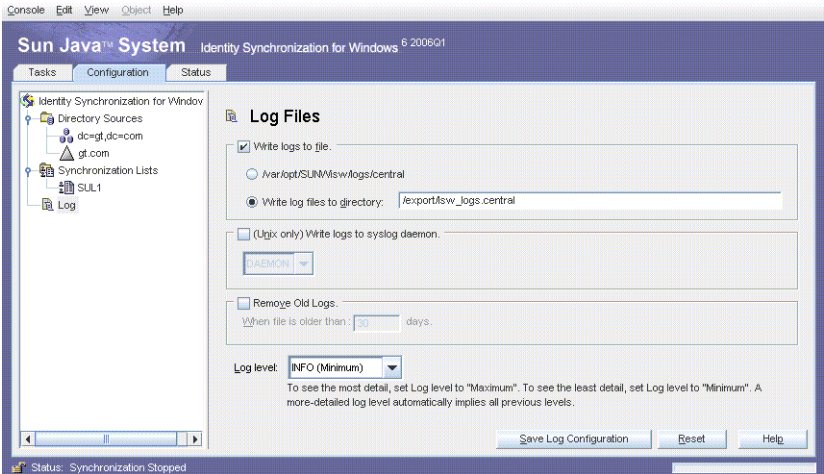

# **Changing Component Logs File Location**

The location of logs for Java components, that is, System Manager, Central Logger, and Connectors is changed by modifying the com.sun.directory.wps.logging.directory property in the WatchList.properties file.

In the following example, the logging directory for the Active Directory Connector is changed from /var/opt/SUNWisw/logs/CNN101 to /export/isw/logs/adConnector:

```
Original WatchList.properties entry:
process.name[2]=CNN101
process.command[2]=/usr/java/bin/java
-Xmx256m -Xrs -DimqConnectionType=TLS
-Djava.library.path=/opt/SUNWisw/lib:/usr/lib/mps/secv1
-Djava.util.logging.config.file=/var/opt/SUNWisw
/resources/Log.properties
-Dcom.sun.directory.wps.logging.directory=/var/opt/SUNWisw/logs/CNN101
-DPSWHOME=/var/opt/SUNWisw -DWPSCNFG=resources
-classpath /opt/SUNWisw/lib/common.jar:/opt/SUNWisw/lib/connector.jar:
/opt/SUNWisw/lib/db.jar:/opt/SUNWisw/lib/ldapjdk.jar:
/opt/SUNWisw/lib/manager.jar:/opt/SUNWisw/lib/registry.jar:
/opt/SUNWisw/lib/watchdog.jar:/var/opt/SUNWisw/resources:
/opt/SUNWisw/locale/resources:/usr/share/lib/jms.jar:
/usr/share/lib/imq.jar:/usr/share/lib/mps/secv1/jss3.jar:
/usr/sfw/share/lib/xerces-200.jar:.
com.sun.directory.wps.controller.AgentHarness CNN101
process.delay[2]=120000
process.interval[2]=60000
```
<span id="page-165-0"></span>**Note –** The idsync printstat command provides information about the Connector ID and the installation location that can be used to locate the correct entry in the WatchList.properties file.

To change the logging directory, the command line entry for this connector must be edited as follows:

```
process.name[2]=CNN101
process.command[2]=/usr/java/bin/java -Xmx256m -Xrs
-DimqConnectionType=TLS
-Djava.library.path=/opt/SUNWisw/lib:/usr/lib/mps/secv1
-Djava.util.logging.config.file=/var/opt/SUNWisw/resources/Log.properties
-Dcom.sun.directory.wps.logging.directory=/export/isw/logs/adConnector
-DPSWHOME=/var/opt/SUNWisw -DWPSCNFG=resources
-classpath /opt/SUNWisw/lib/common.jar:/opt/SUNWisw/lib/connector.jar:
/opt/SUNWisw/lib/db.jar:/opt/SUNWisw/lib/ldapjdk.jar:
/opt/SUNWisw/lib/manager.jar:/opt/SUNWisw/lib/registry.jar:
/opt/SUNWisw/lib/watchdog.jar:/var/opt/SUNWisw/resources:
/opt/SUNWisw/locale/resources:/usr/share/lib/jms.jar:
/usr/share/lib/imq.jar:/usr/share/lib/mps/secv1/jss3.jar:
/usr/sfw/share/lib/xerces-200.jar:.
com.sun.directory.wps.controller.AgentHarness CNN101
process.delay[2]=120000
process.interval[2]=60000
```
After this change is made, the Identity Synchronization for Windows daemon (on Solaris) or service (on Windows) where the connector is running is stopped and restarted for changes to take effect.

# **Isolating Problems in Directory Server**

For details on concepts and configuration information related to logging options in Directory Server, see the following documents:

- http://docs.sun.com/source/817-5221/logs.html
- http://docs.sun.com/source/817-5235/errcd.html
- http://docs.sun.com/source/817-5235/config.html#wp20751

# <span id="page-166-0"></span>**Isolating Problems in Message Queue**

For information on understanding and configuring the Message Queue Broker's log, see the *Message Queue Administration Guide* (http://docs.sun.com/db/doc/817-3727).

# **Isolating Problems in Active Directory**

Active Directory logs information to the Directory Service event log on each domain controller. To increase the amount of logging, change the Windows registry entries. There are several diagnostic values under the

HKEY\_LOCAL\_MACHINE\\SYSTEM\\CurrentControlSet\\Services\\NTDS\\Diagnostics key. They default to  $0 = no$  logging; other permitted values are:

- $\blacksquare$  1 = minimum
- $\blacksquare$  3 = medium
- $= 5 = maximum$

To isolate problems with Identity Synchronization for Windows, the values to set are Directory Access and LDAP Interface Events.

# <span id="page-168-0"></span>Glossary

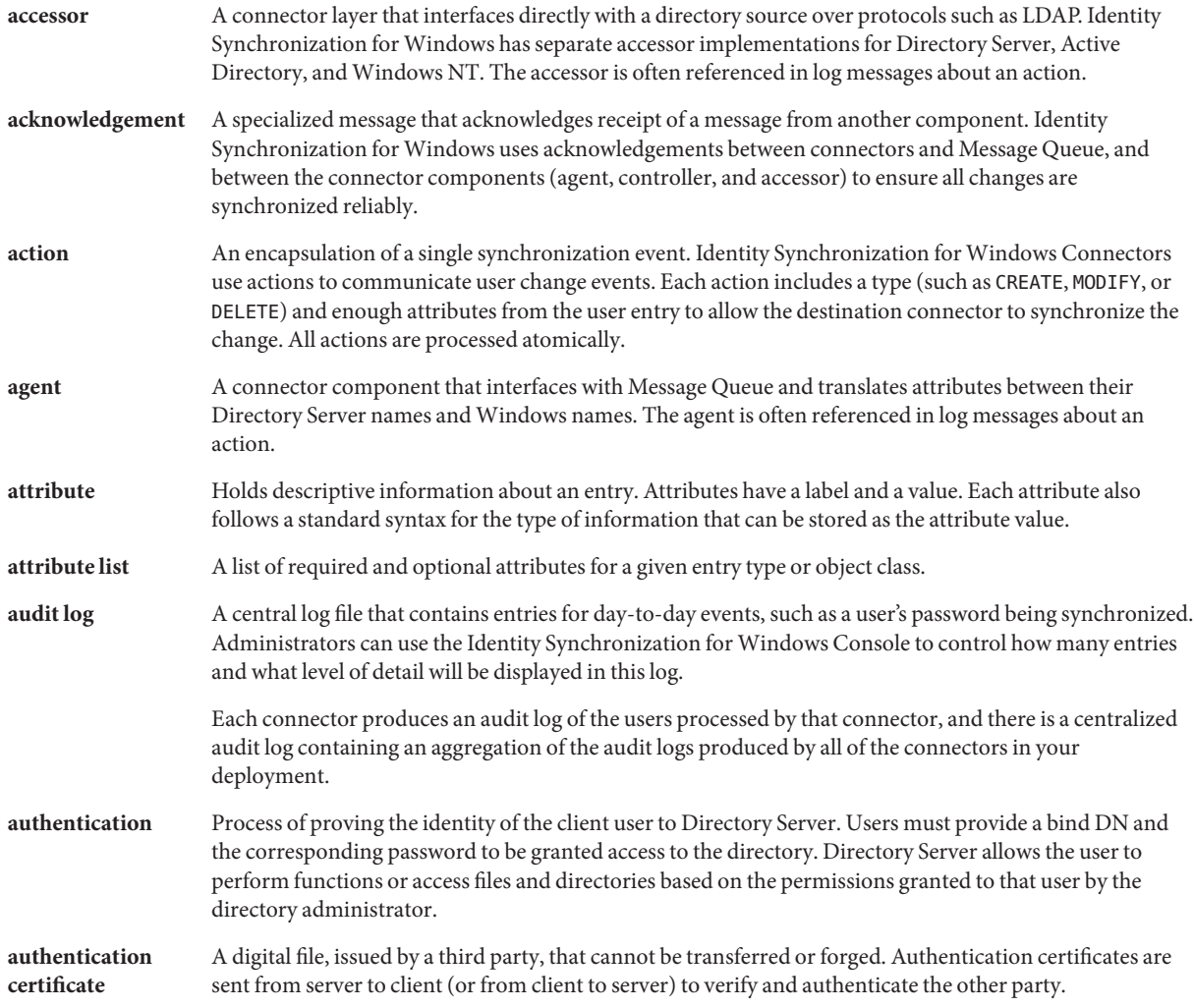

<span id="page-169-0"></span>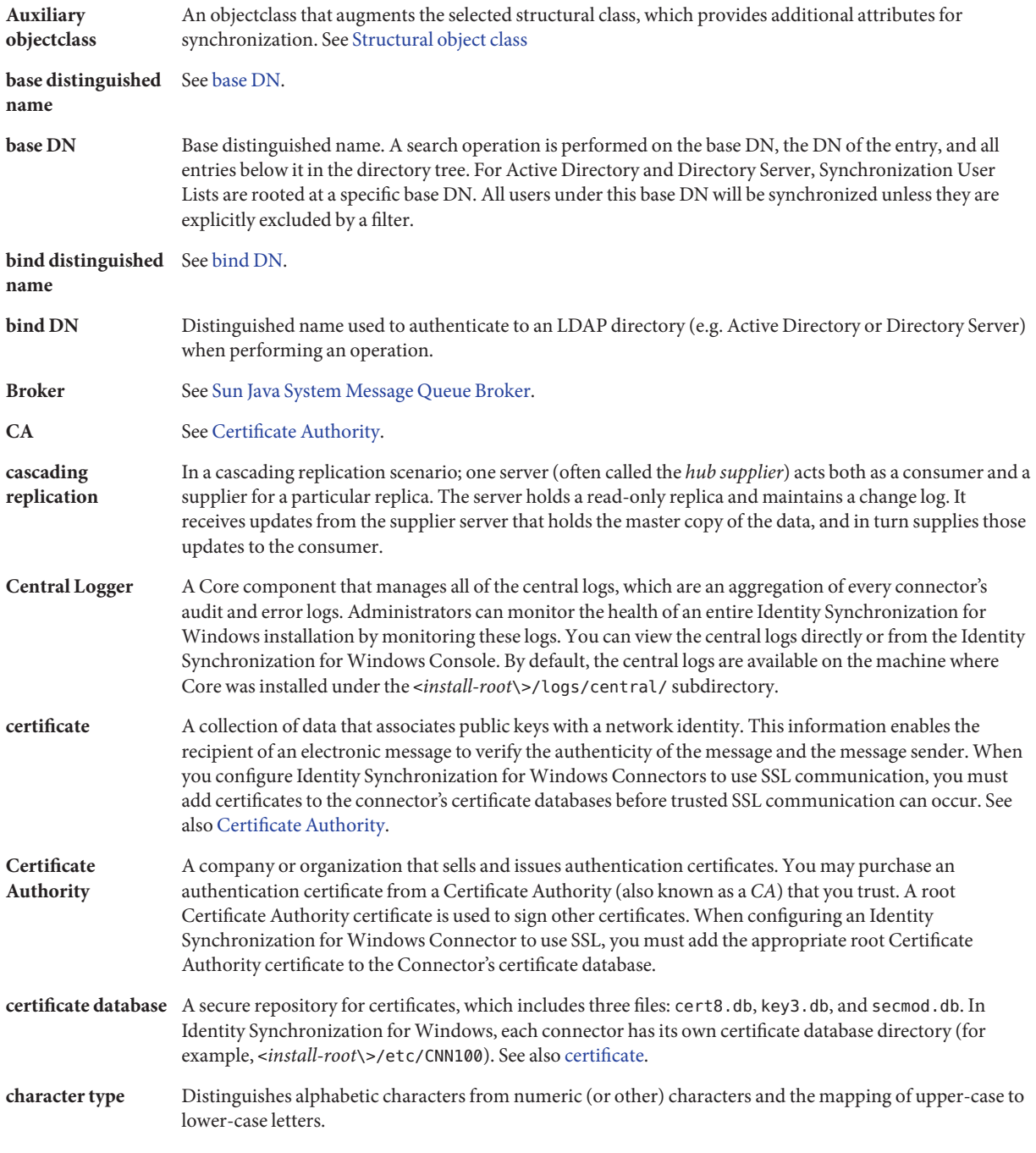

<span id="page-170-0"></span>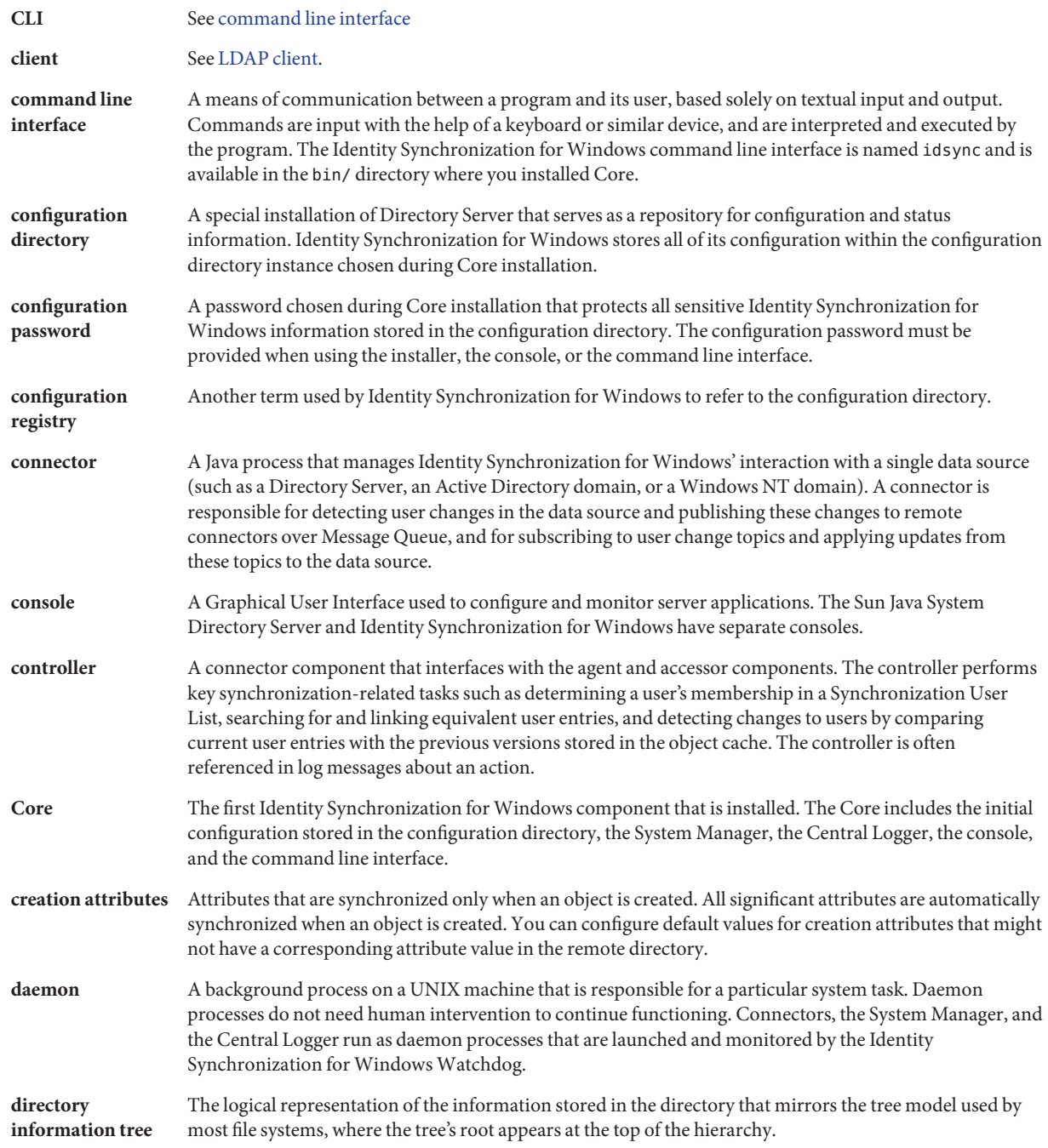

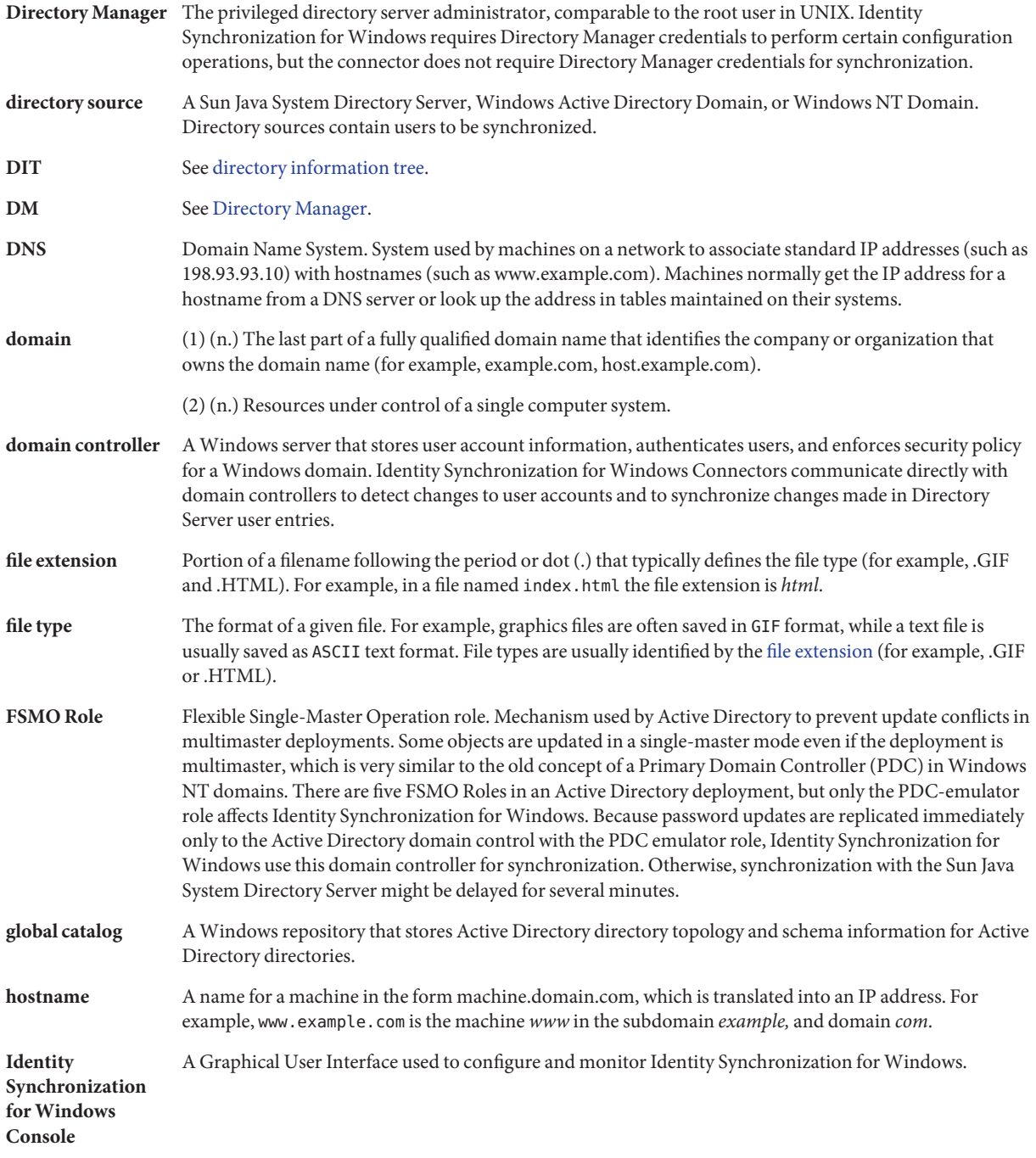

<span id="page-172-0"></span>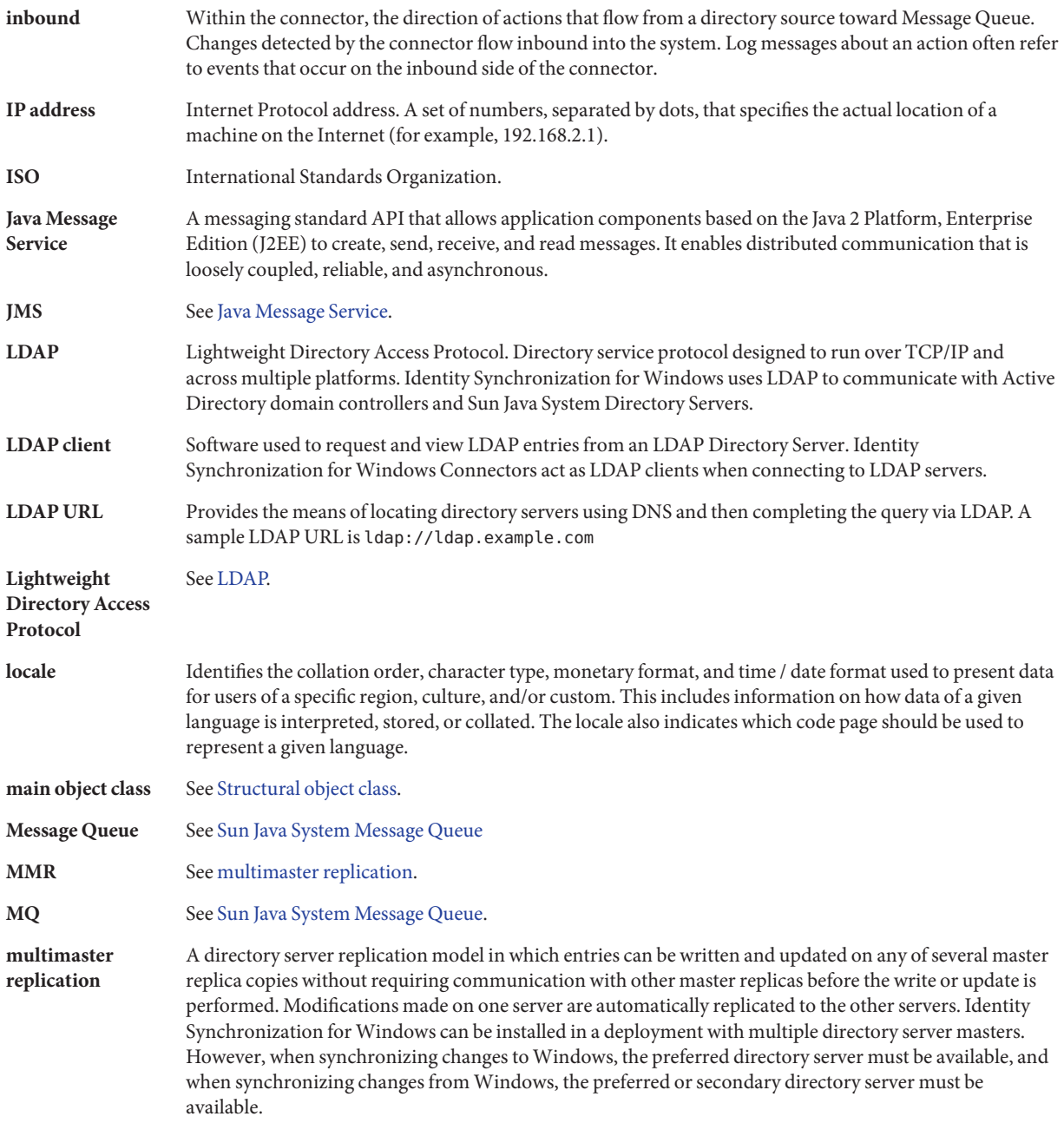

<span id="page-173-0"></span>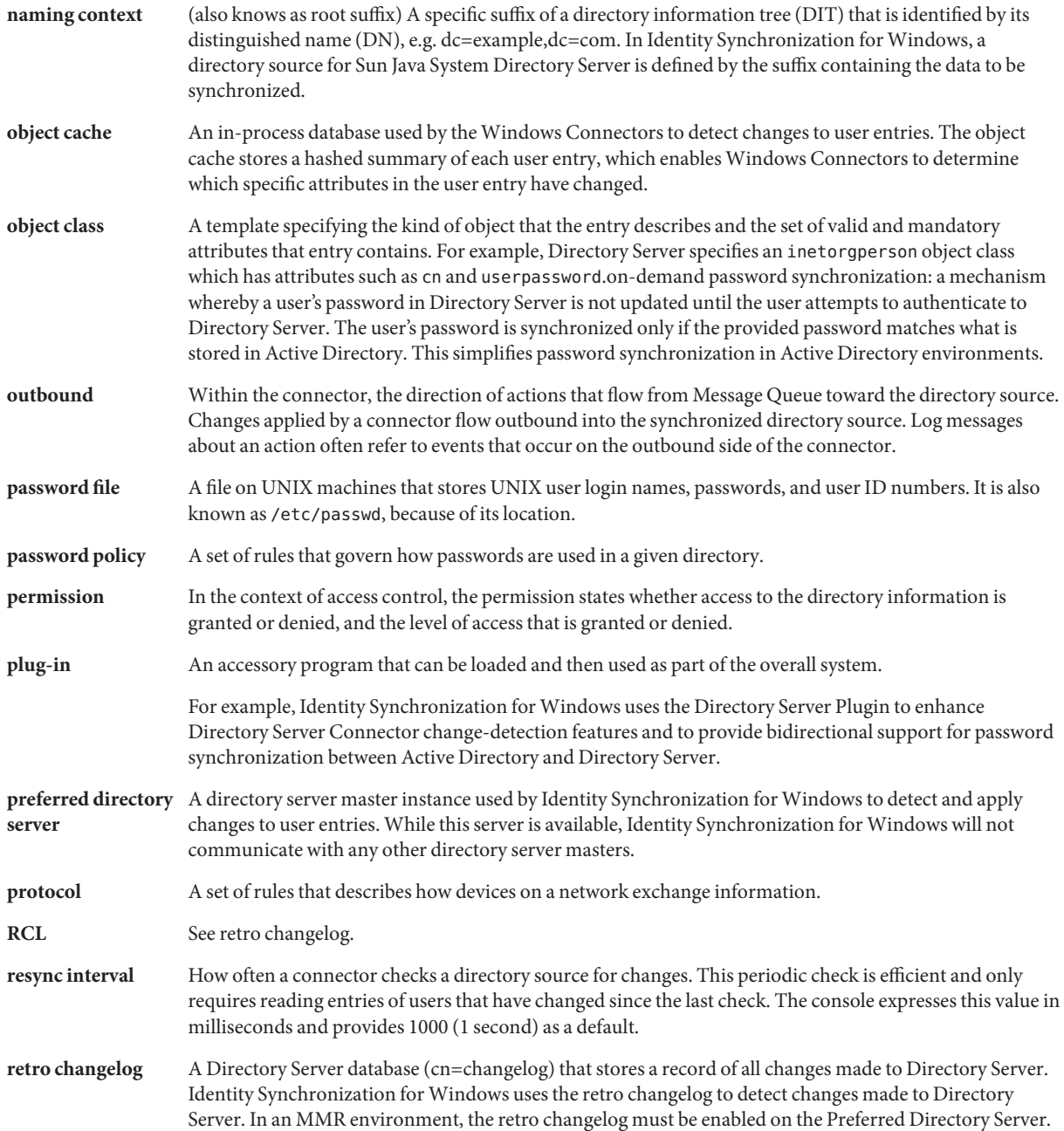

<span id="page-174-0"></span>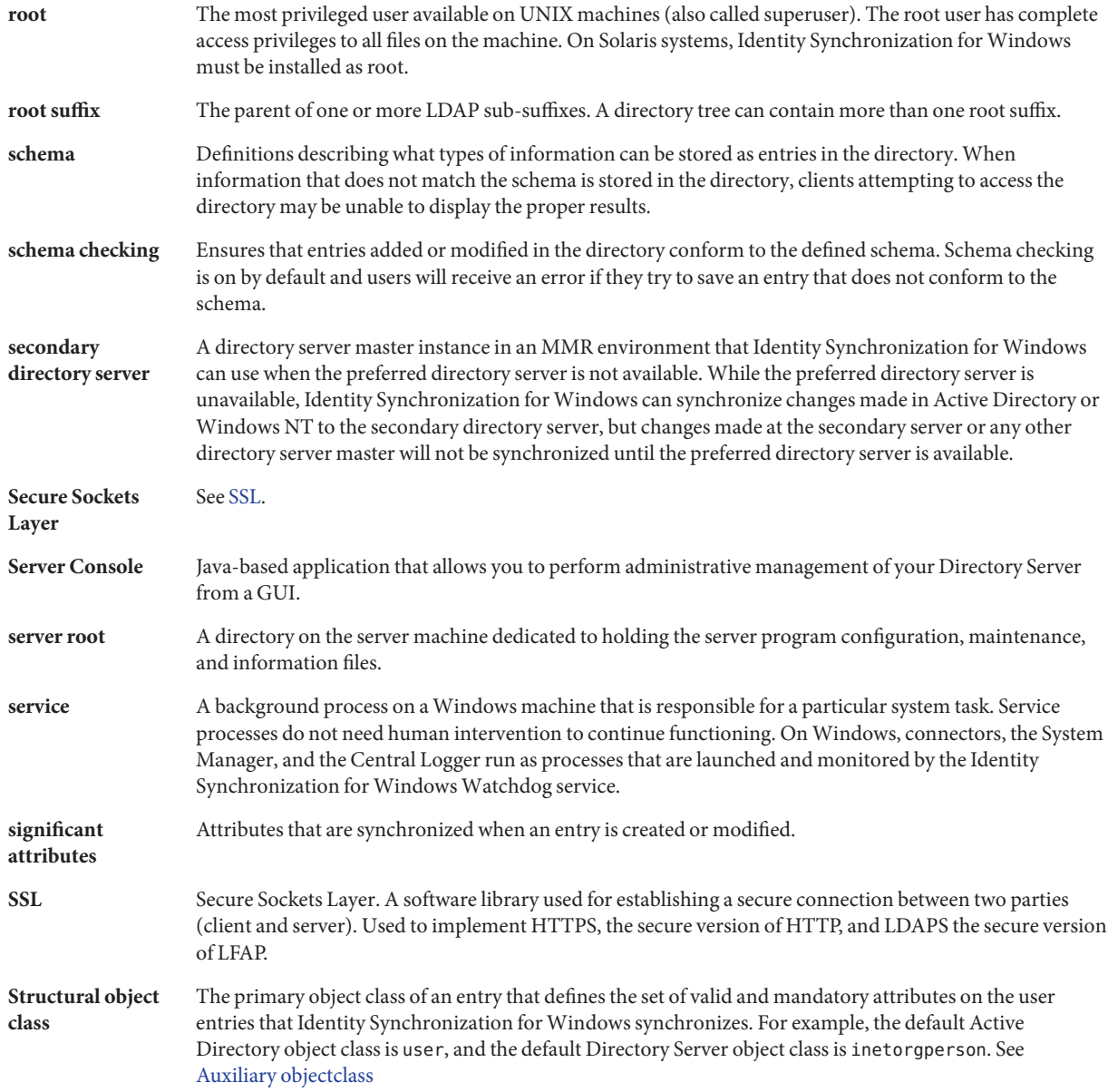

<span id="page-175-0"></span>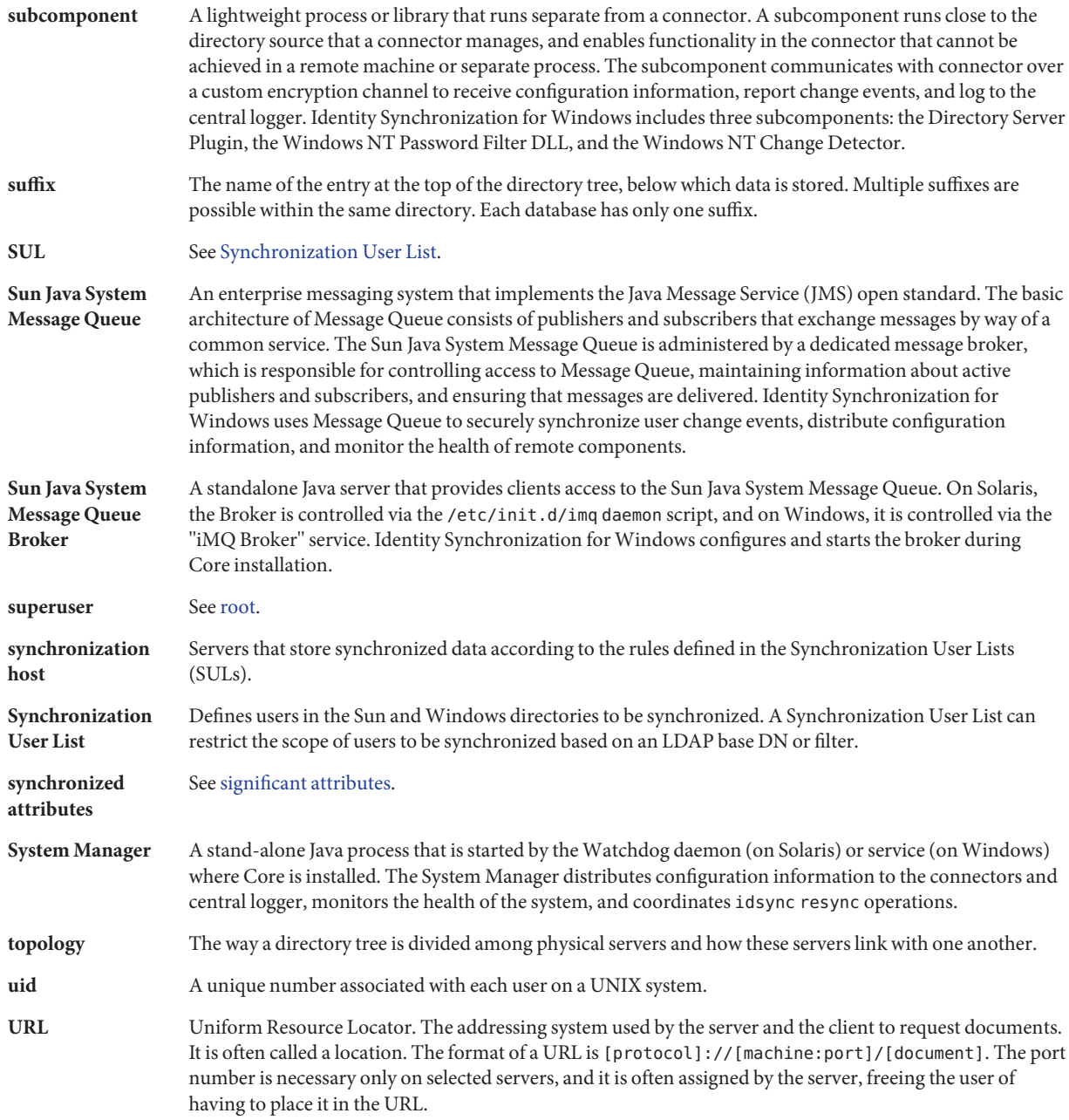

<span id="page-176-0"></span>Watchdog A stand-alone Java process that is installed on every machine where Core or a connector is installed. The Watchdog starts all Identity Synchronization for Windows Java processes including the System Manager, the Central Logger, and Connectors. If any of these components fail, the Watchdog restarts them. On Solaris, the Watchdog is controlled via the /etc/init.d/isw daemon script, and on Windows, it is controlled via the "Sun Java System Identity Synchronization for Windows" service.

# Index

#### **Numbers and Symbols**

%TEMP% environment variable, [161](#page-160-0)

#### **A**

accessor connector layers, [152](#page-151-0) accessor.level, [160](#page-159-0) accessor.saint.level, [160](#page-159-0) accounts, new user, [27](#page-26-0) action ID types, [152](#page-151-0) actions, [152,](#page-151-0) [155,](#page-154-0) [156,](#page-155-0) [169,](#page-168-0) [173,](#page-172-0) [174](#page-173-0) Active Directory changing passwords, [146](#page-145-0) connector layers, [152](#page-151-0) deleted entries, [27](#page-26-0) deployment considerations, [19](#page-18-0) domains, [25](#page-24-0) failover configuration, [85](#page-84-0) global setting, [86](#page-85-0) inactive accounts, [27](#page-26-0) new users, [27](#page-26-0) password changes, [146](#page-145-0) samaccountname, [25](#page-24-0) special users, [29](#page-28-0) synchronization user lists, [44–45](#page-43-0) activedirectorydomainname attribute, [61](#page-60-0) administration rights, [29–30](#page-28-0) agent connector layers, [152](#page-151-0) agent.level, [160](#page-159-0) agentout.level, [160](#page-159-0)

attributes activedirectorydomainname, [20,](#page-19-0) [61](#page-60-0) configuring, [38](#page-37-0) data, [152](#page-151-0) destinationindicator, [54,](#page-53-0) [58,](#page-57-0) [59,](#page-58-0) [60,](#page-59-0) [61](#page-60-0) dspswuserlink, [27,](#page-26-0) [58,](#page-57-0) [63](#page-62-0) dspswvalidate, [59](#page-58-0) mapping, [40](#page-39-0) mappings, [40](#page-39-0) modification settings, [38–39](#page-37-0) nsslapd-infolog-area, [157](#page-156-0) nsslapd-infolog-level, [157](#page-156-0) other, [152](#page-151-0) pwdlastset, [155](#page-154-0) samaccountname, [25,](#page-24-0) [56,](#page-55-0) [71](#page-70-0) shadowmax, [43](#page-42-0) shadowmin, [43](#page-42-0) shadowwarning, [43](#page-42-0) uid=PSWConnector, [29](#page-28-0) user name, [25](#page-24-0) user nt domain name, [61](#page-60-0) userPassword, [59](#page-58-0) audit.log, [154](#page-153-0) audit logging, [151](#page-150-0) authentication Active Directory, [117](#page-116-0) denying, [131](#page-130-0) domain controllers, [113](#page-112-0) editing /etc/nsswitch.conf, [131](#page-130-0) editing /etc/pam.conf, [130,](#page-129-0) [131](#page-130-0) for failover, [113](#page-112-0) on Solaris, [24,](#page-23-0) [117,](#page-116-0) [128](#page-127-0)

authentication *(Continued)* on Windows, [122](#page-121-0) over TLS, [139](#page-138-0) rules, [130](#page-129-0) using PAM, [117,](#page-116-0) [128,](#page-127-0) [131](#page-130-0) authentication certificates, [170](#page-169-0)

#### **B**

Base DNs, [121](#page-120-0) brokers, Message Queue, [101,](#page-100-0) [102,](#page-101-0) [103,](#page-102-0) [105,](#page-104-0) [176](#page-175-0)

#### **C**

central log directories, [13](#page-12-0) Central Logger enabling debug logging, [158](#page-157-0) log locations, [165](#page-164-0) out-of-order messages, [155](#page-154-0) plugin logging, [115](#page-114-0) processing logs, [160](#page-159-0) central logs, [157,](#page-156-0) [164,](#page-163-0) [169](#page-168-0) centralLogger component, [160](#page-159-0) Certificate Authority, [20,](#page-19-0) [93,](#page-92-0) [170](#page-169-0) certificate database, default path, [13](#page-12-0) certificate databases, [20,](#page-19-0) [93,](#page-92-0) [98,](#page-97-0) [170](#page-169-0) certificates Active Directory, [93](#page-92-0) Active Directory SSL, [20](#page-19-0) adding to certificate databases, [98](#page-97-0) authentication, [169](#page-168-0) Certificate Authority, [20,](#page-19-0) [93](#page-92-0) component requirements, [96](#page-95-0) configuring connectors, [139](#page-138-0) definition, [170](#page-169-0) Directory Server, [93,](#page-92-0) [98](#page-97-0) trusted, [73,](#page-72-0) [82,](#page-81-0) [93,](#page-92-0) [97](#page-96-0) using Certificate Authorities, [93](#page-92-0) using with plugins, [82](#page-81-0) using with SSL, [20,](#page-19-0) [73,](#page-72-0) [82,](#page-81-0) [93](#page-92-0) change detection action paths, [153,](#page-152-0) [173,](#page-172-0) [174](#page-173-0) Active Directory, [63,](#page-62-0) [104,](#page-103-0) [109,](#page-108-0) [148](#page-147-0) change detection *(Continued)* connectors, [20,](#page-19-0) [30,](#page-29-0) [75,](#page-74-0) [109,](#page-108-0) [110,](#page-109-0) [111,](#page-110-0) [113,](#page-112-0) [171](#page-170-0) controller, [153,](#page-152-0) [171](#page-170-0) Directory Server, [20,](#page-19-0) [30,](#page-29-0) [63,](#page-62-0) [75,](#page-74-0) [110,](#page-109-0) [111,](#page-110-0) [174](#page-173-0) failover, [113](#page-112-0) failures, [30,](#page-29-0) [113](#page-112-0) Identity Manager, [146,](#page-145-0) [147](#page-146-0) Identity Synchronization for Windows, [110,](#page-109-0) [145,](#page-144-0) [146,](#page-145-0) [152](#page-151-0) pwsync command, [146,](#page-145-0) [147](#page-146-0) SUL filters, [44,](#page-43-0) [51,](#page-50-0) [52](#page-51-0) Windows NT, [162](#page-161-0) Windows NT Change Detector, [151,](#page-150-0) [162](#page-161-0) Change Detector, Windows NT, [151](#page-150-0) commands idsync certinfo, [93,](#page-92-0) [96](#page-95-0) idsync printstat, [88,](#page-87-0) [92,](#page-91-0) [111,](#page-110-0) [112,](#page-111-0) [159](#page-158-0) idsync resync, [20,](#page-19-0) [54,](#page-53-0) [67,](#page-66-0) [73,](#page-72-0) [79,](#page-78-0) [98,](#page-97-0) [101,](#page-100-0) [113,](#page-112-0) [150,](#page-149-0) [157](#page-156-0) idsync startsync, [89,](#page-88-0) [93,](#page-92-0) [114](#page-113-0) idsync stopsync, [114](#page-113-0) common.level, [161](#page-160-0) components changing logs location, [165–166](#page-164-0) Core, [170,](#page-169-0) [176,](#page-175-0) [177](#page-176-0) logging, [161](#page-160-0) trusting certificates, [97](#page-96-0) configuring attribute mappings, [40](#page-39-0) Directory Server, [30,](#page-29-0) [70](#page-69-0) failover domain, [36](#page-35-0) Identity Manager, [110](#page-109-0) preferred Directory Server, [89](#page-88-0) shadowAccount object class, [42](#page-41-0) synchronization user lists, [44–45](#page-43-0) Windows NT, [36](#page-35-0) connectors changing log locations, [165](#page-164-0) definition, [171](#page-170-0) initializing connector state, [110,](#page-109-0) [111](#page-110-0) installing, [74,](#page-73-0) [101](#page-100-0) layers, [152](#page-151-0) modification rate, [20](#page-19-0) persisting states, [112](#page-111-0)
connectors*(Continued)* security requirements, [20,](#page-19-0) [73,](#page-72-0) [139](#page-138-0) uninstalling, [101](#page-100-0) updating, [109](#page-108-0) using in large deployments, [79](#page-78-0) WAN deployments, [62](#page-61-0) console.log, [162](#page-161-0) consoles debug logging, [162](#page-161-0) validations, [52](#page-51-0) controller connector layers, [152](#page-151-0) controller.level, [160](#page-159-0) Core components, [170,](#page-169-0) [176,](#page-175-0) [177](#page-176-0) configuring Directory Server, [80](#page-79-0) CREATE actions, [152](#page-151-0) creating users, [26,](#page-25-0) [29](#page-28-0) credentials Active Directory, [113](#page-112-0) bind, [135,](#page-134-0) [139](#page-138-0) candidate, [140](#page-139-0) Directory Manager, [172](#page-171-0) problems, [101](#page-100-0) proxy, [130](#page-129-0) specifying, [34,](#page-33-0) [130](#page-129-0) crom.level, [161](#page-160-0)

## **D**

daemon, Identity Synchronization for Windows, [99,](#page-98-0) [101,](#page-100-0) [114,](#page-113-0) [158,](#page-157-0) [159,](#page-158-0) [171](#page-170-0) data attributes, [152](#page-151-0) databases certificate, [20,](#page-19-0) [93,](#page-92-0) [98,](#page-97-0) [170](#page-169-0) object cache, [104,](#page-103-0) [105,](#page-104-0) [109,](#page-108-0) [111,](#page-110-0) [113,](#page-112-0) [155,](#page-154-0) [174](#page-173-0) retro changelog, [174](#page-173-0) suffixes, [176](#page-175-0) debug.log, [159](#page-158-0) debug logging, [102,](#page-101-0) [151](#page-150-0) debug page, [148,](#page-147-0) [149](#page-148-0) debugErrors.log, [159](#page-158-0) decryption routines, [160](#page-159-0) default locations, [12–15](#page-11-0) DELETE actions, [152](#page-151-0)

deleting users, [26](#page-25-0) deployment examples, [23,](#page-22-0) [70–73](#page-69-0) HA environments, [69](#page-68-0) increasing connector worker threads, [98](#page-97-0) large deployments, [79](#page-78-0) performance requirements, [20](#page-19-0) preparing for, [19](#page-18-0) primary/failover configurations, [99](#page-98-0) running idsync resync, [54,](#page-53-0) [101](#page-100-0) synchronization direction, [20](#page-19-0) with Identity Manager, [143](#page-142-0) destinationindicator attribute, [54,](#page-53-0) [58,](#page-57-0) [59,](#page-58-0) [60,](#page-59-0) [61](#page-60-0) directory resources, deployment example, [23](#page-22-0) Directory Server changing passwords, [146–147](#page-145-0) configuring, [30,](#page-29-0) [70](#page-69-0) configuring LDAP repository for PAM, [119](#page-118-0) connector layers, [152](#page-151-0) deleted entries, [27](#page-26-0) deployment considerations, [19](#page-18-0) deployment example, [24](#page-23-0) hierarchical DIT, [28](#page-27-0) idsync resync, [52](#page-51-0) in HA environment over WAN, [69](#page-68-0) in MMR environments, [23](#page-22-0) inactive accounts, [27](#page-26-0) isolating problems, [166](#page-165-0) LINK actions, [152](#page-151-0) masters, [20](#page-19-0) new users, [27](#page-26-0) PAM, [24](#page-23-0) populating LDAP repository for PAM, [123](#page-122-0) preferred source, [31](#page-30-0) preventing password change propagation, [148–149](#page-147-0) purpose, [24](#page-23-0) secondary server, [32](#page-31-0) uid, [25](#page-24-0) using with Identity Manager, [147](#page-146-0) verifying synchronization, [134](#page-133-0) Directory Server Plugin, [20,](#page-19-0) [115,](#page-114-0) [151,](#page-150-0) [157](#page-156-0) directory sources, specifying, [31](#page-30-0) disabled accounts, [27](#page-26-0) distinguished names, [170](#page-169-0)

DNS, [119,](#page-118-0) [121,](#page-120-0) [129,](#page-128-0) [130](#page-129-0) domain controllers, [149](#page-148-0) architecture example, [23](#page-22-0) authenticating, [113](#page-112-0) configuring, [90](#page-89-0) definition, [172](#page-171-0) deployment example, [70](#page-69-0) failover, [36](#page-35-0) for WAN deployment, [62](#page-61-0) logs, [167](#page-166-0) PDC, [140,](#page-139-0) [144](#page-143-0) PDC FSMO role owners, [34,](#page-33-0) [116](#page-115-0) uSNChanged values, [103](#page-102-0) with SSL, [93,](#page-92-0) [96](#page-95-0) dspswuser auxiliary object class, [59](#page-58-0) dspswuserlink attribute, [27,](#page-26-0) [58,](#page-57-0) [63](#page-62-0) dspswvalidate attribute, [59](#page-58-0)

#### **E**

encryption keys, [99,](#page-98-0) [115,](#page-114-0) [116](#page-115-0) encryption.level, [160](#page-159-0) environment variables %TEMP%, [161](#page-160-0) ISW\_DEBUG\_INSTALL, [161](#page-160-0) environments Active Directory, [117](#page-116-0) changing passwords, [72](#page-71-0) high-availability over WAN, [69–116](#page-68-0) Identity Synchronization for Windows and Identity Manager cohabitation, [143](#page-142-0) MMR, [23,](#page-22-0) [174,](#page-173-0) [175](#page-174-0) NT, [117](#page-116-0) Solaris 8, [119](#page-118-0) using PAM, [117](#page-116-0) WAN, [62](#page-61-0) Windows NT, [140](#page-139-0) Example Bank deployment example, [23](#page-22-0) executing, periodic resynchronization, [105–110](#page-104-0)

# **F**

failover Active Directory connector, [111](#page-110-0) Directory Server connector, [110](#page-109-0) domain controllers, [36](#page-35-0) installation, [89,](#page-88-0) [100,](#page-99-0) [109,](#page-108-0) [113,](#page-112-0) [114,](#page-113-0) [116](#page-115-0) maintenance, [113](#page-112-0) monitoring logs, [116](#page-115-0) starting synchronization, [114–115](#page-113-0) stopping synchronization, [114](#page-113-0) failures, detecting, [110](#page-109-0) features, [19,](#page-18-0) [28](#page-27-0) DIT, [28](#page-27-0) moving users, [28](#page-27-0) SUL filters, [28](#page-27-0) WAN deployments, [28](#page-27-0) filters, using, [44,](#page-43-0) [52,](#page-51-0) [79,](#page-78-0) [102](#page-101-0) form property, configuring, [147–148](#page-146-0)

# **G**

Global Catalog, [32,](#page-31-0) [172](#page-171-0) global setting, Active Directory, [86](#page-85-0) Global Telco configuration, [74](#page-73-0) configuring Directory Server, [80](#page-79-0) on-demand synchronization, [84](#page-83-0) primary installation, [74](#page-73-0) requirements, [72](#page-71-0) Globally Unique Identifier. *See GUIDs*, [27](#page-26-0) GUIDs, [26,](#page-25-0) [27,](#page-26-0) [152](#page-151-0)

### **H**

high-availability environments, [69](#page-68-0) High Encryption Pack, [19](#page-18-0) hub replicas, [20,](#page-19-0) [70](#page-69-0)

## **I**

Identity Manager cohabitation with Identity Synchronization for Windows, [143–150](#page-142-0) Global Telco case study, [70,](#page-69-0) [105](#page-104-0) password changes, [73,](#page-72-0) [147](#page-146-0) Identity Synchronization for Windows failover installation, [89,](#page-88-0) [100,](#page-99-0) [109,](#page-108-0) [114,](#page-113-0) [116](#page-115-0) primary installation, [74,](#page-73-0) [80,](#page-79-0) [101,](#page-100-0) [102,](#page-101-0) [105,](#page-104-0) [110,](#page-109-0) [114,](#page-113-0) [116](#page-115-0) idsconfig, [120,](#page-119-0) [121,](#page-120-0) [130,](#page-129-0) [139](#page-138-0) idsync certinfo command, [93,](#page-92-0) [96](#page-95-0) idsync command line interface, [171](#page-170-0) idsync printstat command, [88,](#page-87-0) [92,](#page-91-0) [111,](#page-110-0) [112,](#page-111-0) [159](#page-158-0) idsync resync command central log file, [157](#page-156-0) deployment example, [54](#page-53-0) failover maintenance, [113](#page-112-0) increasing connector worker threads, [98](#page-97-0) initial operation, [101](#page-100-0) linking users, [20,](#page-19-0) [52,](#page-51-0) [67,](#page-66-0) [73,](#page-72-0) [79,](#page-78-0) [150](#page-149-0) primary installation, [105](#page-104-0) reducing peak load, [79](#page-78-0) REFRESH action, [152](#page-151-0) idsync startsync command, [89,](#page-88-0) [93,](#page-92-0) [114](#page-113-0) idsync stopsync command, [114](#page-113-0) inactive accounts, [27](#page-26-0) increasing connector work threads, [98](#page-97-0) initializing connector state, [110](#page-109-0) *install-path*, [12](#page-11-0) installation connectors, [74](#page-73-0) failover, [89](#page-88-0) *instance-path*, [12](#page-11-0) ISW\_DEBUG\_INSTALL environment variable, [161](#page-160-0) isw-*hostname* directory, [13](#page-12-0)

#### **J**

Java Naming and Directory Interface, [11](#page-10-0)

### **L**

LANs, [62](#page-61-0) layers, connector, [152](#page-151-0) LDAP accessor, [152](#page-151-0) attributes, [43](#page-42-0) communicating with domain controllers, [75](#page-74-0) deployment considerations, [19](#page-18-0) filters, [79,](#page-78-0) [102](#page-101-0) maximum connections, [99](#page-98-0) PAM, [24,](#page-23-0) [26,](#page-25-0) [42,](#page-41-0) [117](#page-116-0) sample URL, [173](#page-172-0) shadowAccount object class, [42](#page-41-0) LINK actions, [152](#page-151-0) linking users idsync resync, [54](#page-53-0) new users, [79](#page-78-0) local log directory, [13](#page-12-0) log.properties level, [161](#page-160-0) logging audit and debug, [151](#page-150-0) central logs, [164](#page-163-0) centralLogger, [160](#page-159-0) component logs, [165](#page-164-0) components, [161](#page-160-0) configuring Directory Server plugin, [157](#page-156-0) console logs, [162](#page-161-0) debug, [102](#page-101-0) levels, [102](#page-101-0) message samples, [154](#page-153-0) monitoring logs, [116](#page-115-0) security logs, [164](#page-163-0) types, [161](#page-160-0) login IDs, [26](#page-25-0)

#### **M**

maintenance, failover, [113](#page-112-0) manager.level, [160](#page-159-0) Message Queue, [11](#page-10-0) agent, [153](#page-152-0) broker description, [176](#page-175-0) broker memory limits, [101,](#page-100-0) [102,](#page-101-0) [103,](#page-102-0) [105](#page-104-0) isolating problems, [167](#page-166-0)

migrating Example Bank case study, [25](#page-24-0) from NT to Active Directory, [60,](#page-59-0) [62](#page-61-0) user passwords, [66](#page-65-0) MMR environments, [23,](#page-22-0) [74,](#page-73-0) [174,](#page-173-0) [175](#page-174-0) modification rate, [20](#page-19-0) MODIFY actions, [152](#page-151-0) monitoring logs, [116](#page-115-0) mq.level, [160](#page-159-0) Multi-Master Replication. *See MMR environments*, [23](#page-22-0) multiple object classes, [28](#page-27-0) multiple passwords, setting, [100](#page-99-0)

## **N**

new users Active Directory, [27](#page-26-0) creating, [20](#page-19-0) Directory Server, [27](#page-26-0)

# **O**

object cache databases, [104,](#page-103-0) [105,](#page-104-0) [109,](#page-108-0) [111,](#page-110-0) [113,](#page-112-0) [155,](#page-154-0) [174](#page-173-0) object classes dspswuser, [59](#page-58-0) shadowAccount, [42,](#page-41-0) [61](#page-60-0) on-demand synchronization, [84](#page-83-0)

# **P**

PAM configuring LDAP repository, [119](#page-118-0) Directory Server, [24](#page-23-0) populating LDAP repository, [123](#page-122-0) verifying synchronization, [134](#page-133-0) Password Filter DLL, [151,](#page-150-0) [162](#page-161-0) passwords changing on Active Directory, [146](#page-145-0) changing on Directory Server, [146–147](#page-145-0) changing through Identity Manager, [147](#page-146-0) dspswvalidate attribute, [59](#page-58-0)

passwords*(Continued)* encrypting, [76,](#page-75-0) [99](#page-98-0) Example Bank', [25](#page-24-0) losing changes, [100](#page-99-0) managing on Solaris, [24](#page-23-0) on-demand synchronization, [36,](#page-35-0) [76,](#page-75-0) [92,](#page-91-0) [96,](#page-95-0) [109,](#page-108-0) [113](#page-112-0) preventing display in command line, [105](#page-104-0) preventing propagation, [148–149](#page-147-0) propagating changes, [73](#page-72-0) replicating to PDC FSMO role owner, [34](#page-33-0) resetting, [105](#page-104-0) running idsync resync, [101](#page-100-0) setting multiple, [100](#page-99-0) shadowmax attribute, [43](#page-42-0) shadowmin attribute, [43](#page-42-0) shadowwarning attribute, [43](#page-42-0) specifying, [33](#page-32-0) synchronizing, [19,](#page-18-0) [25,](#page-24-0) [54,](#page-53-0) [73](#page-72-0) userPassword attribute, [59](#page-58-0) PDC, [24,](#page-23-0) [140,](#page-139-0) [144](#page-143-0) PDC FSMO role owners, [34,](#page-33-0) [62,](#page-61-0) [71,](#page-70-0) [83,](#page-82-0) [91,](#page-90-0) [116](#page-115-0) peak modification rate, [20](#page-19-0) periodic resynchronization, [105–110,](#page-104-0) [109–110](#page-108-0) permissions, [29,](#page-28-0) [105,](#page-104-0) [169,](#page-168-0) [174](#page-173-0) Pluggable Authentication Module. *See PAM*, [24](#page-23-0) plugins Directory Server, [20,](#page-19-0) [115–116,](#page-114-0) [151,](#page-150-0) [157](#page-156-0) Retro Changelog, [20](#page-19-0) preparing for deployment, [19](#page-18-0) Primary Domain Controller.*See PDC*, [140](#page-139-0) primary installation configuring Directory Server, [80](#page-79-0) Identity Synchronization for Windows, [74,](#page-73-0) [80,](#page-79-0) [101,](#page-100-0) [102,](#page-101-0) [105,](#page-104-0) [110,](#page-109-0) [114,](#page-113-0) [116](#page-115-0) provisioned users, [150](#page-149-0) psloglist.exe, [164](#page-163-0) pwdlastset attribute, [155](#page-154-0) pwsync, configuring, [148–149](#page-147-0)

### **R**

read-only replicas, [20,](#page-19-0) [70](#page-69-0) REFRESH actions, [152](#page-151-0) reinstalling Directory Server plugins, [115–116](#page-114-0)

replicas hub, [20,](#page-19-0) [70](#page-69-0) read-only, [20,](#page-19-0) [70](#page-69-0) replication agreements, [70](#page-69-0) requirements Example Bank, [25](#page-24-0) Global Telco, [72](#page-71-0) resync-batch.pl script, [103](#page-102-0) resync.log, [157](#page-156-0) resyncDebug.log, [159](#page-158-0) resynchronization, [101–105](#page-100-0) retro changelog, [110,](#page-109-0) [174](#page-173-0) Retro Changelog Plugin, [20](#page-19-0) rights, administration, [29](#page-28-0) role owner, PDC FSMO, [116](#page-115-0)

# **S**

s requirements, [25](#page-24-0) samaccountname attribute, [56,](#page-55-0) [71](#page-70-0) secondary servers, [32](#page-31-0) security configuring, [82,](#page-81-0) [139](#page-138-0) considerations, [20,](#page-19-0) [159](#page-158-0) logs, [164](#page-163-0) using TLS, [118](#page-117-0) SENTINEL actions, [152](#page-151-0) serverroot directory, [13](#page-12-0) setting up Identity Manager, [149–150](#page-148-0) SSL, [93–98](#page-92-0) Shadow Account shadowmax, [43](#page-42-0) shadowmin, [43](#page-42-0) shadowwarning, [43](#page-42-0) shadowAccount auxiliary object class, [42,](#page-41-0) [61](#page-60-0) SLAMD Distributed Load Generation Engine, [11](#page-10-0) special users administration rights, [29–30](#page-28-0) creating, [29](#page-28-0) delegating control, [29](#page-28-0) permissions, [29](#page-28-0) specifying credentials, [34](#page-33-0)

specifying *(Continued)* directory sources, [31](#page-30-0) passwords, [33](#page-32-0) secondary servers, [32](#page-31-0) SSL certificates, [20](#page-19-0) enabling, [19,](#page-18-0) [20](#page-19-0) requirements, [20,](#page-19-0) [73](#page-72-0) setting up, [93](#page-92-0) with trusted certificates, [20,](#page-19-0) [73,](#page-72-0) [82,](#page-81-0) [93](#page-92-0) starting synchronization failover, [114–115](#page-113-0) suffixes, [176](#page-175-0) SULs description, [176](#page-175-0) determining membership, [153](#page-152-0) purpose, [26](#page-25-0) using filters, [44,](#page-43-0) [52](#page-51-0) validating filters, [52](#page-51-0) synchronization starting, [114](#page-113-0) stopping, [114](#page-113-0) synchronization settings, [38–39](#page-37-0) attribute mapping, [40](#page-39-0) attribute settings, [38](#page-37-0) shadowAccount object class, [42](#page-41-0) Synchronization User Lists.*See SUL*, [26](#page-25-0) synchronizing inactive accounts, [27](#page-26-0) passwords, [19,](#page-18-0) [25](#page-24-0) users, [26](#page-25-0) SYNCING state, [111](#page-110-0) System Manager checking status, [89,](#page-88-0) [92,](#page-91-0) [112](#page-111-0) component logs location, [165](#page-164-0) description, [176](#page-175-0) enabling debug logging, [158](#page-157-0) new configurations, [99](#page-98-0) processing logs, [160](#page-159-0)

### **T**

tasks.level, [161](#page-160-0) TLS, [118,](#page-117-0) [139](#page-138-0) Transport Layer Security. *See TLS*, [118](#page-117-0) troubleshooting, [151](#page-150-0) trust requirements, [95](#page-94-0) trusted certificates, [20,](#page-19-0) [73,](#page-72-0) [82,](#page-81-0) [93,](#page-92-0) [97](#page-96-0)

#### **U**

UNKNOWN actions, [152](#page-151-0) unlinking migrated users, [63](#page-62-0) user accounts, eliminating, [26](#page-25-0) user\_nt\_domain\_name attribute, [61](#page-60-0) user passwords Change My Password Form, [148](#page-147-0) Change Password Form, [148](#page-147-0) Change User Password Form, [148](#page-147-0) changing on Active Directory, [146](#page-145-0) changing on Directory Server, [146–147](#page-145-0) changing through Identity Manager, [147](#page-146-0) dspswvalidate attribute, [59](#page-58-0) encrypting, [76,](#page-75-0) [99](#page-98-0) Example Bank, [25](#page-24-0) losing changes, [100](#page-99-0) migrating, [66](#page-65-0) modifying, [112](#page-111-0) on-demand synchronization, [36,](#page-35-0) [76,](#page-75-0) [92,](#page-91-0) [96,](#page-95-0) [109,](#page-108-0) [113](#page-112-0) preventing display in command line, [105](#page-104-0) preventing propagation, [148–149](#page-147-0) propagating changes, [73,](#page-72-0) [146,](#page-145-0) [147](#page-146-0) replicating to PDC FSMO role owner, [34](#page-33-0) Reset User Password Form, [148](#page-147-0) resetting, [105](#page-104-0) running idsync resync, [101](#page-100-0) setting multiple, [100](#page-99-0) shadowmax attribute, [43](#page-42-0) shadowmin attribute, [43](#page-42-0) shadowwarning attribute, [43](#page-42-0) synchronization direction, [19](#page-18-0) synchronizing changes, [38,](#page-37-0) [54,](#page-53-0) [73](#page-72-0) userPassword attribute, [59,](#page-58-0) [60](#page-59-0) userPassword attribute, [59](#page-58-0) users creating, [26,](#page-25-0) [29](#page-28-0) deleting, [26](#page-25-0) linking migrated, [66](#page-65-0) moving between domains, [66](#page-65-0)

users*(Continued)* provisioned, [150](#page-149-0) synchronizing, [26](#page-25-0) unlinking migrated, [63](#page-62-0) uSNChanged values, [103](#page-102-0)

#### **W**

WAN deployments, [62,](#page-61-0) [69](#page-68-0) Windows Global Catalog, [32,](#page-31-0) [172](#page-171-0) Windows NT Change Detector, [151](#page-150-0) configuring, [36](#page-35-0) connector layers, [152](#page-151-0) Password Filter DLL, [151](#page-150-0) SUL\_NT, [44–45](#page-43-0) synchronization user lists, [44–45](#page-43-0) user\_name, [25](#page-24-0)

### **X**

xml form properties, [147,](#page-146-0) [148](#page-147-0) link files, [56](#page-55-0) linkusers-ad-only.cfg, [57,](#page-56-0) [58](#page-57-0) xml.level, [161](#page-160-0)